# Informações técnicas Proline Promass S 100

Medidor de vazão Coriolis

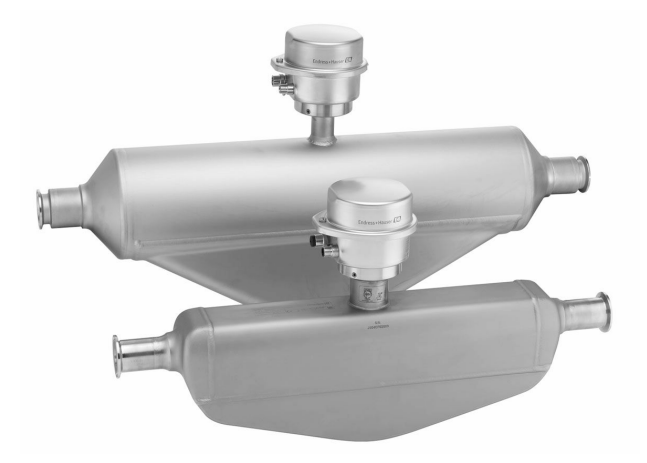

## Medidor de vazão fácil de limpar com sistema de tubo único auto-drenável com um transmissor ultracompacto

### Aplicação

- O princípio de medição opera independentemente das propriedades físicas do fluido tais como viscosidade ou densidade
- Especialmente desenhado para aplicações que requerem uma limpeza ideal em condições higiênicas

#### *Propriedades do equipamento*

- Ampla gama de conexões de processo higiênico
- 3-Conformidade A e EHEDG
- Rápida recuperação de CIP/SIP
- Invólucro robusto e ultra-compacto do transmissor
- Maior grau de proteção: IP69K
- Display local disponível

#### Seus benefícios

- Custos de instalação reduzidos o design totalmente autodrenável do tubo permite a instalação horizontal compacta
- Menor quantidade de pontos de medição no processo medição multivariável (vazão, densidade e temperatura)
- Instalação compacta sem necessidade de trecho reto a montante e a jusante
- Transmissor compacto completa funcionalidade no menor espaço físico
- Operação local que economiza tempo sem software e hardware adicionais – servidor de rede integrado
- Verificação integrada Heartbeat Technology™

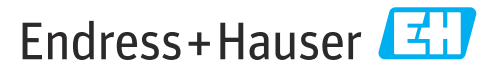

People for Process Automation

## Sumário

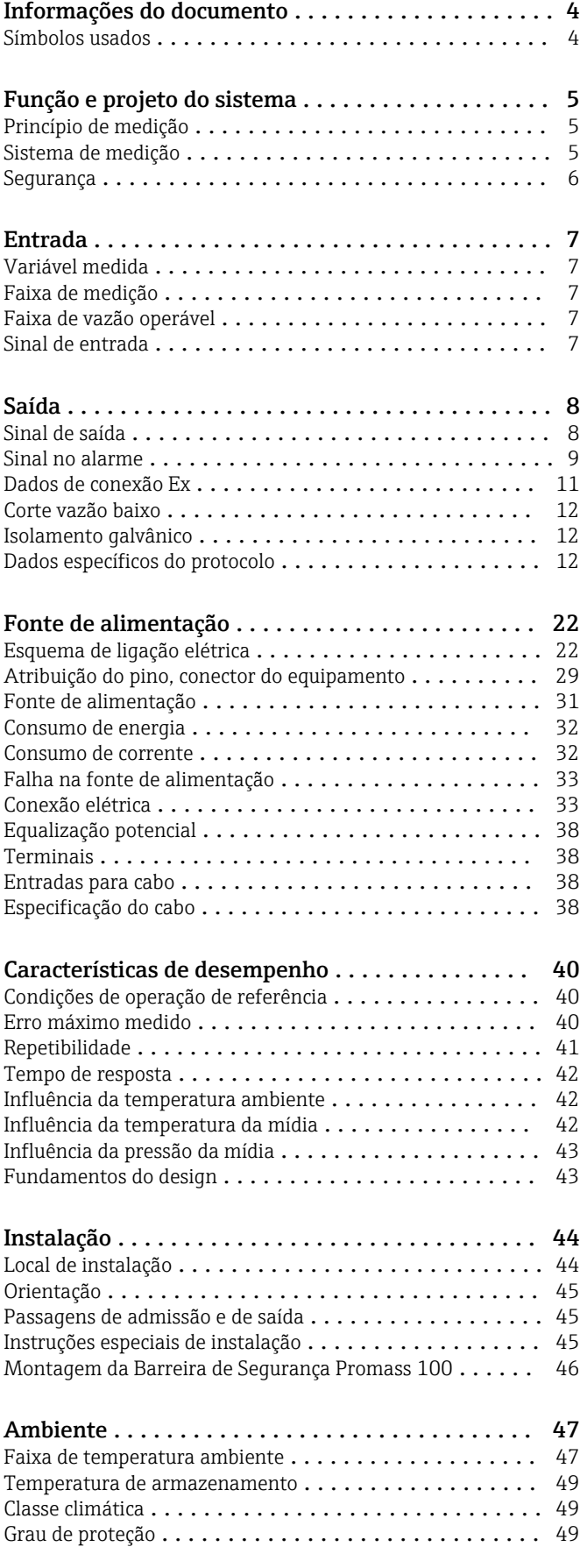

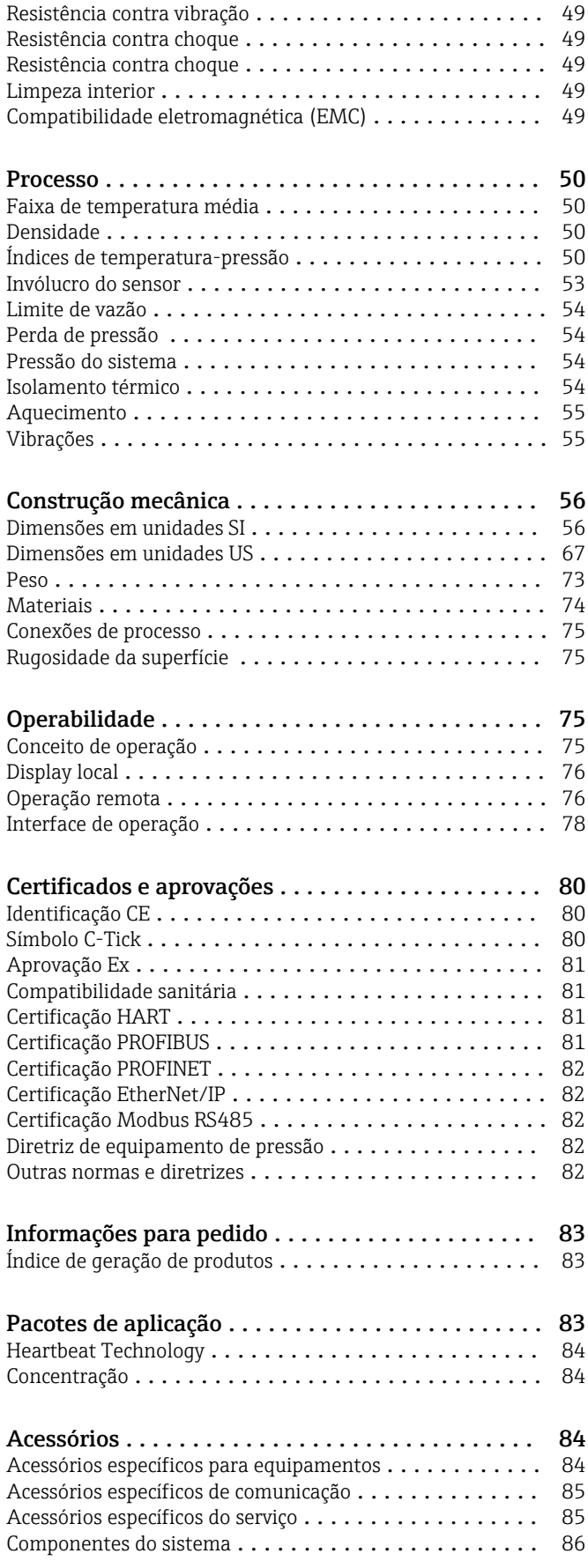

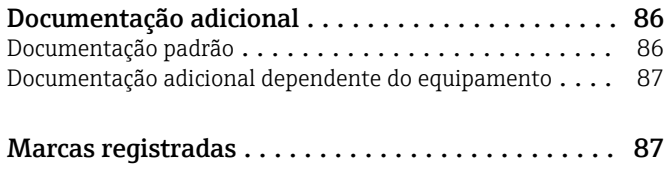

## Informações do documento

### <span id="page-3-0"></span>Símbolos usados Símbolos elétricos

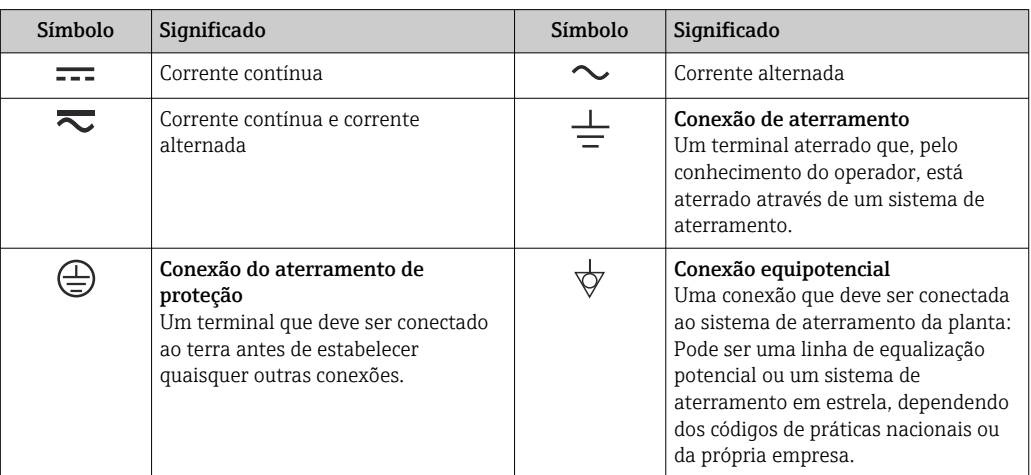

### Símbolos para determinados tipos de informações

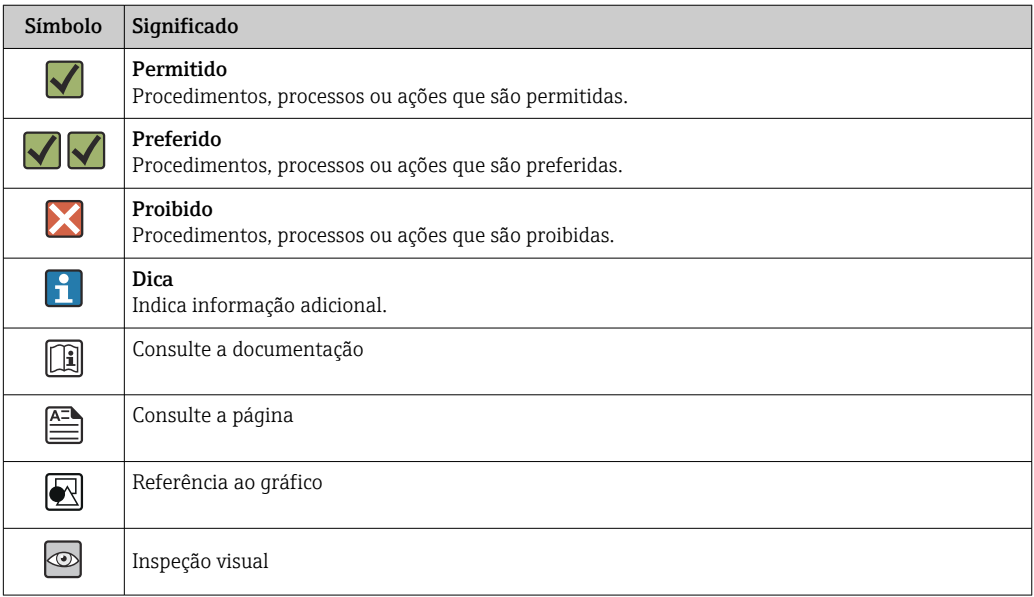

### Símbolos em gráficos

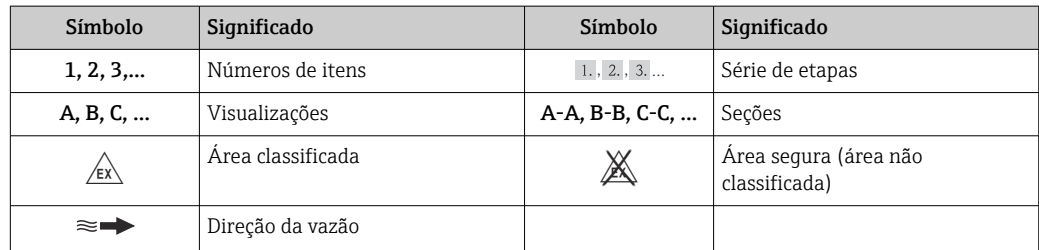

## Função e projeto do sistema

sobrepostos.

 $F_c = 2 \cdot \Delta m (v \cdot \omega)$ 

<span id="page-4-0"></span>Princípio de medição O princípio de medição tem como base a geração controlada de forças Coriolis. Estas forças estão

sempre presentes em um sistema quando os movimentos translacional e rotacional estão

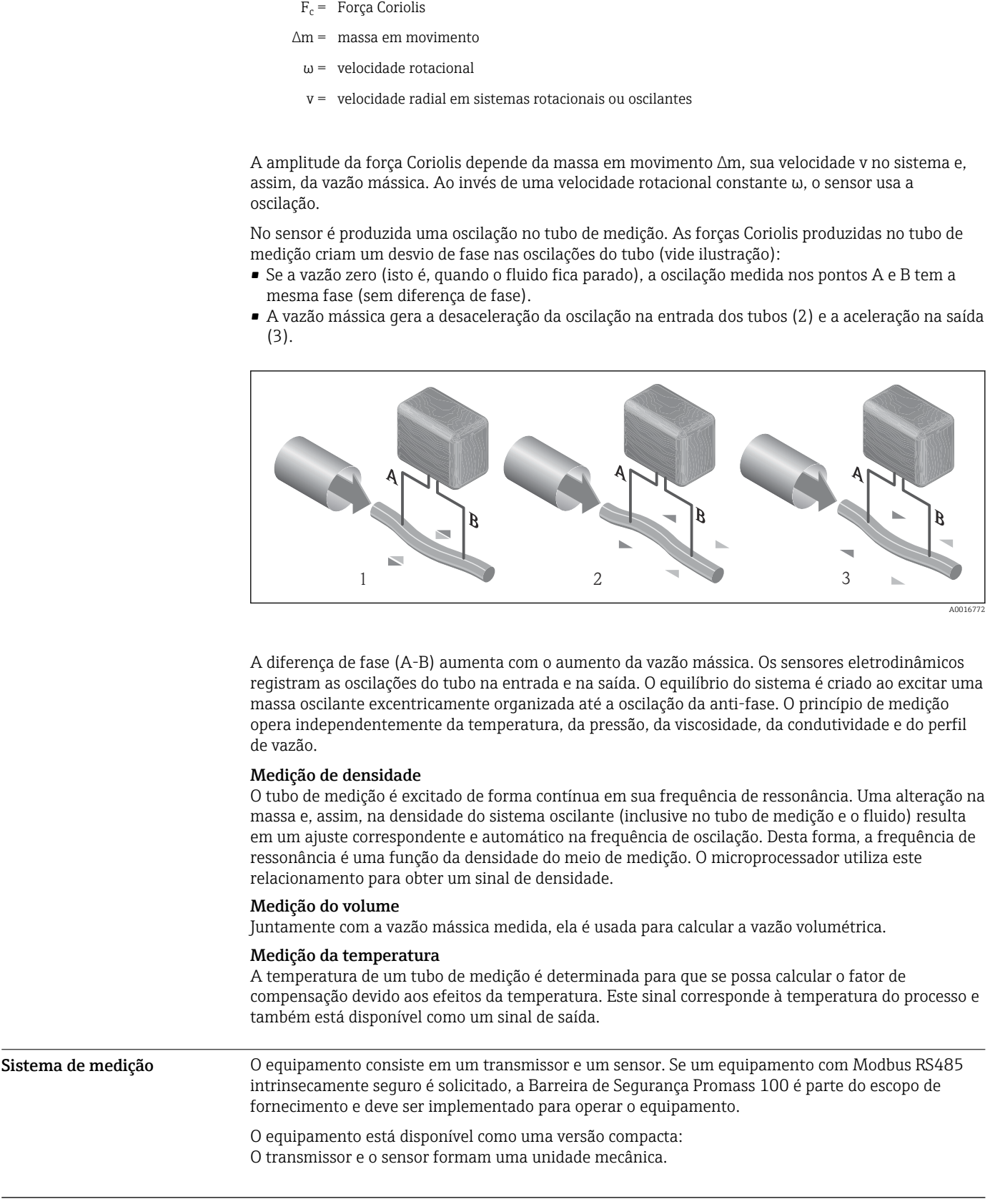

#### Transmissor

<span id="page-5-0"></span>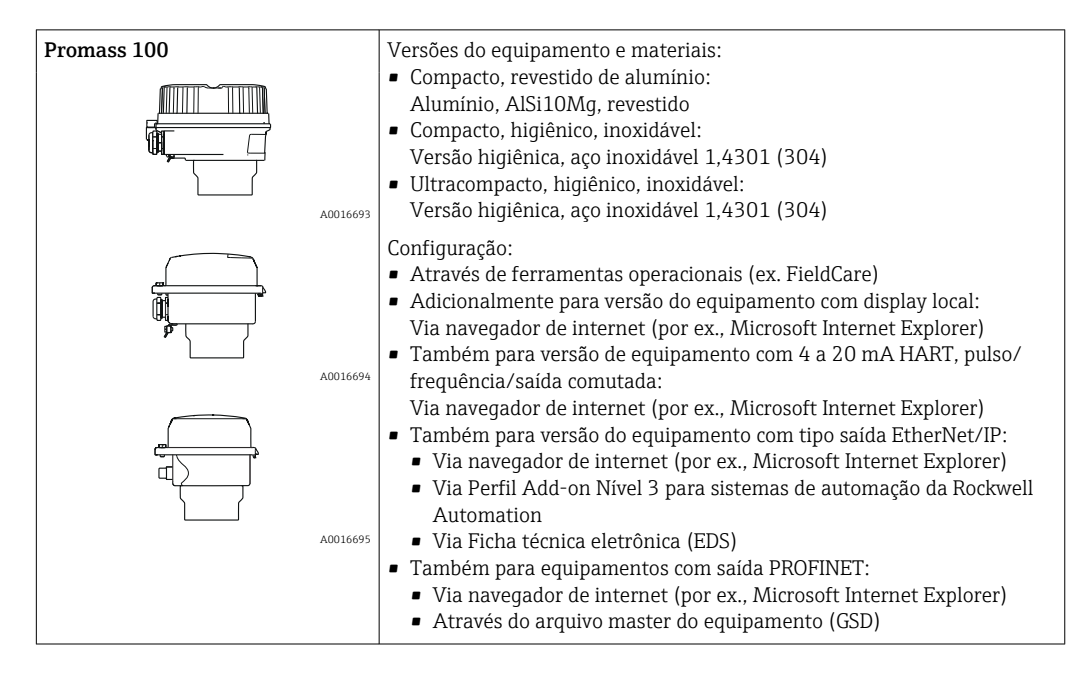

#### Sensor

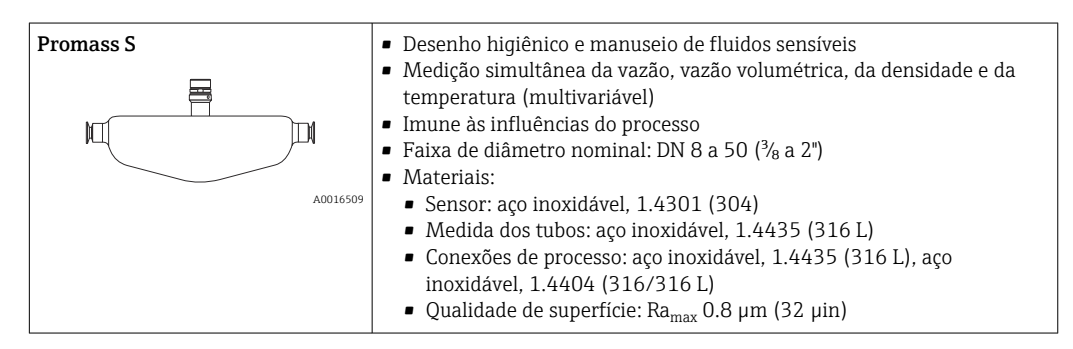

Barreira de segurança Promass100

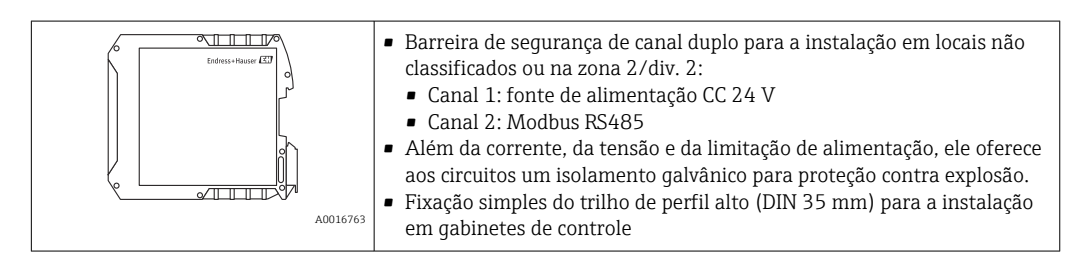

#### Segurança Segurança de TI

Nossa garantia é válida apenas se o equipamento for instalado e usado como descrito nas instruções de operação. O equipamento possui mecanismos de segurança para proteger contra alterações acidentais às suas configurações.

A segurança de TI está alinhada com as normas de segurança ao operador e são desenvolvidas para fornecer proteção extra ao equipamento e à transferência de dados do equipamento pelos próprios operadores.

## Entrada

<span id="page-6-0"></span>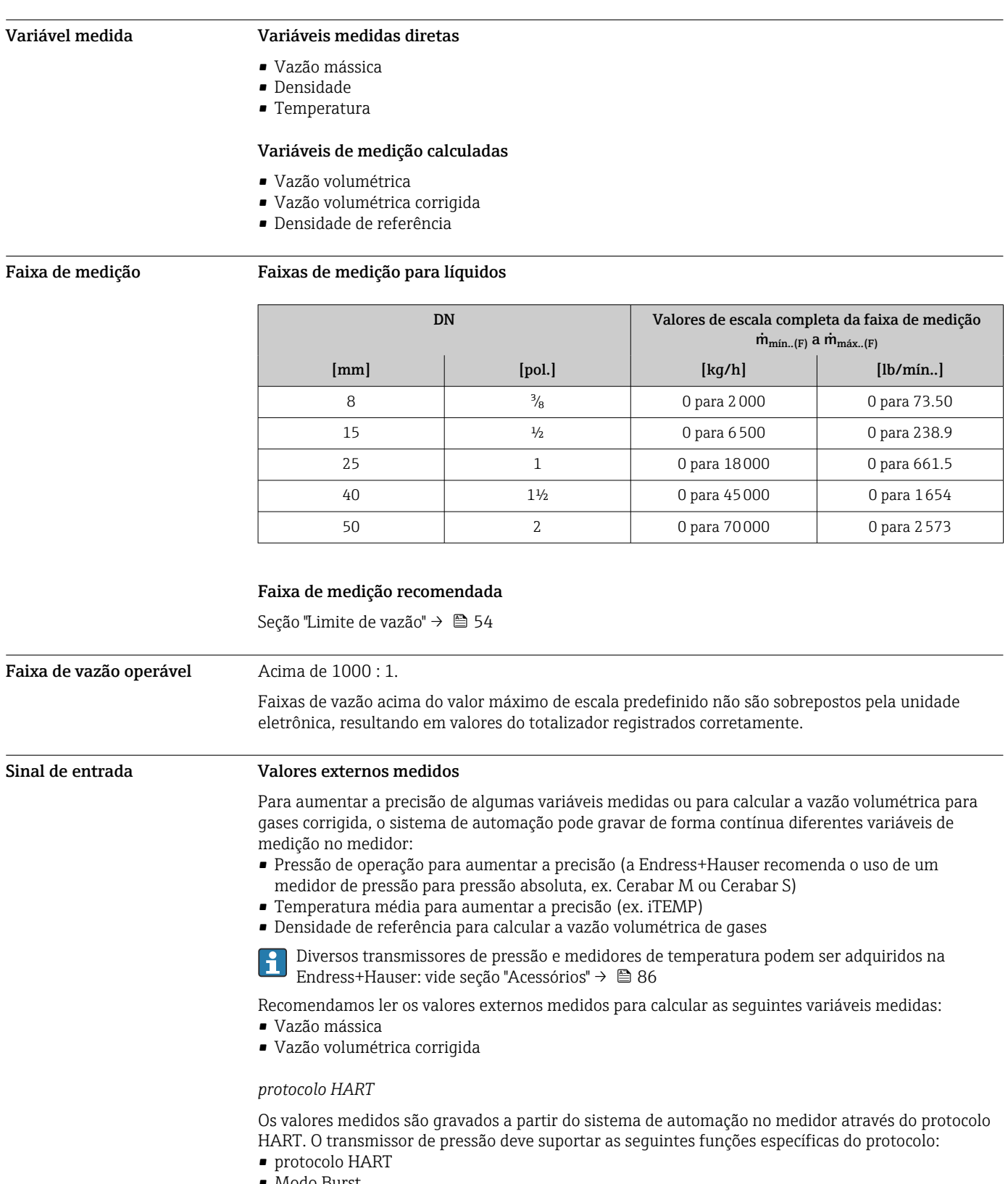

• Modo Burst

#### <span id="page-7-0"></span>*Comunicação digital*

Os valores medidos podem ser gravados a partir do sistema de automação no medidor através do(a):

- PROFIBUS DP
- Modbus RS485
- EtherNet/IP
- PROFINET

## Saída

#### Sinal de saída Saída de corrente

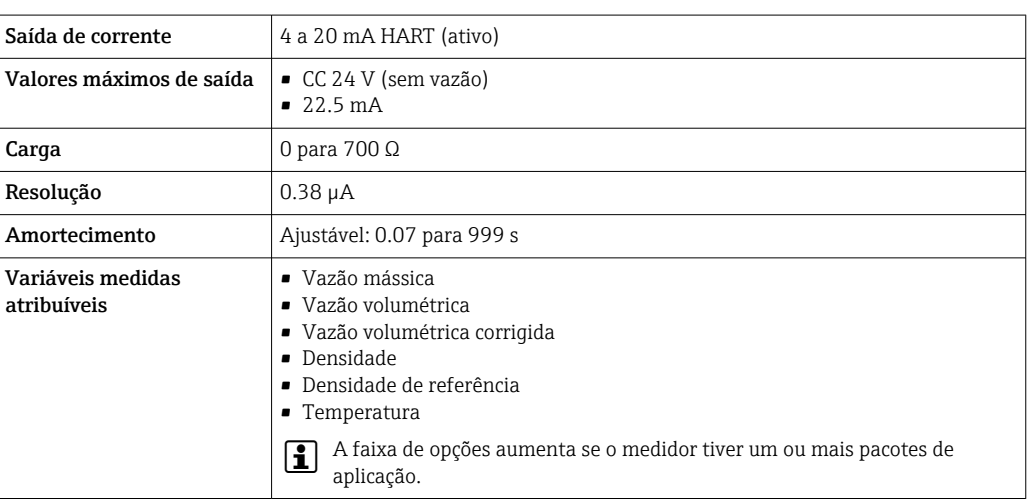

#### Saída de pulso/frequência/comutada

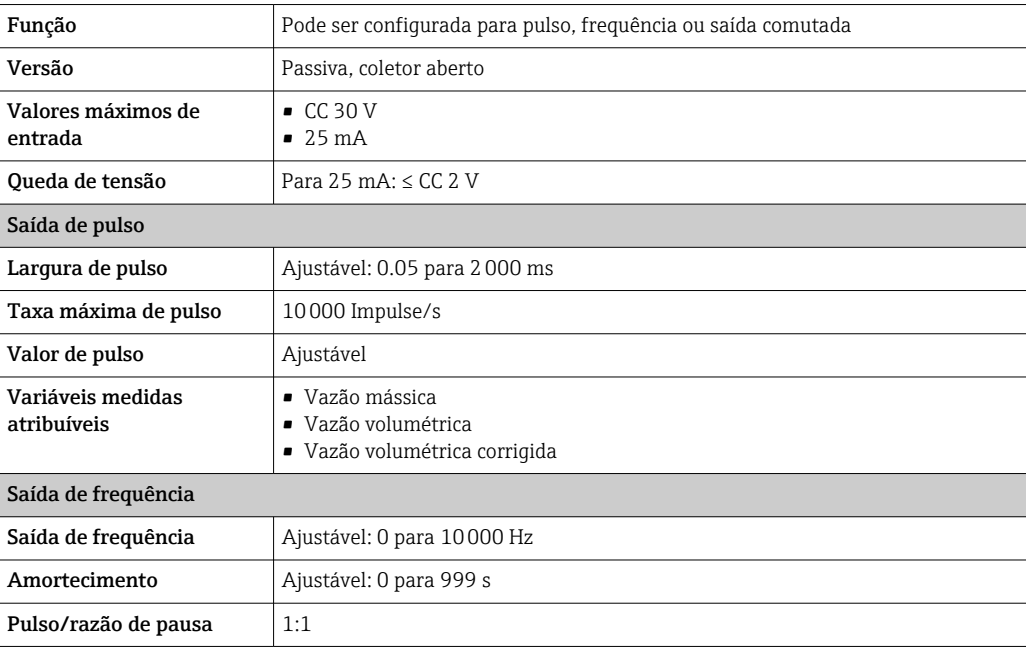

<span id="page-8-0"></span>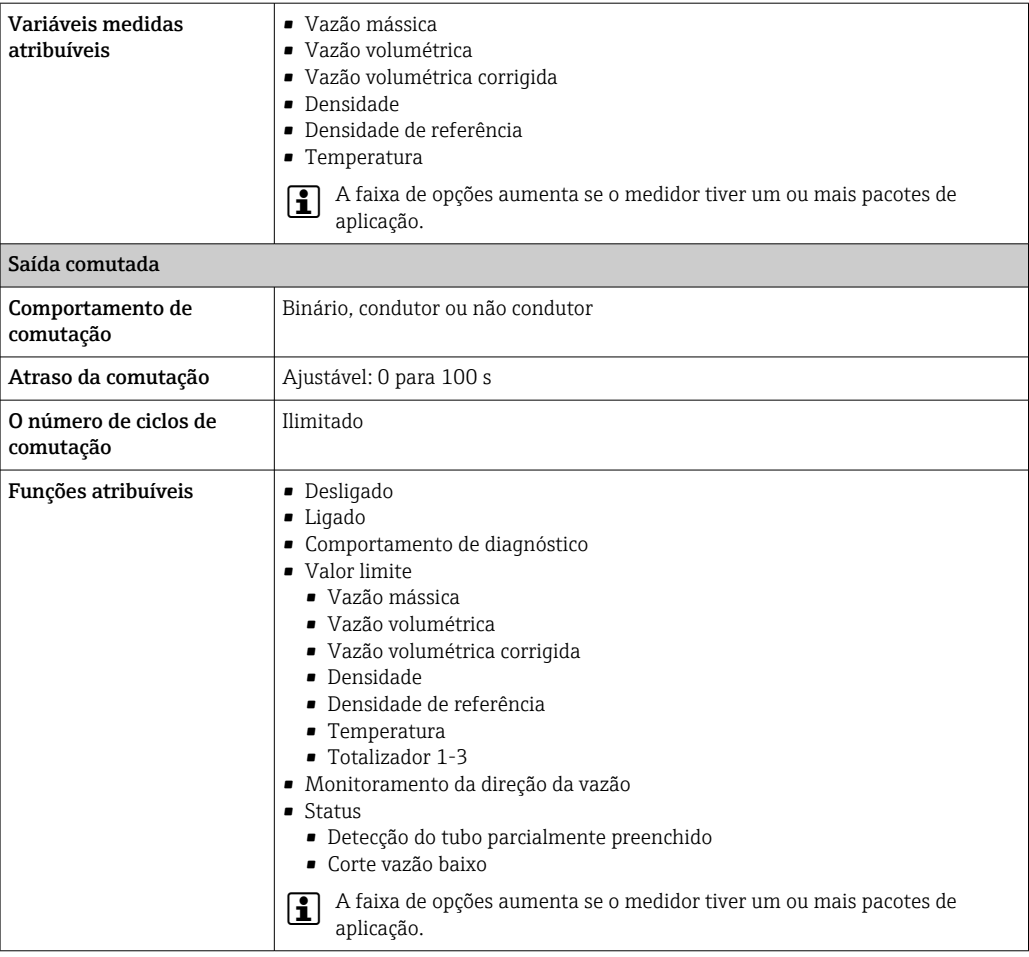

#### PROFIBUS DP

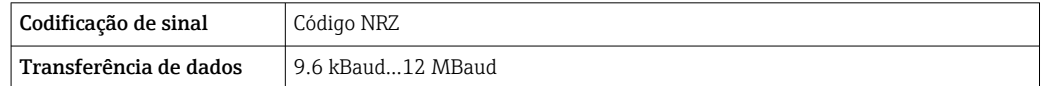

#### Modbus RS485

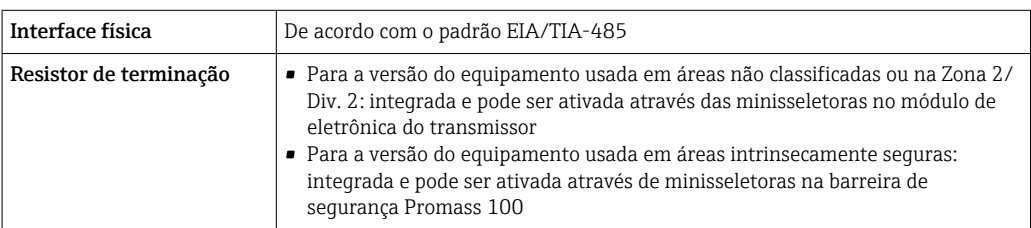

### EtherNet/IP

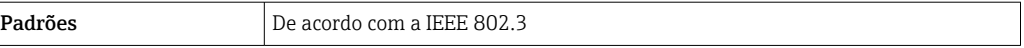

#### PROFINET

 $\overline{\phantom{a}}$ 

Padrões De acordo com a IEEE 802.3

Sinal no alarme Dependendo da interface, uma informação de falha é exibida, como segue:

#### Saída de corrente

*4-20 mA*

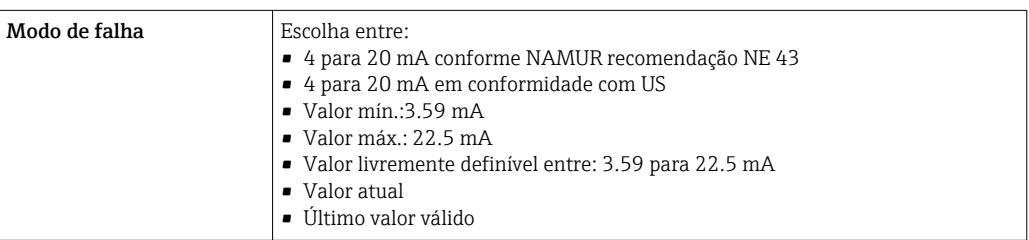

#### *HART*

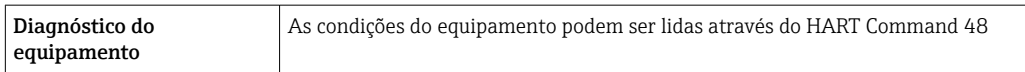

#### Saída de pulso/frequência/comutada

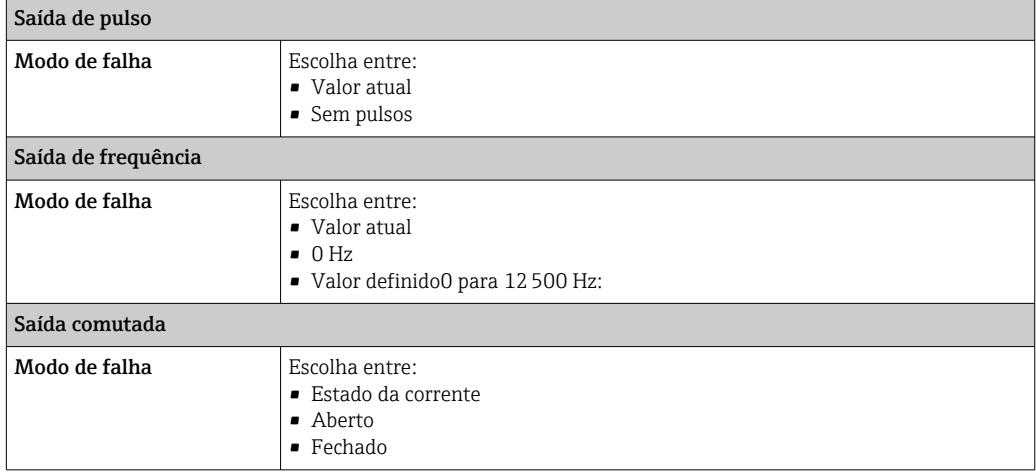

### PROFIBUS DP

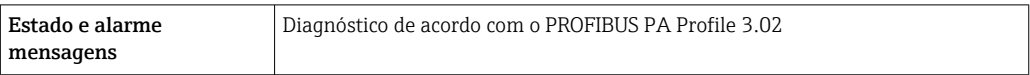

#### Modbus RS485

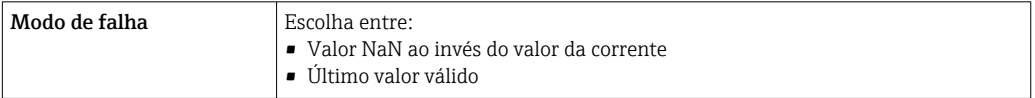

#### EtherNet/IP

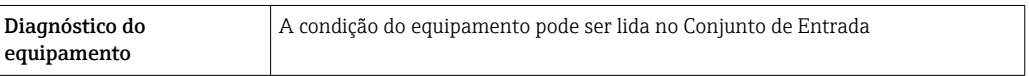

#### PROFINET

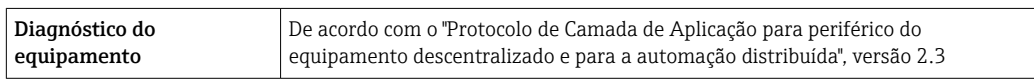

#### <span id="page-10-0"></span>Display local

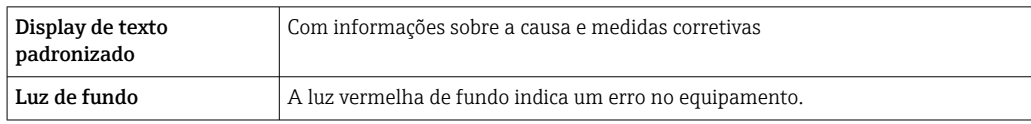

Sinal de estado de acordo com a recomendação NAMUR NE 107

#### Ferramenta de operação

- Através de comunicação digital:
	- protocolo HART
	- PROFIBUS DP
	- Modbus RS485
- EtherNet/IP
- PROFINET
- Através da interface de operação
- Através do servidor da web

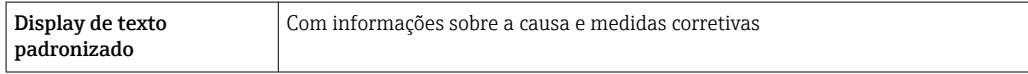

Informações adicionais sobre operação remota →  $\triangleq$  76  $\boxed{2}$ 

#### Navegador Web

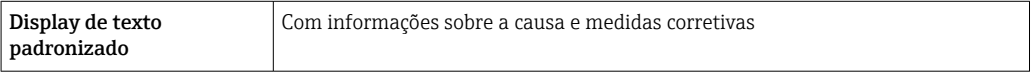

#### Diodos de emissão de luz (LED)

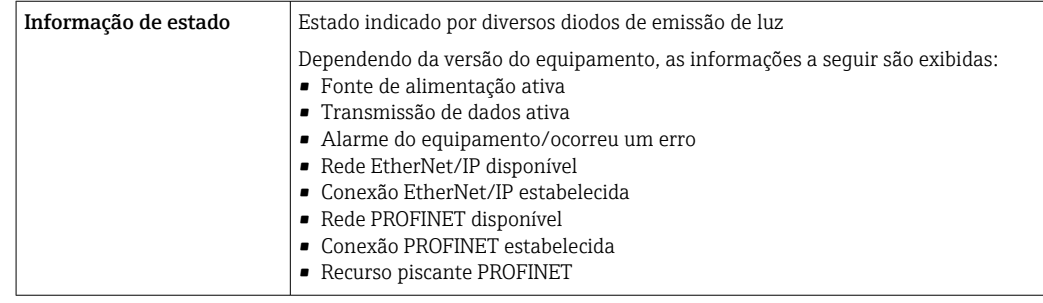

Dados de conexão Ex Estes valores são utilizados somente para a seguinte versão do dispositivo: Código do pedido para "Saída", opção M "Modbus RS485", para uso em áreas intrinsecamente seguras

#### Barreira de segurança Promass 100

*Valores relacionadas à segurança*

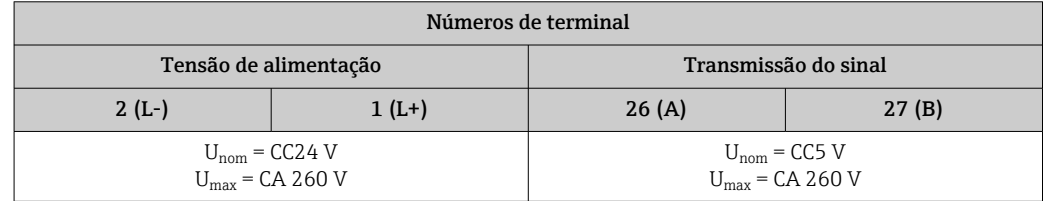

<span id="page-11-0"></span>*Valores intrinsecamente seguros*

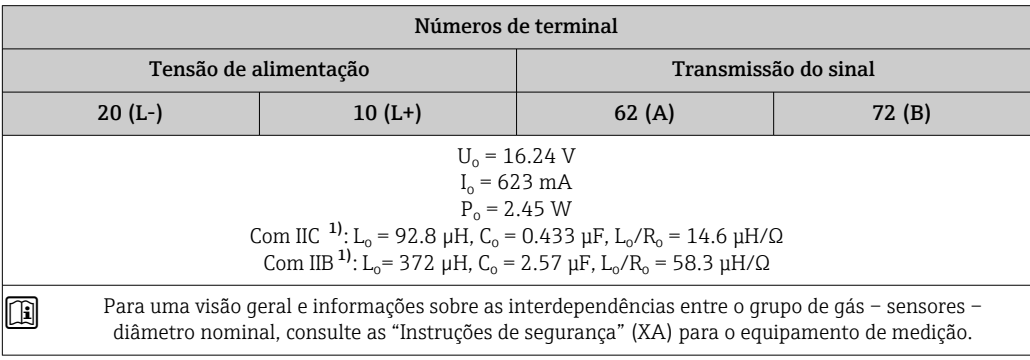

1) O grupo de gás depende do sensor e do diâmetro nominal.

#### Transmissor

*Valores intrinsecamente seguros*

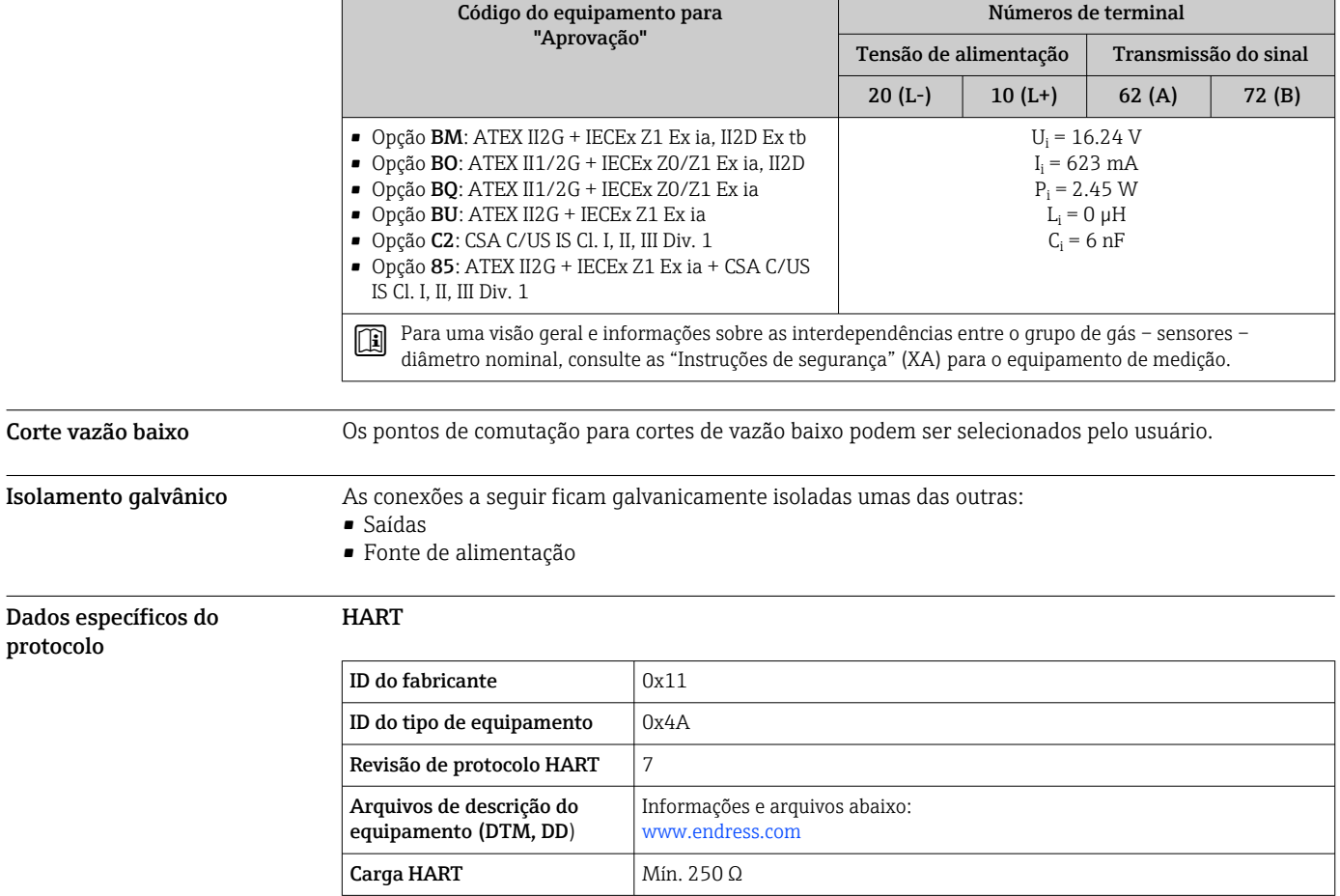

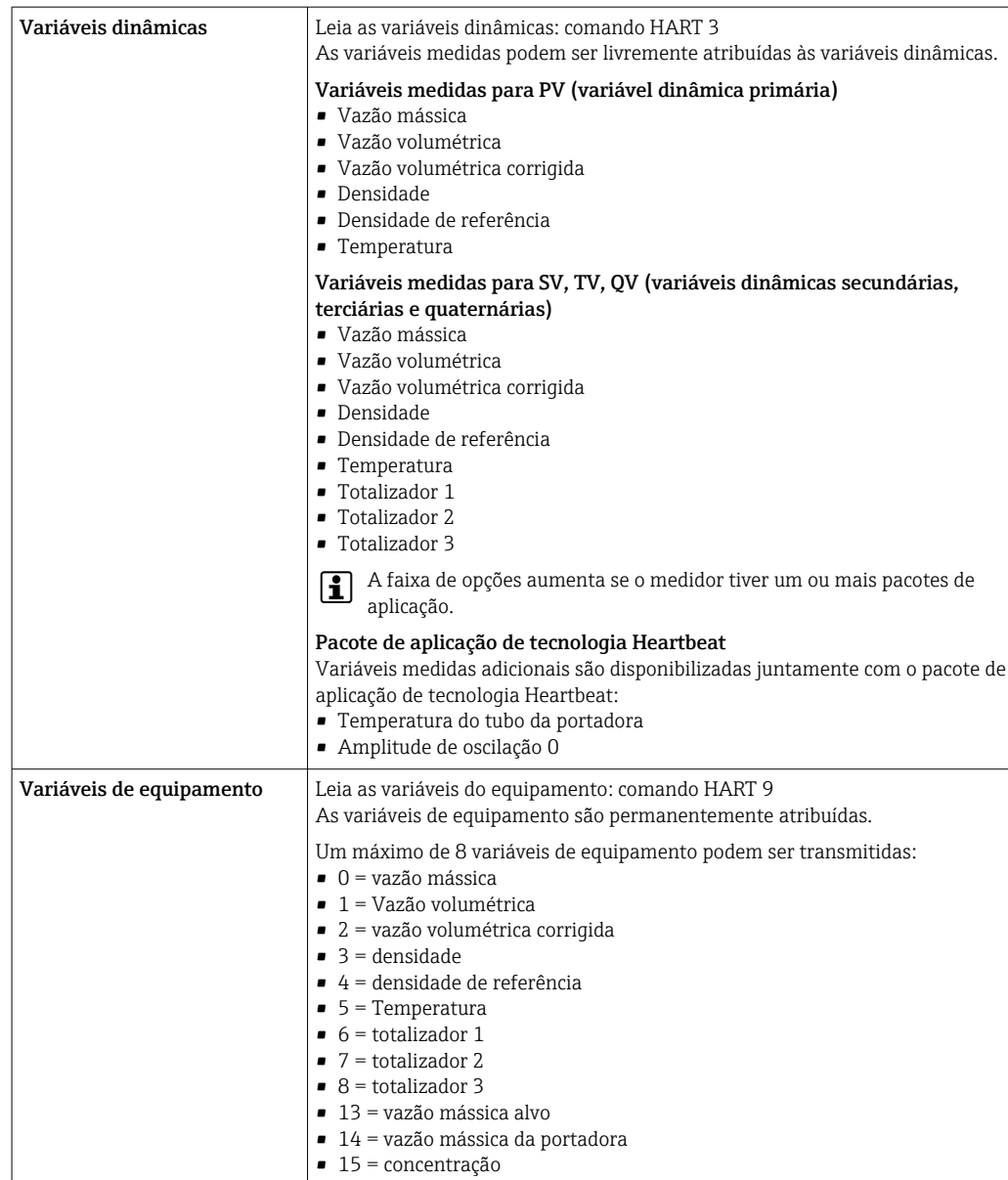

#### PROFIBUS DP

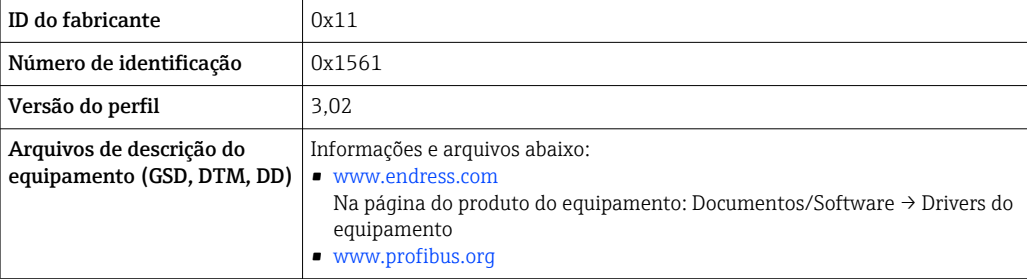

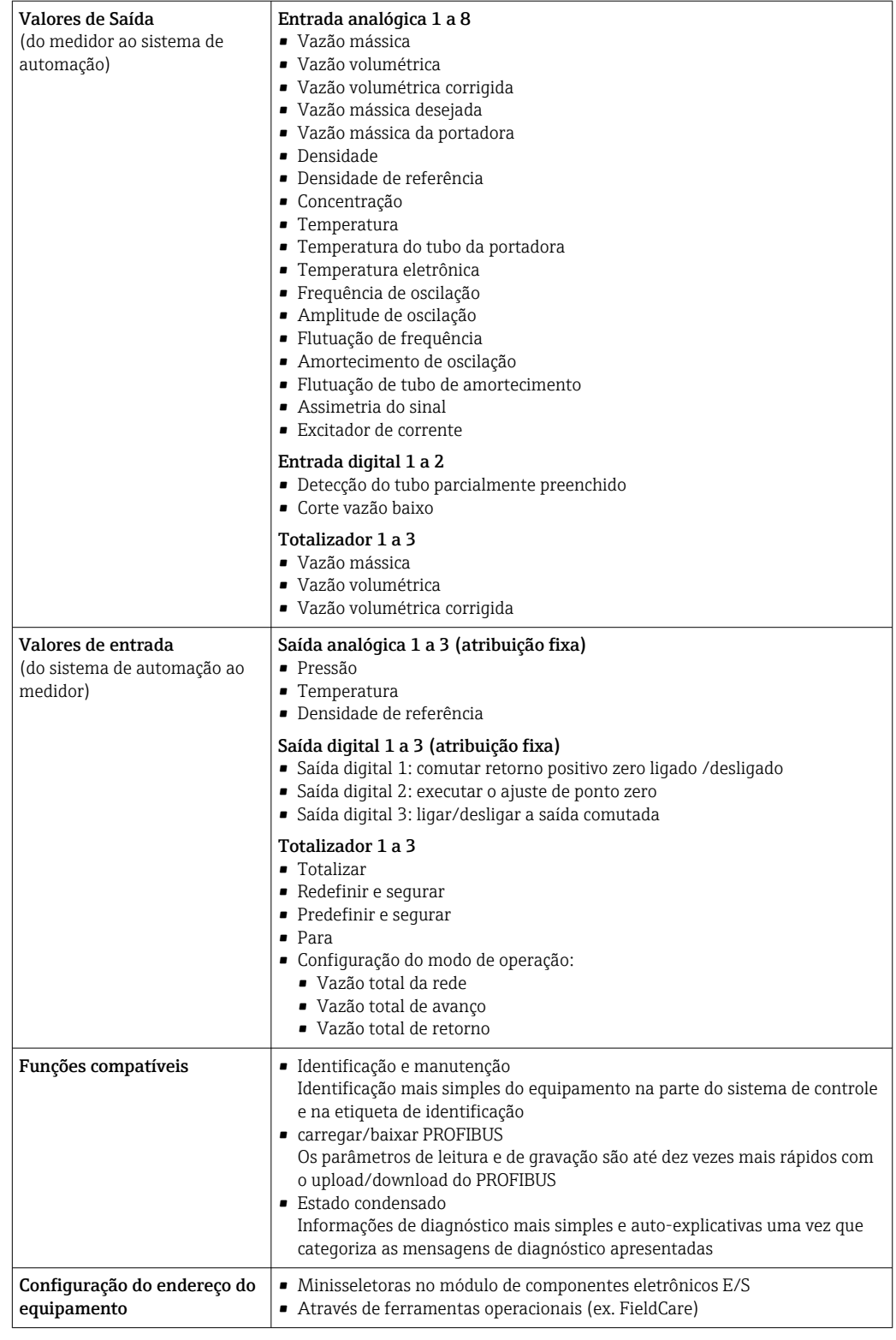

#### Modbus RS485

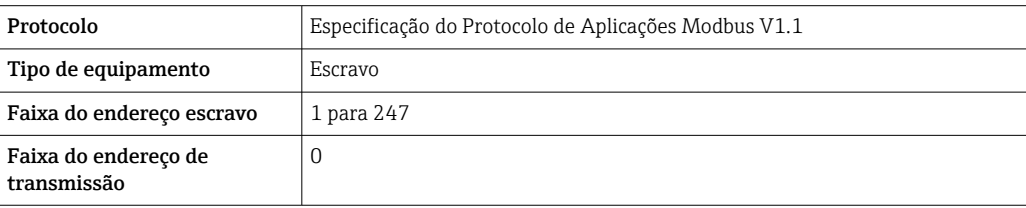

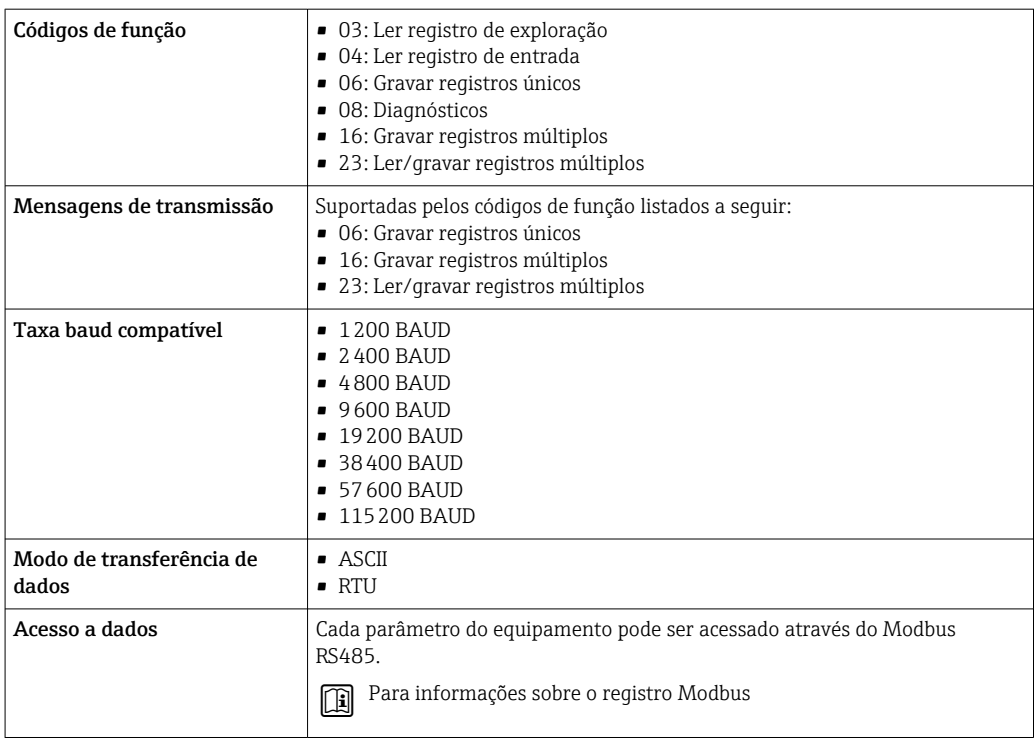

#### EtherNet/IP

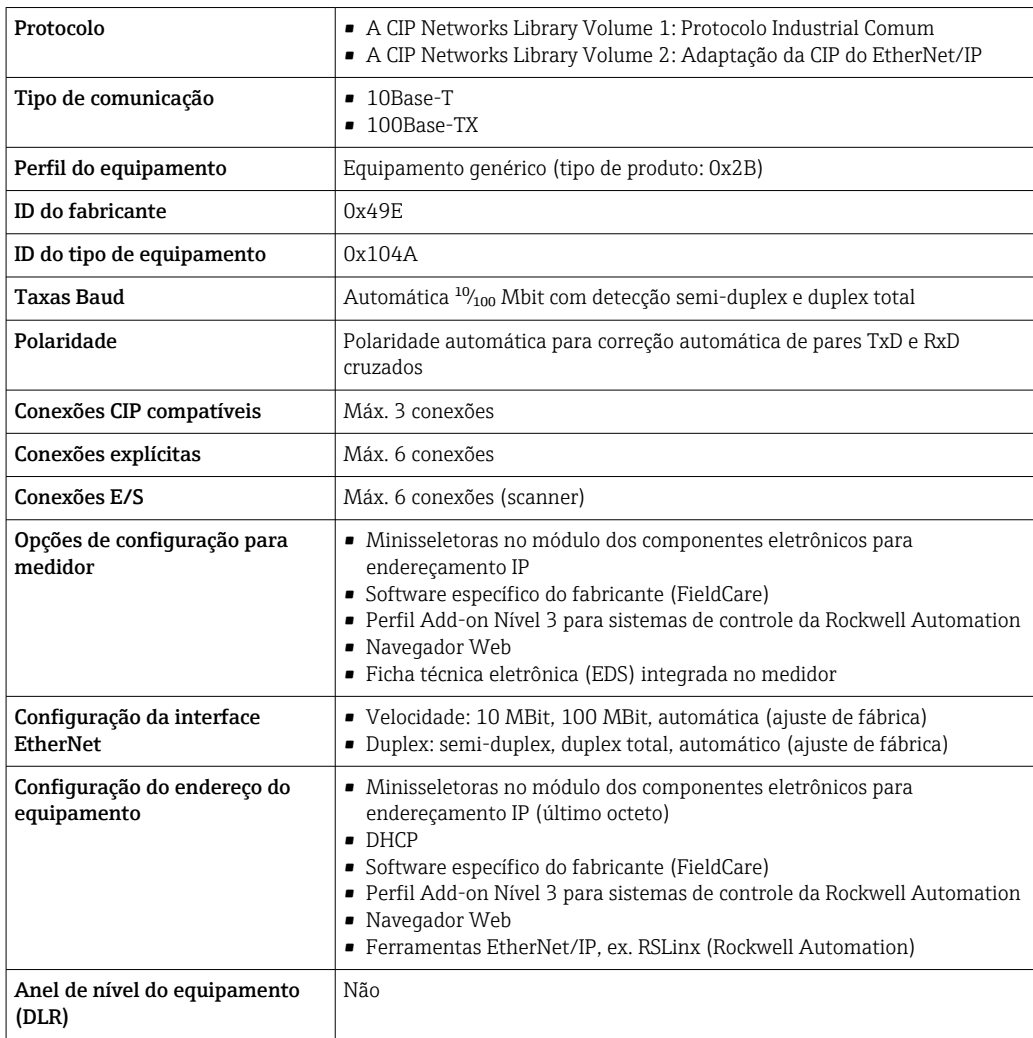

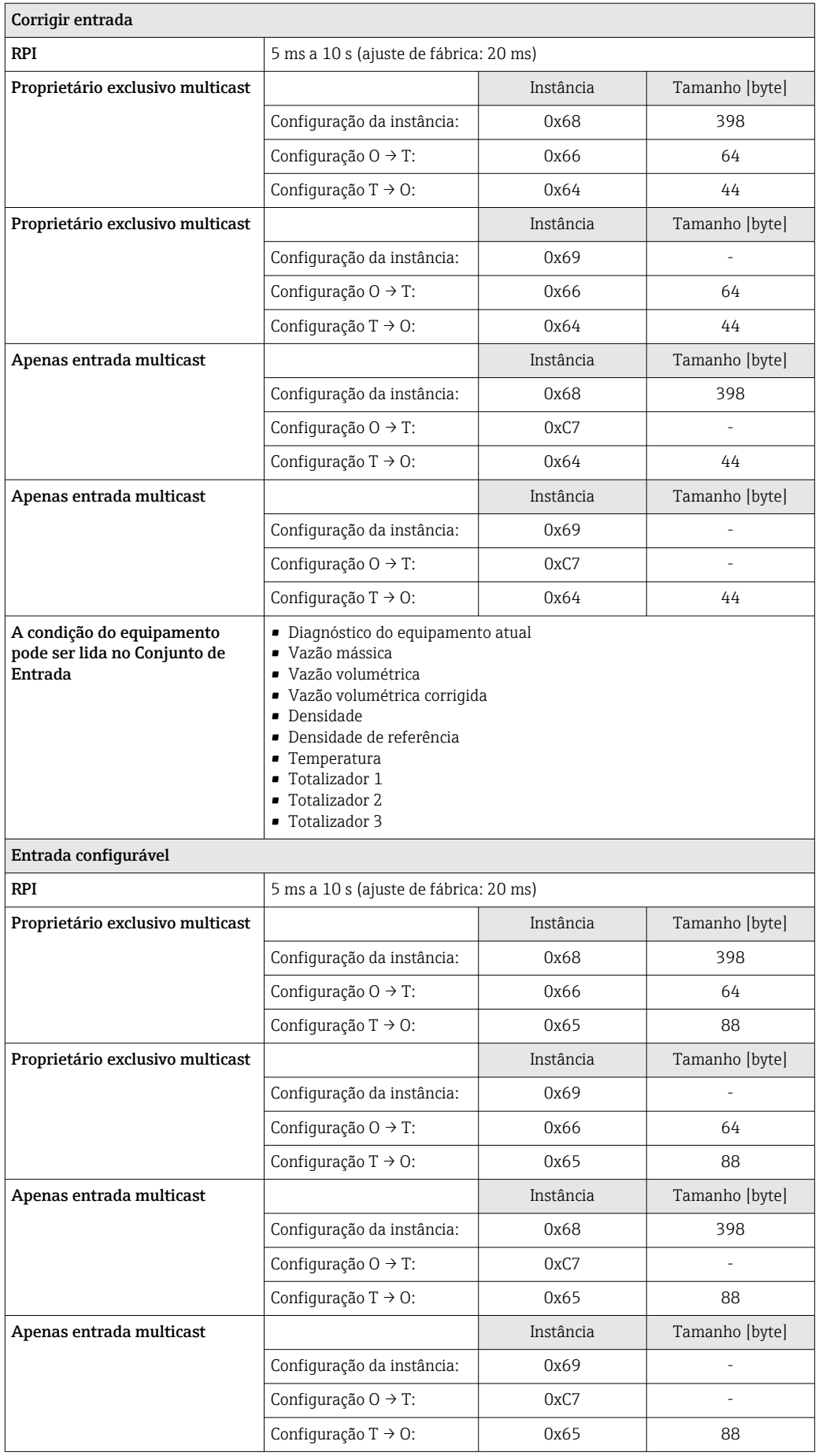

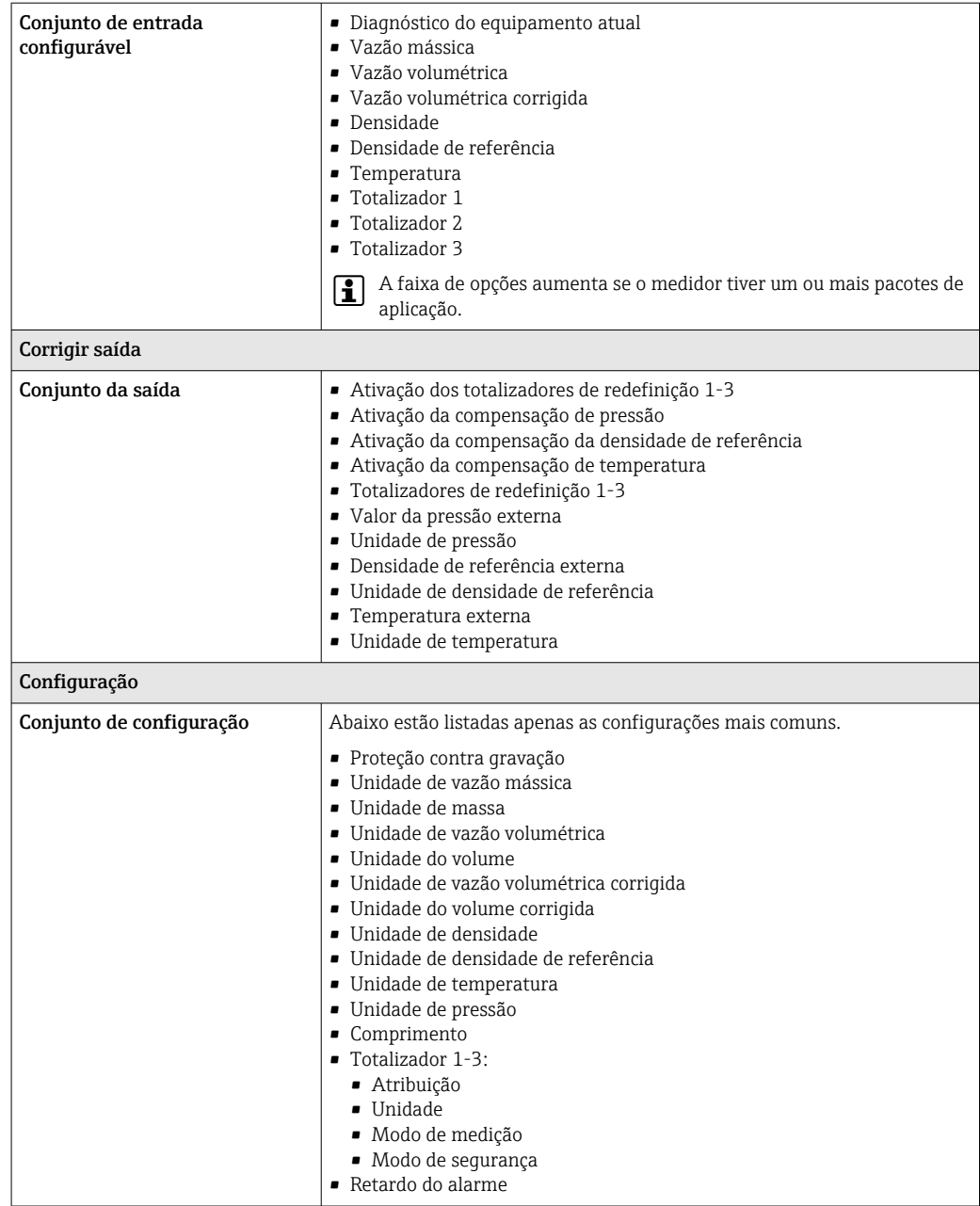

#### PROFINET

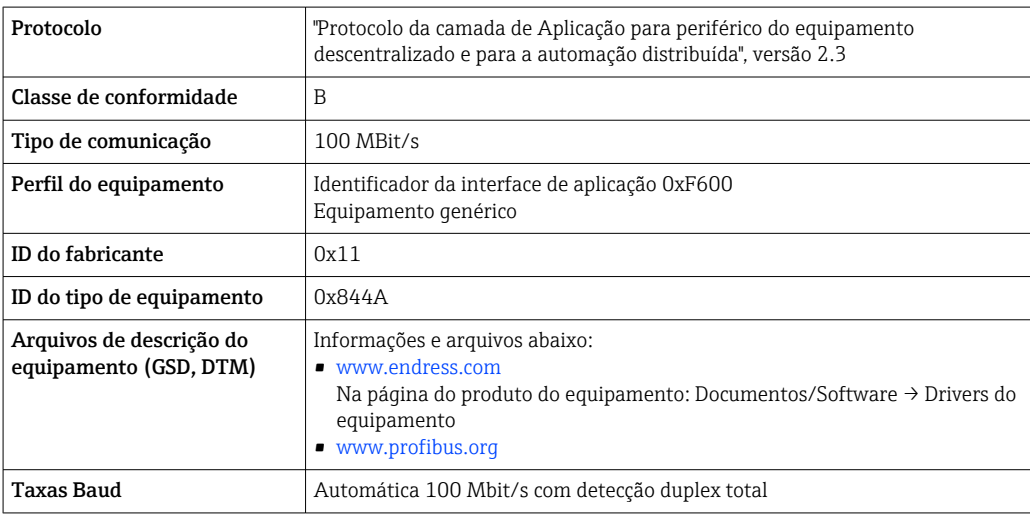

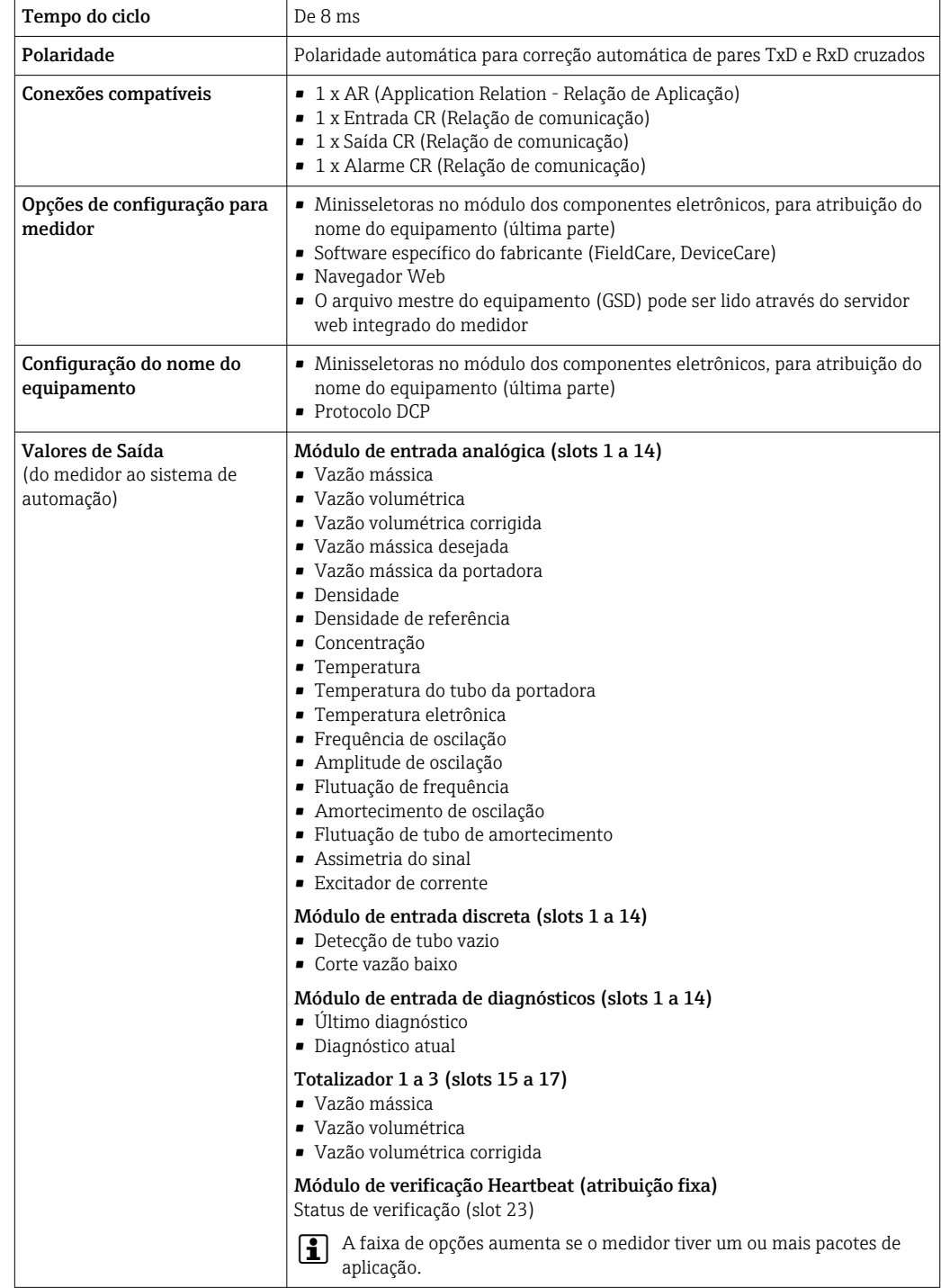

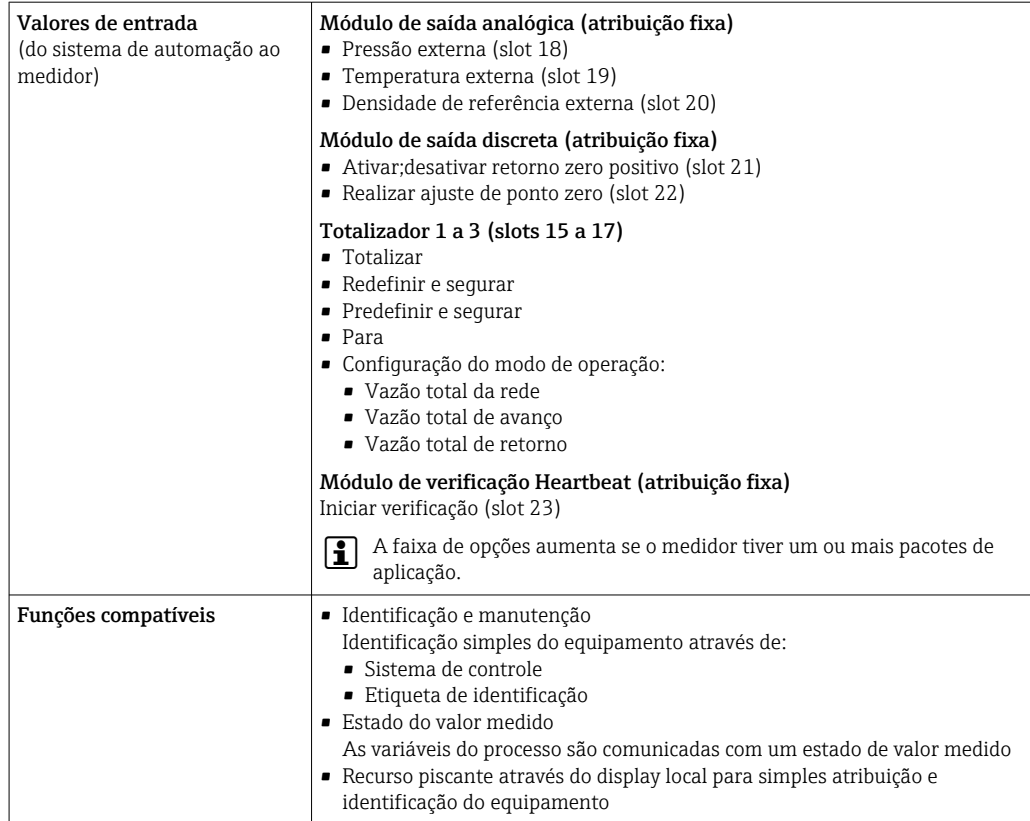

### *Administração das opções de software*

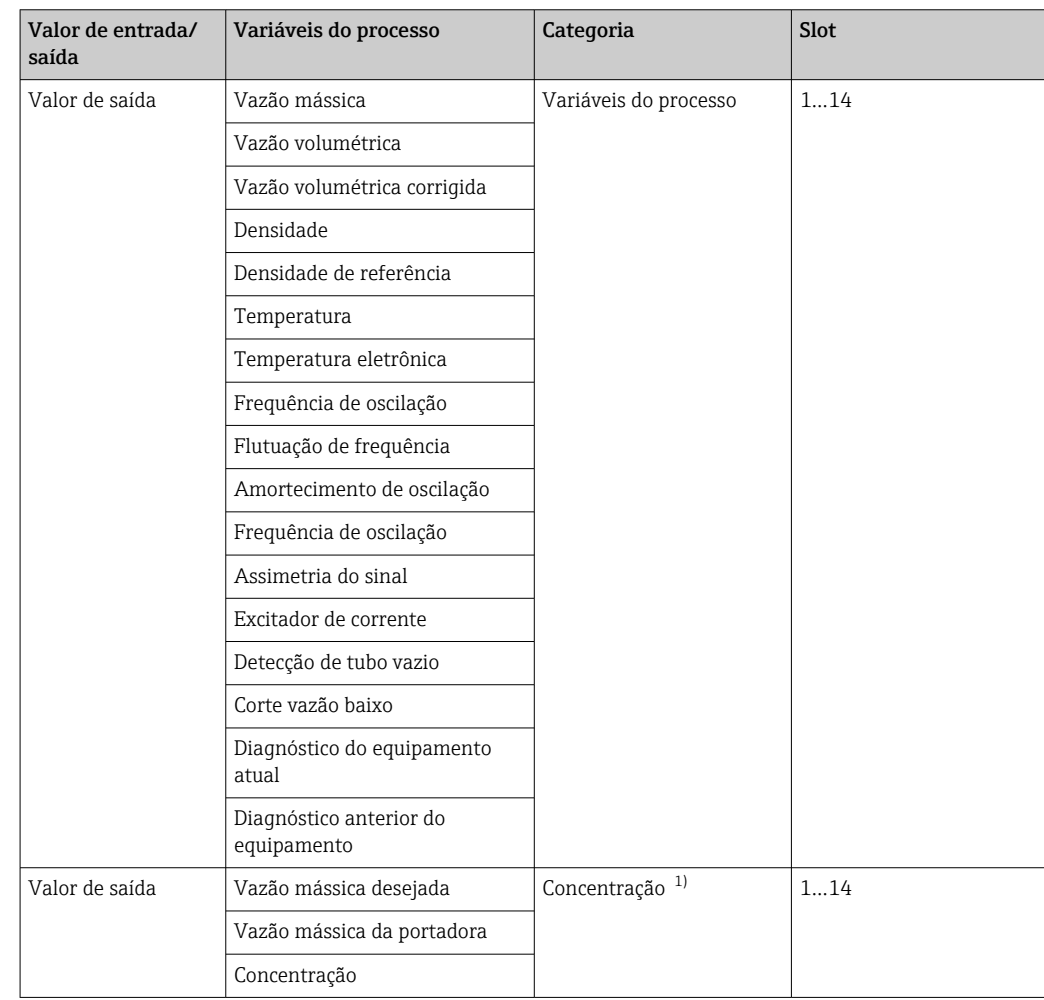

<span id="page-19-0"></span>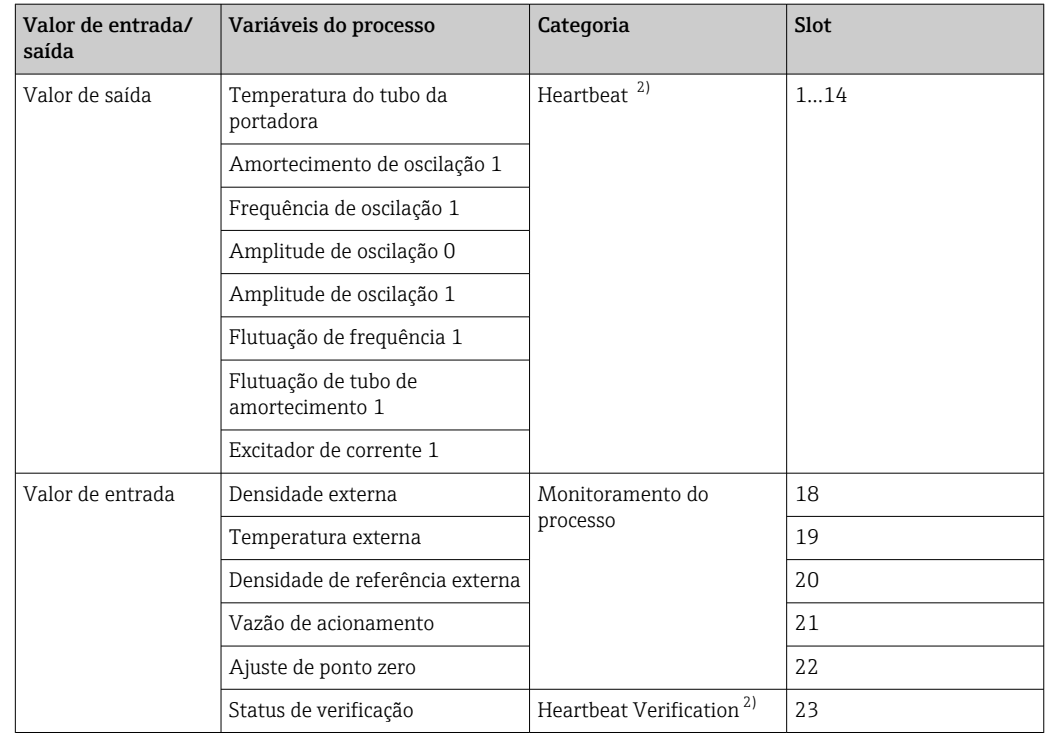

1) Apenas disponível com o pacote de aplicação Concentração.

2) Apenas disponível com o pacote de aplicação "Heartbeat".

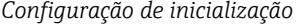

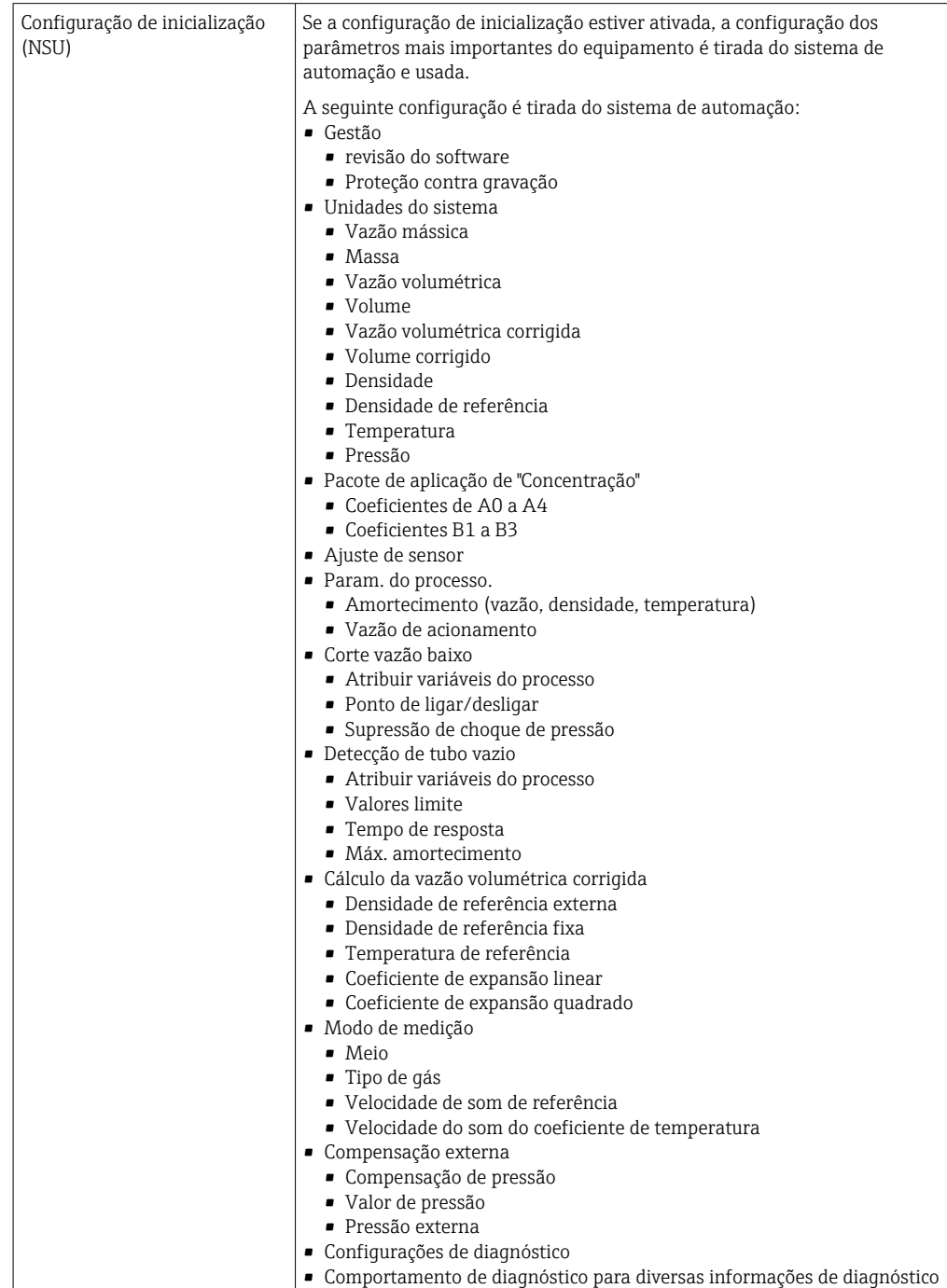

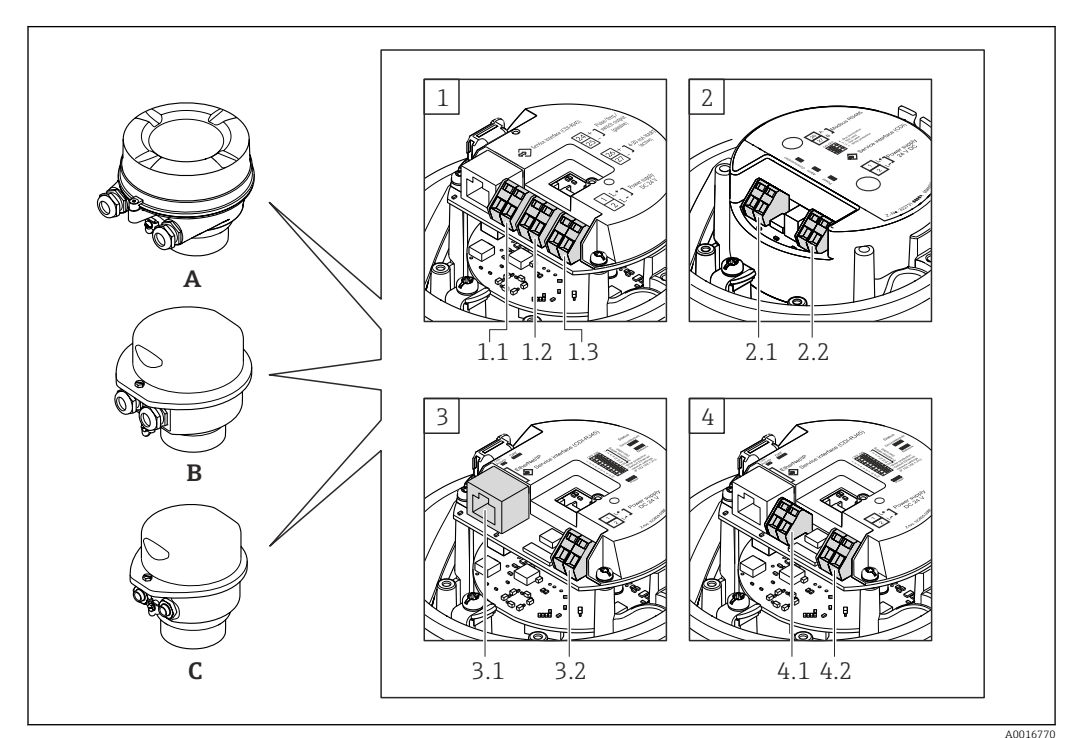

## Fonte de alimentação

<span id="page-21-0"></span>Esquema de ligação elétrica Visão geral: versão do invólucro e versões de conexão

- *A Versão do invólucro: compacto, revestido com alumínio*
- *B Versão do invólucro: compacto, sanitário, aço inoxidável*
- *C Versão do invólucro: ultracompacto, sanitário, inoxidável*
- *1 Versão de conexão: 4 a 20 mA HART, pulso/frequência/saída comutada*
- *1.1 Transmissão do sinal: pulso/frequência/saída comutada*
- *1.2 Transmissão do sinal: 4 a 20 mA HART*
- *1.3 Fonte de alimentação*
- *2 Versão de conexão: Modbus RS485*
- *2.1 Transmissão do sinal*
- *2.2 Fonte de alimentação*
- *3 Versões de conexão: EtherNet/IP e PROFINET*
- *3.1 Transmissão do sinal*
- *3.2 Fonte de alimentação*
- *4 Versão de conexão: PROFIBUS DP*
- *4.1 Transmissão do sinal*
- *4.2 Fonte de alimentação*

#### <span id="page-22-0"></span>Transmissor

*Versão de conexão 4 a 20 mA HART com pulso/frequência/saída comutada*

Código do pedido para "Saída", opção B

Dependendo da versão do invólucro, os transmissores podem ser solicitados com terminais ou conectores do equipamento.

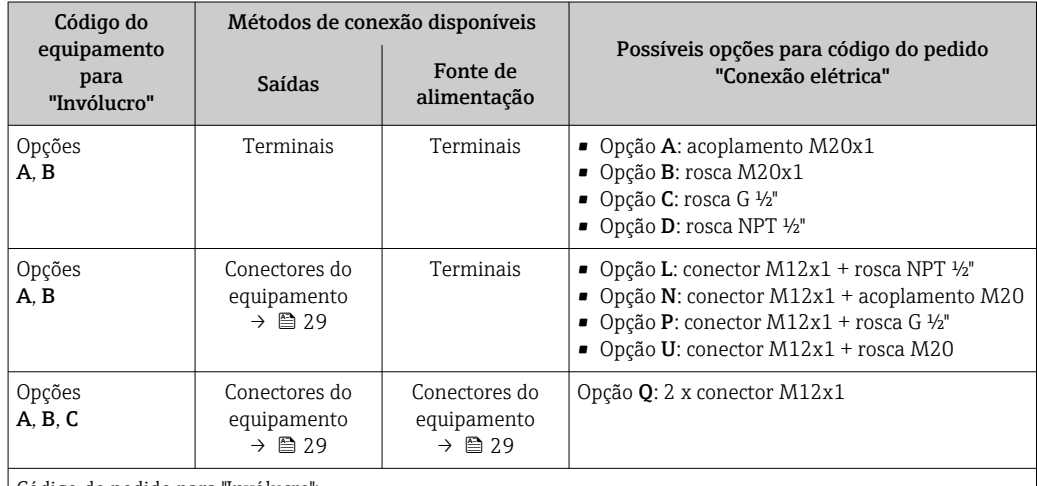

Código do pedido para "Invólucro":

• Opção A: compacta, revestido de alumínio

• Opção B: compacto, higiênico, aço inoxidável

• Opção C "Ultracompacto, higiênico, inoxidável"

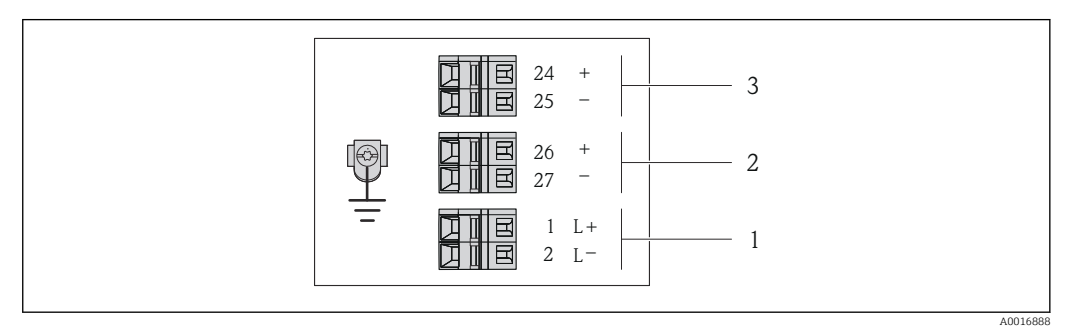

 *1 Esquema de ligação elétrica 4 a 20 mA HART com pulso/frequência/saída comutada*

*1 Fonte de alimentação: 24 Vcc*

*2 Saída 1: 4 a 20 mA HART (ativa)*

*3 Saída 2: pulso/frequência/saída comutada (passiva)*

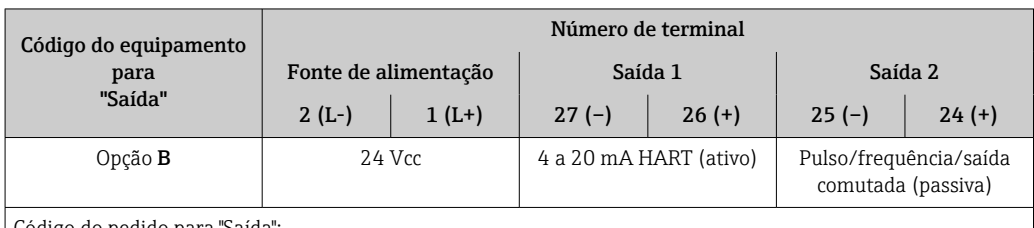

ódigo do pedido para "Saída":

Opção B: 4 a 20 mA HART com pulso/frequência/saída comutada

<span id="page-23-0"></span>*Versão de conexão PROFIBUS DP*

Para uso em área não classificada e Zona 2/Div. 2.

Código do pedido para "Saída", opção L

Dependendo da versão do invólucro, os transmissores podem ser solicitados com terminais ou conectores do equipamento.

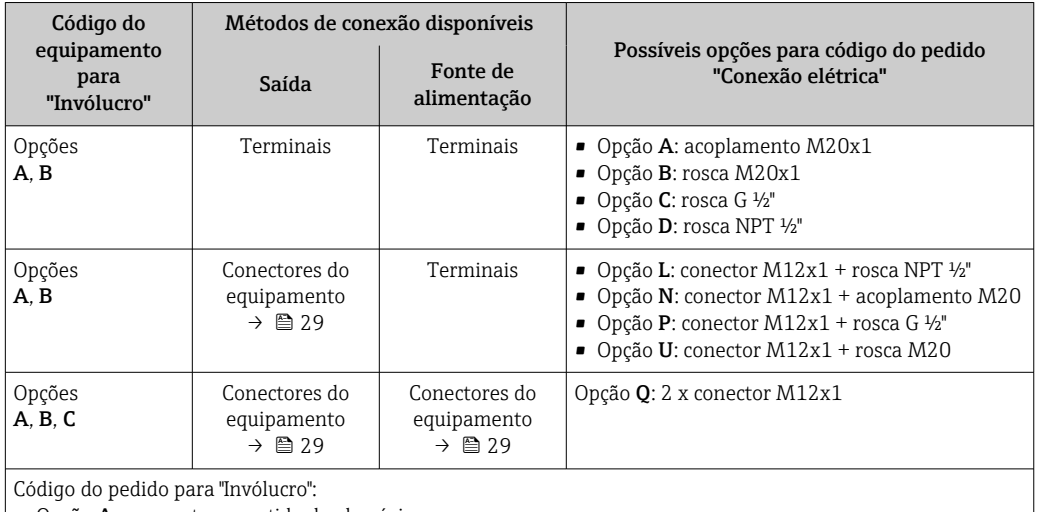

• Opção A: compacto, revestido de alumínio

• Opção B: compacto, higiênico, aço inoxidável

• Opção C "Ultracompacto, higiênico, inoxidável"

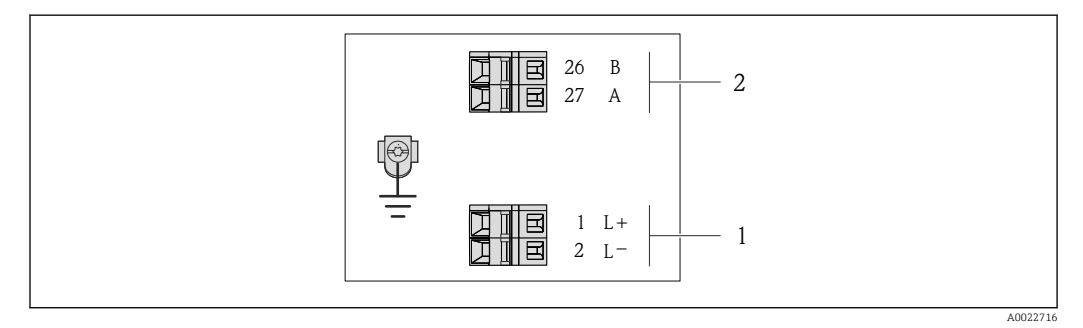

 *2 Esquema de ligação elétrica PROFIBUS DP*

*1 Fonte de alimentação: 24 Vcc*

*2 PROFIBUS DP*

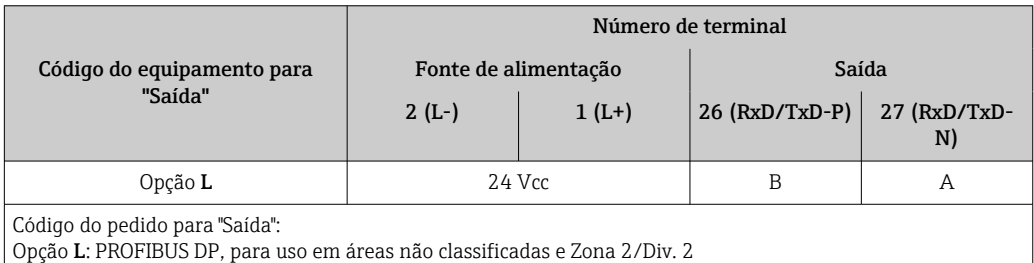

<span id="page-24-0"></span>*Versão de conexão do Modbus RS485*

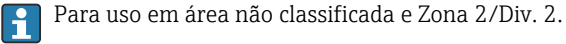

Código do pedido para "Saída", opção M

Dependendo da versão do invólucro, os transmissores podem ser solicitados com terminais ou conectores do equipamento.

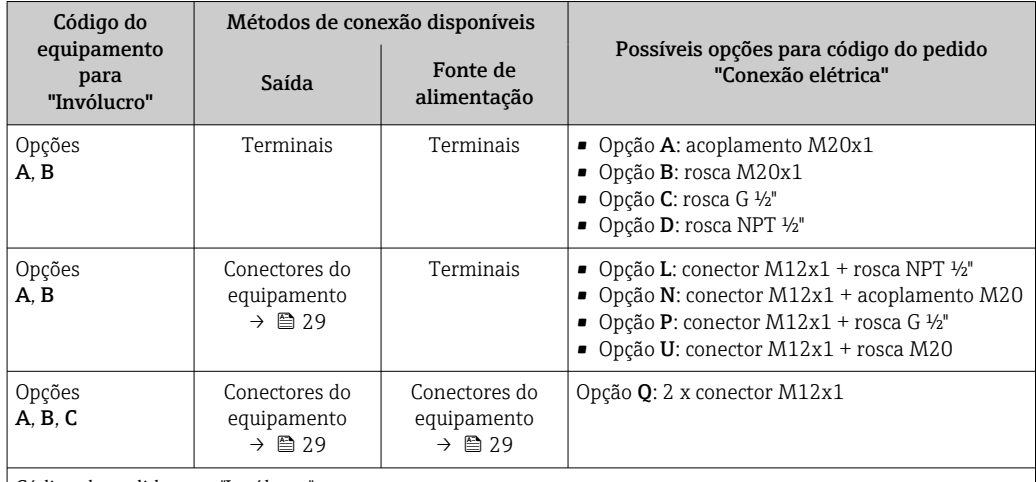

Código do pedido para "Invólucro":

• Opção A: compacto, revestido de alumínio

• Opção B: compacto, higiênico, aço inoxidável

• Opção C "Ultracompacto, higiênico, inoxidável"

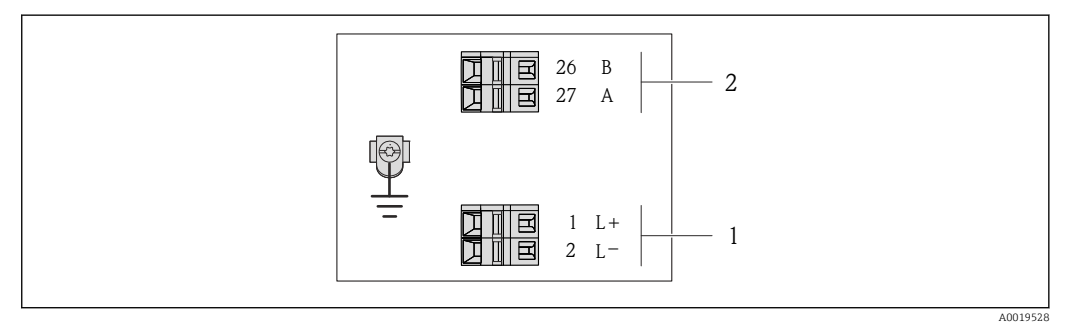

- *3 Esquema de ligação elétrica Modbus RS485, versão de conexão para uso em áreas não classificadas e Zona 2/Div. 2*
- *1 Fonte de alimentação: 24 Vcc*

*2 Modbus RS485*

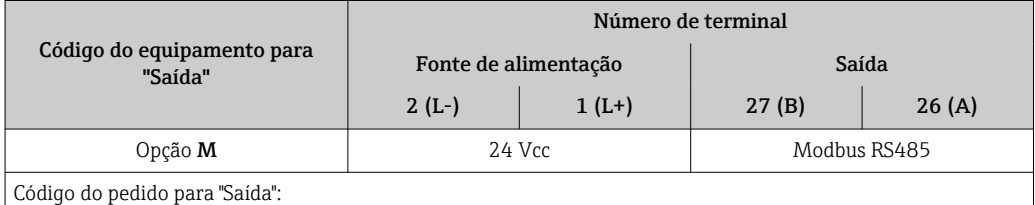

Opção M: Modbus RS485, para uso em áreas não classificadas e Zona 2/Div. 2

*Versão de conexão do Modbus RS485*

Para uso em área intrinsecamente segura. Conexão através da barreira de segurança Promass 100.

Código do pedido para "Saída", opção M

Dependendo da versão do invólucro, os transmissores podem ser solicitados com terminais ou conectores do equipamento.

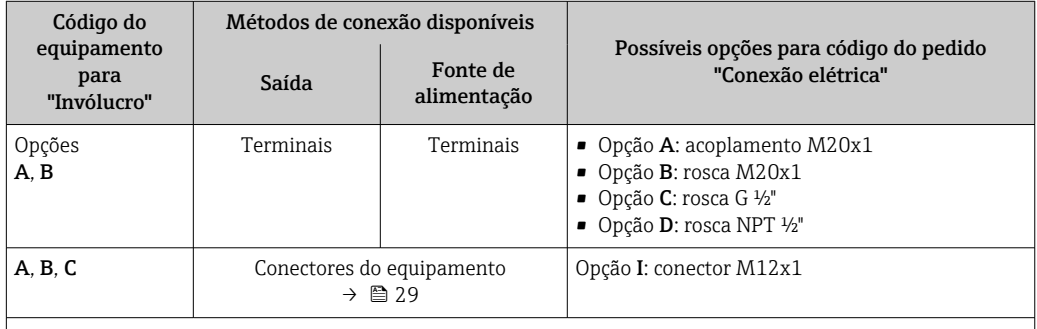

Código do pedido para "Invólucro":

• Opção A: compacta, revestido de alumínio

• Opção B: compacto, higiênico, aço inoxidável

• Opção C "Ultracompacto, higiênico, inoxidável"

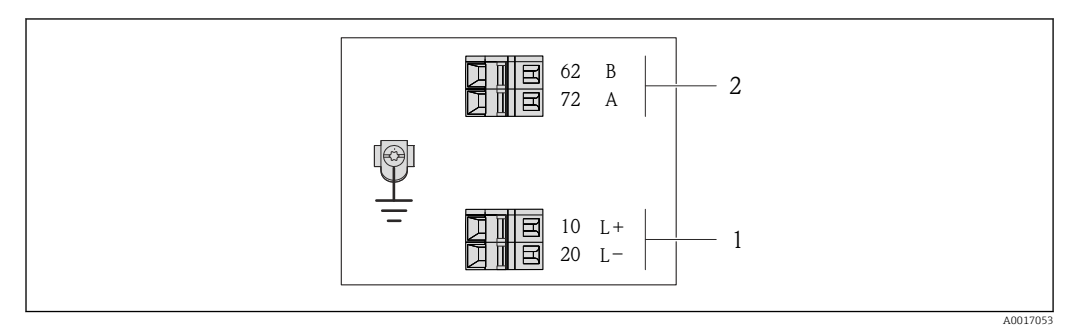

 *4 Esquema de ligação elétrica Modbus RS485, versão de conexão para uso em áreas intrinsecamente seguras (conexão através de barreira de segurança Promass 100)*

*1 Fonte de alimentação intrinsecamente segura*

*2 Modbus RS485*

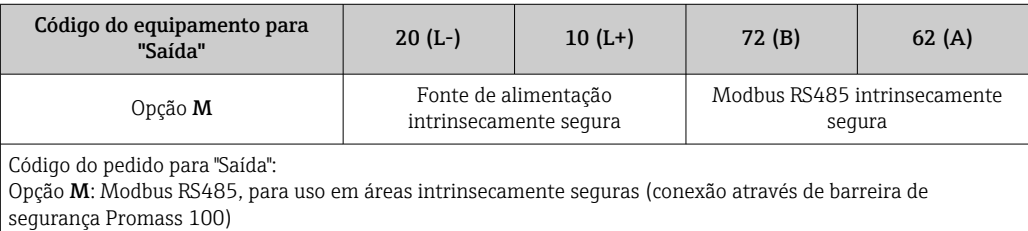

<span id="page-26-0"></span>*Versão de conexão EtherNet/IP*

Código do pedido para "Saída", opção N

Dependendo da versão do invólucro, os transmissores podem ser solicitados com terminais ou conectores do equipamento.

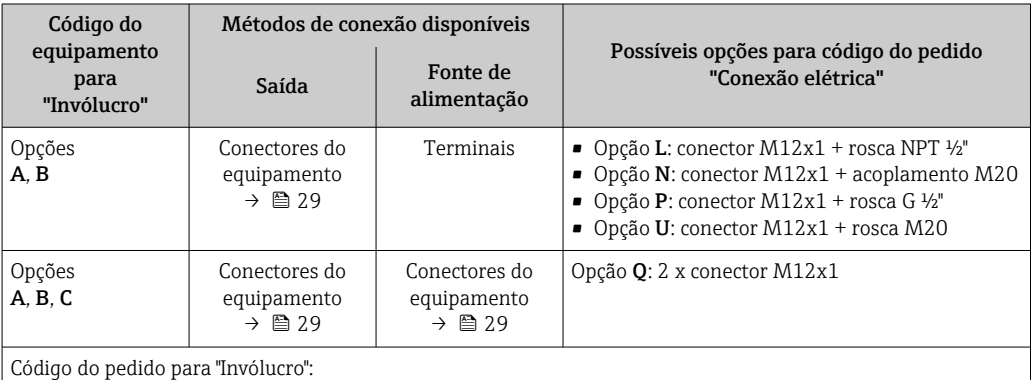

• Opção A: compacta, revestido de alumínio

- Opção B: compacto, higiênico, aço inoxidável
- Opção C "Ultracompacto, higiênico, inoxidável"

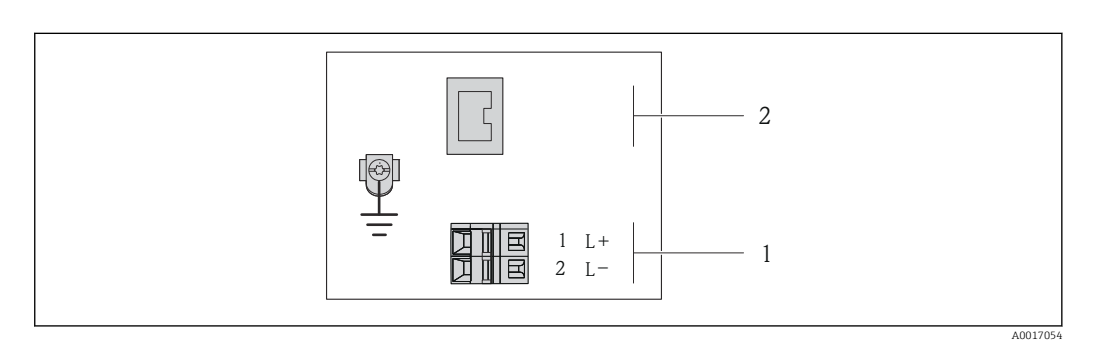

- *5 Esquema de ligação elétrica EtherNet/IP*
- *1 Fonte de alimentação: 24 Vcc*
- *2 EtherNet/IP*

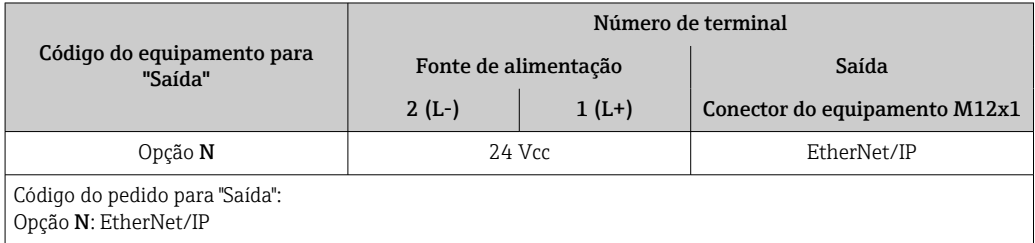

#### <span id="page-27-0"></span>*Versão de conexão PROFINET*

Código do pedido para "Saída", opção R

Dependendo da versão do invólucro, os transmissores podem ser solicitados com terminais ou conectores do equipamento.

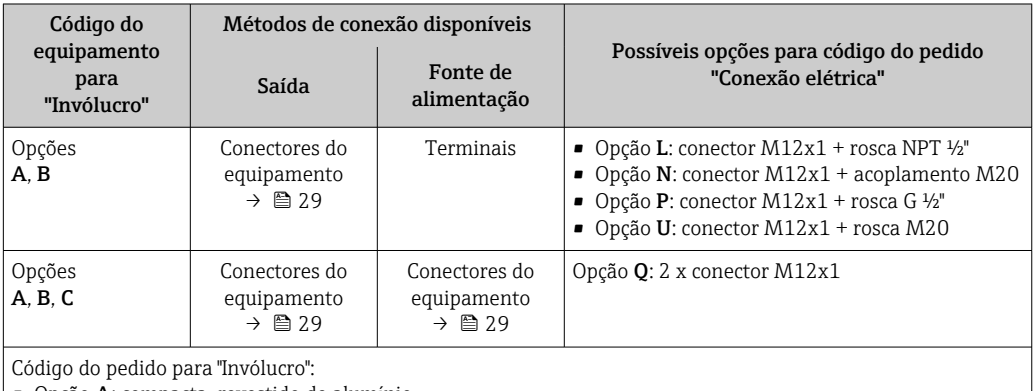

• Opção A: compacta, revestido de alumínio

- Opção B: compacto, higiênico, aço inoxidável
- Opção C "Ultracompacto, higiênico, inoxidável"

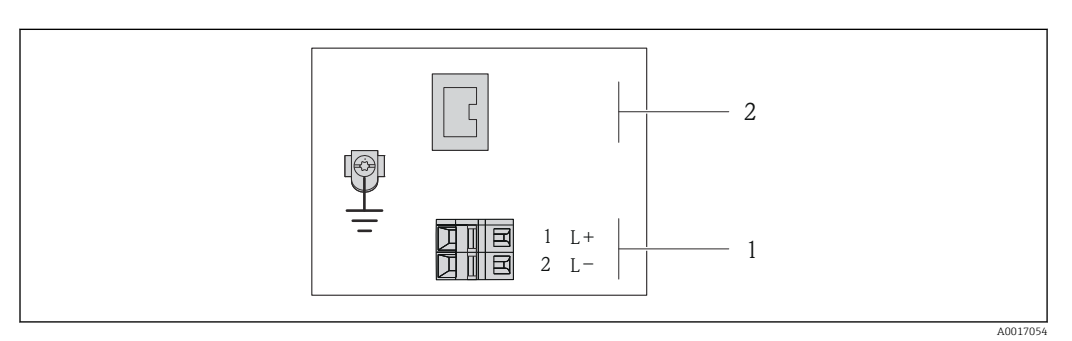

 *6 Esquema elétrico PROFINET*

- *1 Fonte de alimentação: 24 Vcc*
- *2 PROFINET*

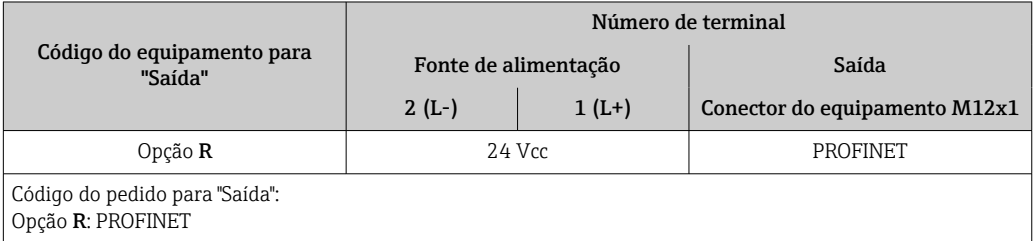

#### Barreira de segurança Promass 100

<span id="page-28-0"></span>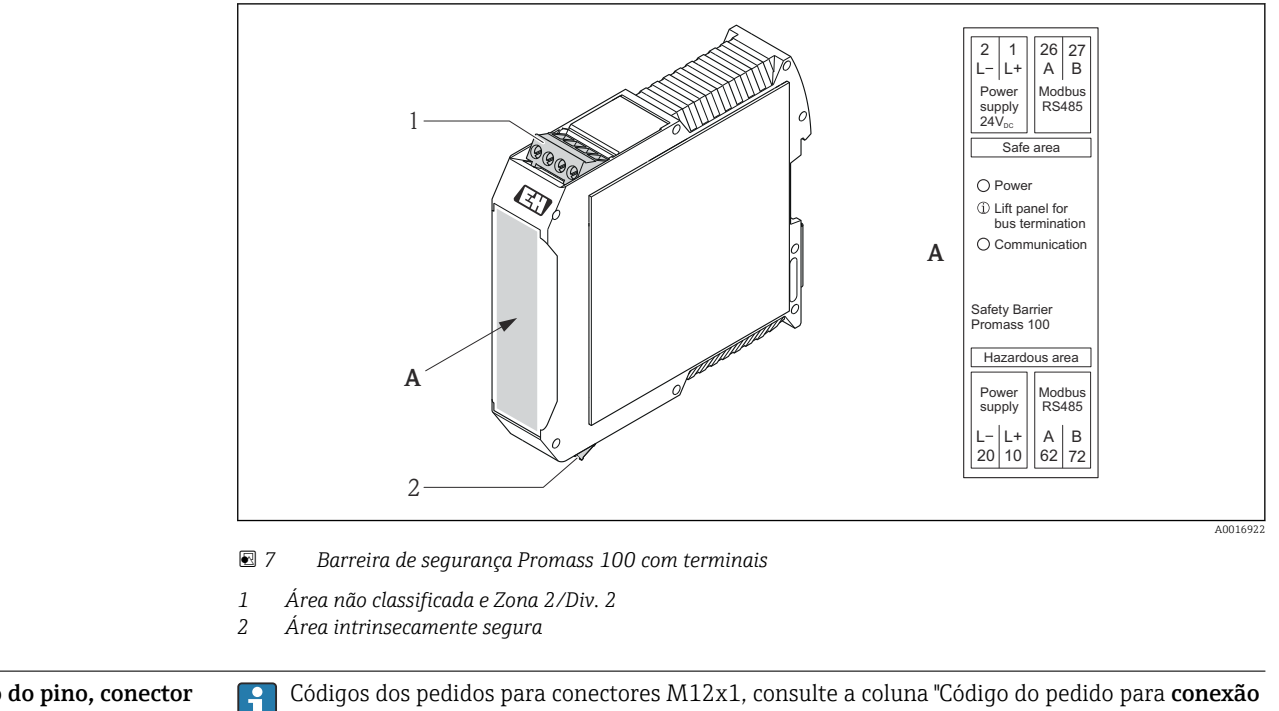

Atribuição do pino, conector do equipamento

- elétrica":
- 4 a 20 mA HART, pulso/frequência/saída comutada →  $\triangleq$  23
- PROFIBUS DP→ **A** 24
- Modbus RS485  $\rightarrow$   $\blacksquare$  25
- EtherNet/IP  $\rightarrow$  27
- PROFINET→ 28

#### Fonte de alimentação

*Para todas as versões de conexão, exceto para MODBUS RS485 intrinsecamente segura (lado do equipamento)*

Conector de equipamento MODBUS RS485 intrinsecamente seguro com fonte de alimentação → ■ 30

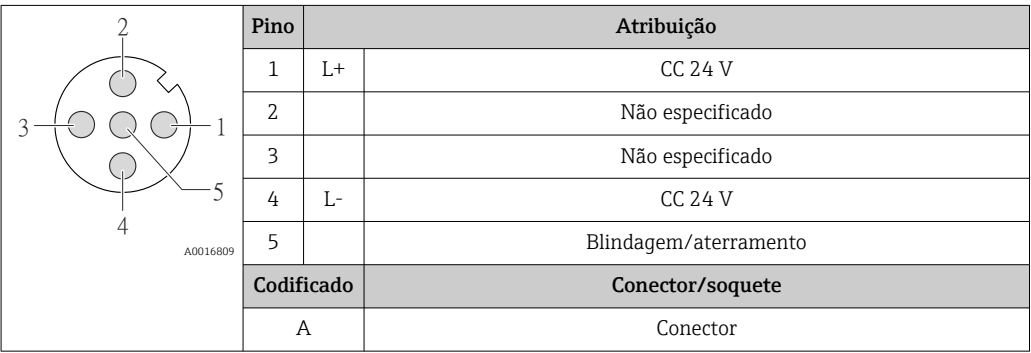

Recomenda-se o seguinte como um soquete:

- Braçadeira, série 763, peça nº 79 3440 35 05
- Alternativa: Phoenix peça nº 1669767 SAC-5P-M12MS
	- Com o código do equipamento para "Saída", opção B: 4 a 20 mA HART, pulso/frequência/ saída comutada
	- Com o código do equipamento para "Saída", opção N: EtherNet/IP
- Ao usar o equipamento em uma área classificada: Use um soquete devidamente certificado.

#### <span id="page-29-0"></span>4 a 20 mA HART com pulso/frequência/saída comutada

*Conector de equipamento para transmissão de sinal (lado do equipamento)*

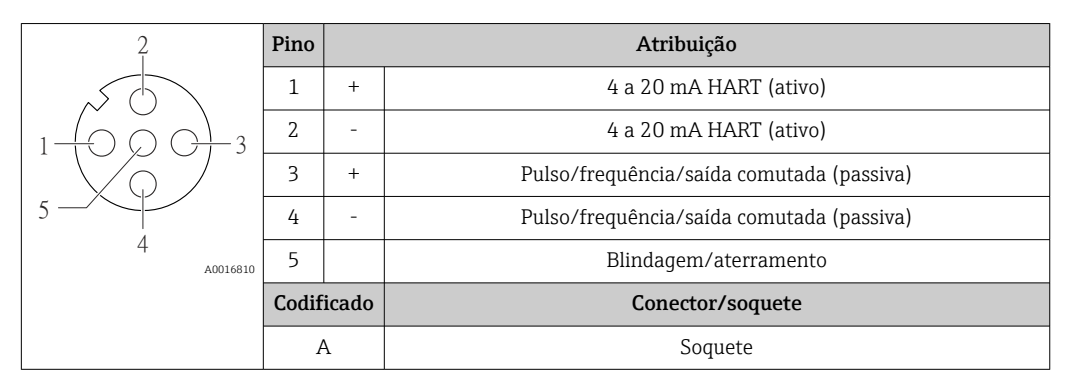

• Conector recomendado: braçadeira série 763, peça nº 79 3439 12 05

• Ao usar o equipamento em uma área classificada: Use um conector devidamente certificado.

#### PROFIBUS DP

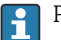

Para uso em área não classificada e Zona 2/Div. 2.

*Conector de equipamento para transmissão de sinal (lado do equipamento)*

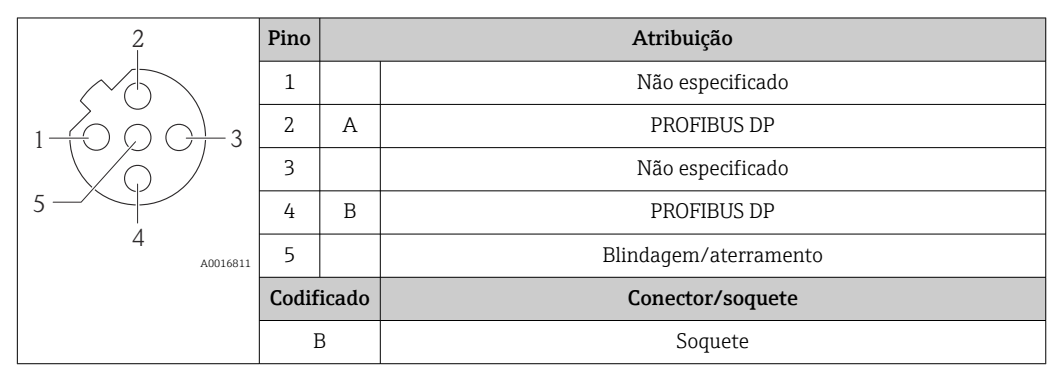

• Conector recomendado: braçadeira, série 763, peça nº 79 4449 20 05 • Ao usar o equipamento em uma área classificada: use um conector devidamente certificado.

#### MODBUS RS485

*Conector de equipamento para transmissão de sinais com fonte de alimentação (lado do equipamento), MODBUS RS485 (intrinsecamente seguro)*

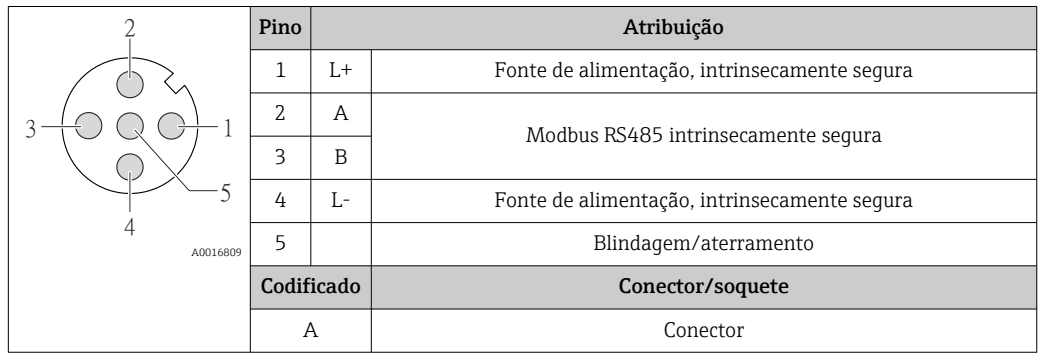

• Soquete recomendado: braçadeira série 763, peça nº 79 3439 12 05 • Ao usar o equipamento em uma área classificada: Use um soquete devidamente certificado.

<span id="page-30-0"></span>*Conector de equipamento para fonte de alimentação (lado do equipamento), MODBUS RS485 (intrinsecamente segura)*

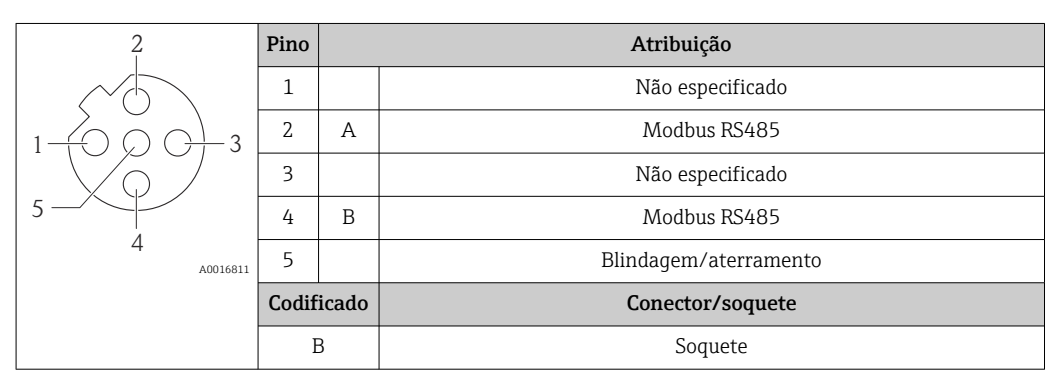

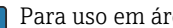

÷

Para uso em área não classificada e Zona 2/Div. 2.

• Conector recomendado: braçadeira, série 763, peça nº 79 4449 20 05

• Ao usar o equipamento em uma área classificada: Use um conector devidamente certificado.

#### EtherNet/IP

*Conector de equipamento para transmissão de sinal (lado do equipamento)*

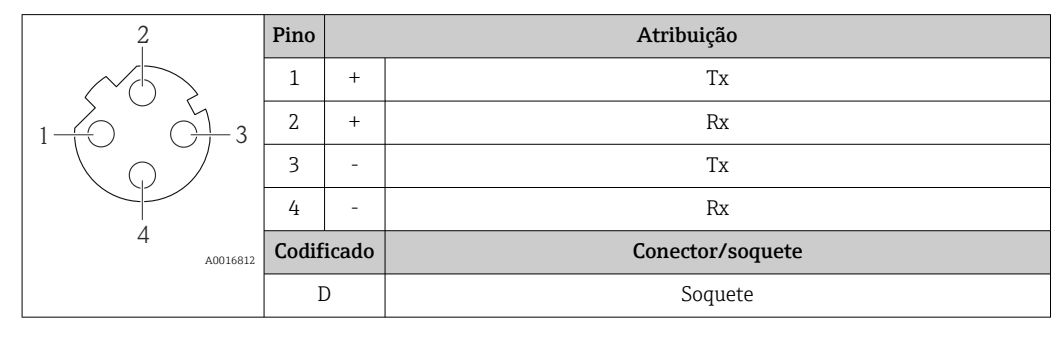

Conector recomendado:

• Braçadeira, série 763, peça nº 99 3729 810 04

- Phoenix, peça nº 1543223 SACC-M12MSD-4Q
- Ao usar o equipamento em uma área classificada: Use um conector devidamente certificado.

#### PROFINET

*Conector de equipamento para transmissão de sinal (lado do equipamento)*

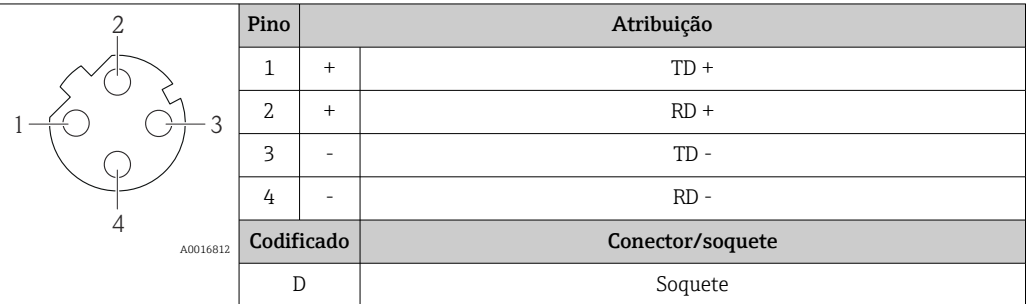

Conector recomendado:

- Braçadeira, série 763, peça nº 99 3729 810 04
- Phoenix, peça nº 1543223 SACC-M12MSD-4Q
- Ao usar o equipamento em uma área classificada: Use um conector devidamente certificado.

Fonte de alimentação A unidade de potência deve ser testada para garantir que ela atenda as exigências de segurança (ex. PELV, SELV).

#### <span id="page-31-0"></span>Transmissor

Para um equipamento versão com tipo de comunicação:

- HART, PROFIBUS DP, EtherNet/IP: CC 20 para 30 V
- Modbus RS485, versão do equipamento:
	- Para uso em área não classificada e Zona 2/Div. 2: CC 20 para 30 V
	- Para uso em uma área intrinsecamente segura: fonte de alimentação através da barreira de segurança Promass 100

#### Barreira de segurança Promass100

CC20 para 30 V

#### Consumo de energia Transmissor

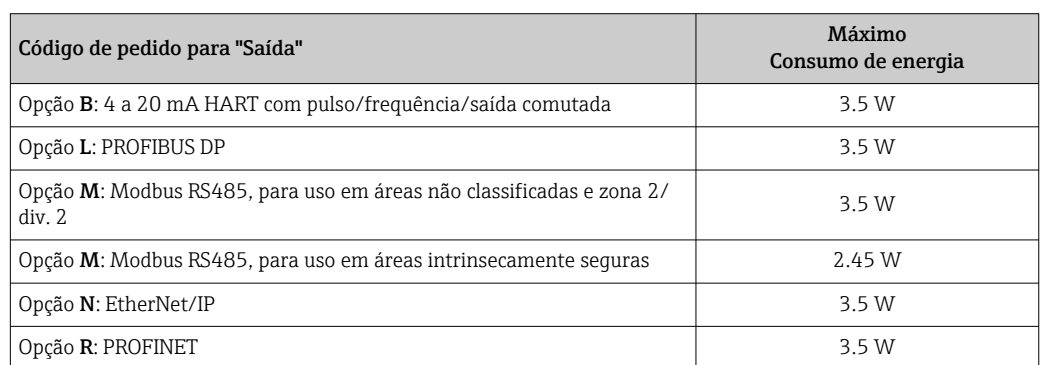

#### *Barreira de segurança Promass100*

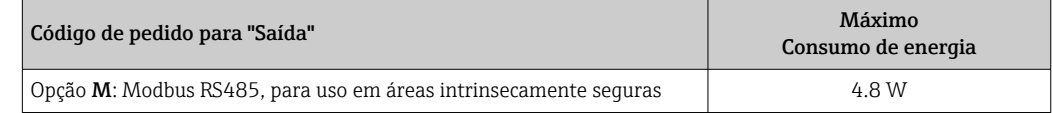

#### Consumo de corrente Transmissor

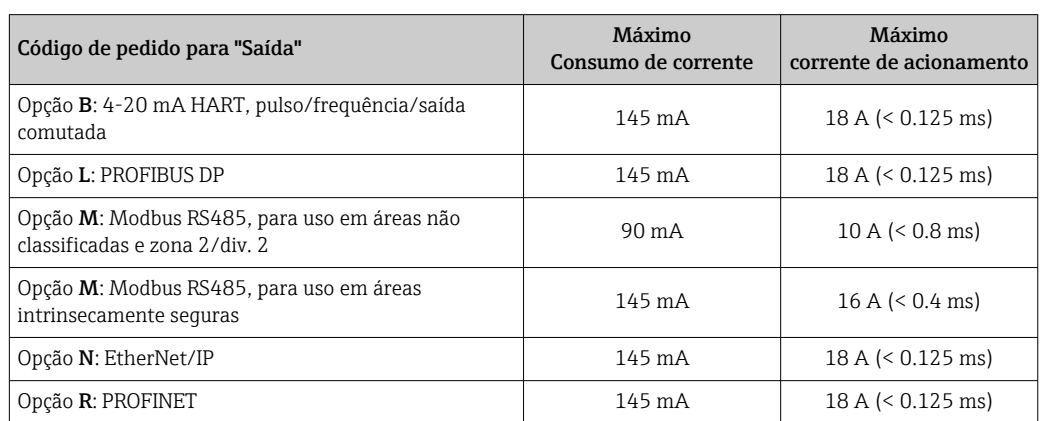

#### Barreira de segurança Promass100

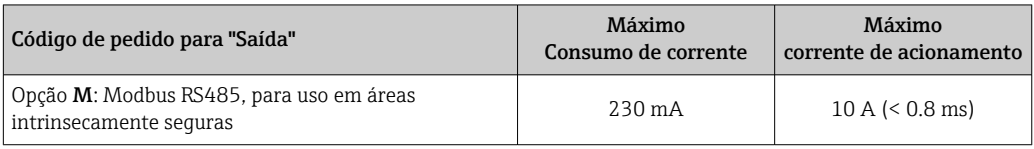

#### <span id="page-32-0"></span>Falha na fonte de alimentação • Os totalizadores param no último valor medido. • Dependendo da versão do equipamento, a configuração permanece armazenada na memória do equipamento ou na memória do plug-in(HistoROM DAT). • A configuração permanece armazenada na memória do plug-in (HistoROM DAT).

• Mensagens de erro (incluindo total de horas operadas) são armazenadas.

#### Conexão elétrica Conexão do transmissor

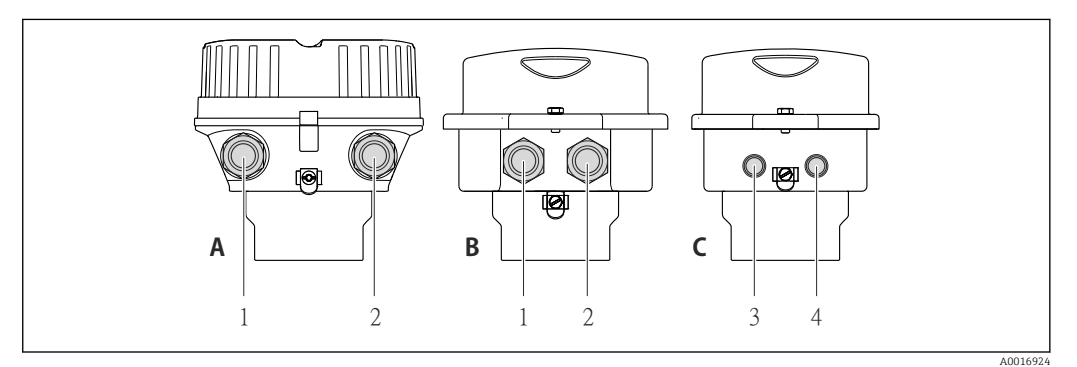

- *A Versão do invólucro: compacto, revestido com alumínio*
- *B Versão do invólucro: compacto higiênico, aço inoxidável*
- *1 Entrada para cabo ou conector de equipamento para transmissão de sinal*
- 
- *2 Entrada para cabo ou conector de equipamento para fonte de alimentação C Versão do invólucro: ultracompacto, higiênico, aço inoxidável, conector do equipamento M12*
- *3 Conector de equipamento para transmissão de sinal*
- *4 Conector de equipamento para fonte de alimentação*

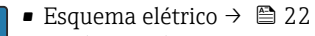

■ Atribuição do pino, conector do equipamento  $\rightarrow$  ■ 29

No caso de versões de dispositivos com um conector, o invólucro do transmissor não precisa ser aberto para conectar o cabo de sinal ou o cabo da fonte de alimentação.

#### Exemplos de conexão

*Saída de corrente 4-20 mA HART*

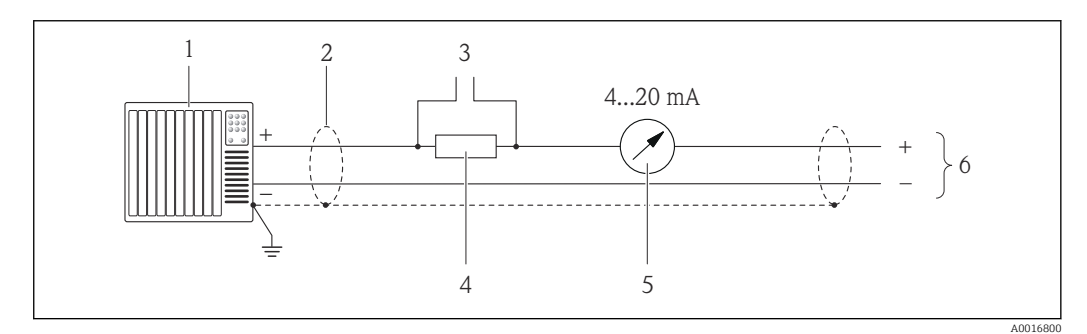

 *8 Exemplo de conexão para saída de corrente 4-20 mA HART (ativa)*

- *1 Sistema de automação com entrada em corrente (por exemplo, PLC)*
- *2 Blindagem do cabo, observe as especificações do cabo*
- *3 Conexão para equipamentos operacionais HART*
- *4 Resistor para comunicação HART (≥ 250 Ω): observe a carga máxima*
- *5 Unidade de display analógico: observe a carga máxima*
- *6 Transmissor*

#### *Saída de pulso/frequência*

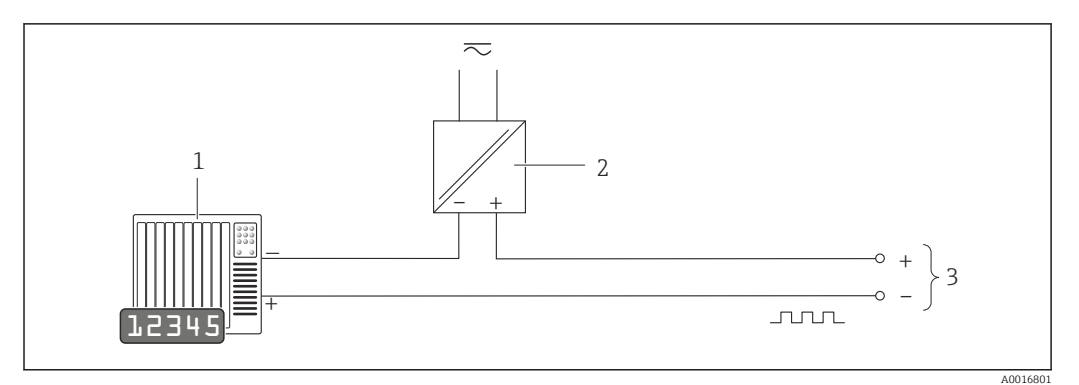

 *9 Exemplo de conexão para saída por pulso/frequência (passiva)*

- *1 Sistema de automação com entrada por pulso/frequência (ex.: PLC)*
- *2 Fonte de alimentação*
- *3 Transmissor: observe válvulas de entrada [→ 8](#page-7-0)*

#### *Saída comutada*

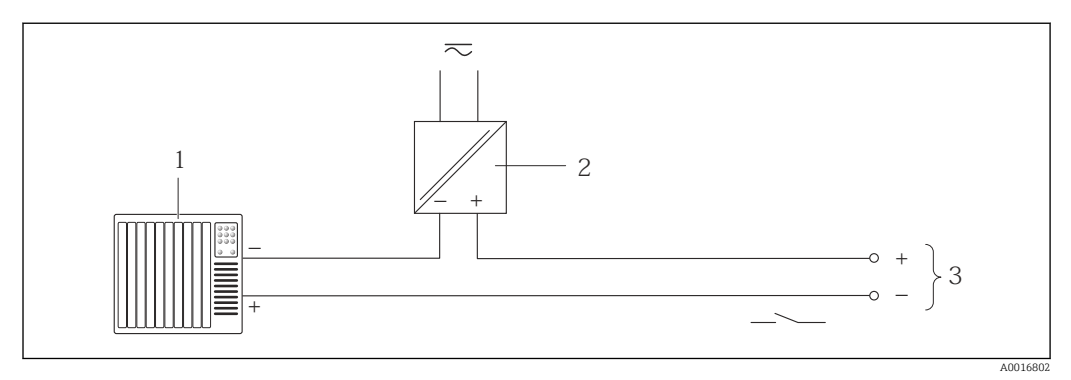

 *10 Exemplo de conexão para saída comutada (passiva)*

- *1 Sistema de automação com entrada de seletora (ex.: PLC)*
- *2 Fonte de alimentação*
- *3 Transmissor: observe os valores de entrada*

*PROFIBUS DP*

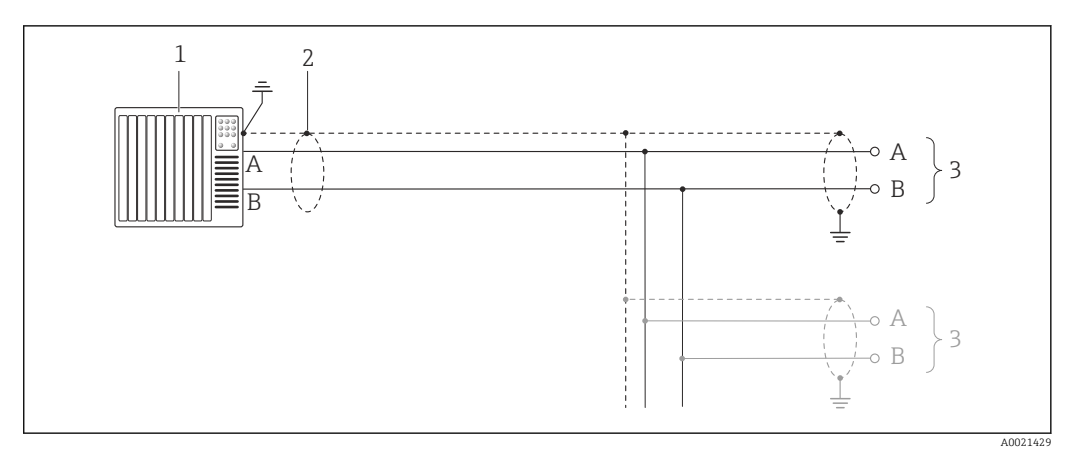

 *11 Exemplo de conexão para PROFIBUS DP, área não classificada e Zona 2/Div. 2*

- *1 Sistema de controle (por exemplo CLP)*
- *2 Blindagem de cabo: a blindagem do cabo deve ser aterrada em ambas as extremidades para que fiquem em conformidade com as exigências da EMC; observe as especificações do cabo*
- *3 Transmissor*

Se forem taxas Baud > 1,5 MBaud, uma entrada para cabo EMC deve ser usada e a blindagem ۱i do cabo deve continuar por toda a extensão do terminal, sempre que possível.

*Modbus RS485*

*Modbus RS485, áreas não classificada e Zona 2/Div. 2*

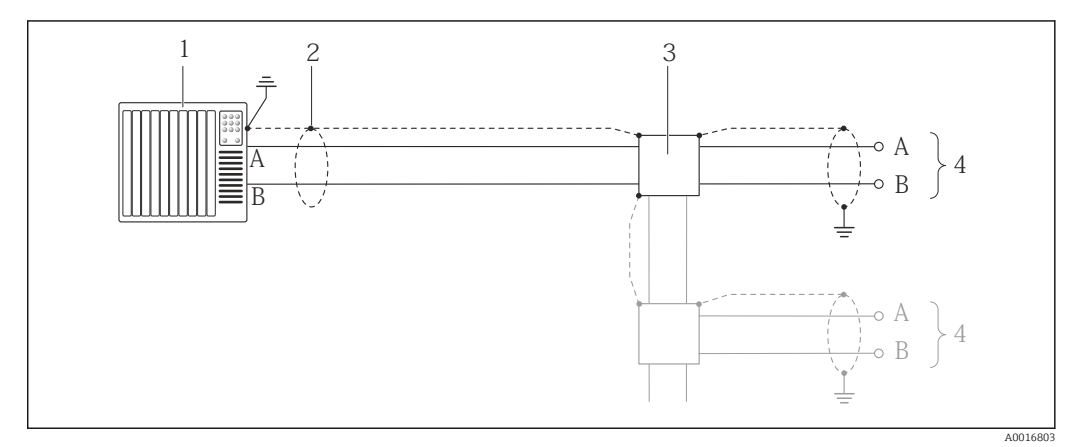

 *12 Exemplo de conexão para Modbus RS485, área não classificada e Zona 2/Div. 2*

- *1 Sistema de controle (por exemplo CLP)*
- *2 Blindagem de cabo: a blindagem do cabo deve ser aterrada em ambas as extremidades para que fiquem em conformidade com as exigências da EMC; observe as especificações do cabo*
- *3 Caixa de distribuição*
- 
- *4 Transmissor*

#### *Modbus RS485 intrinsecamente segura*

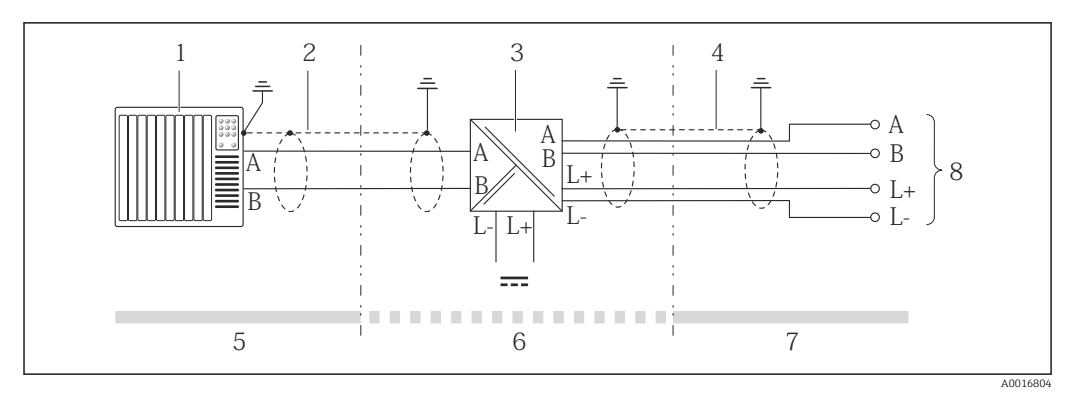

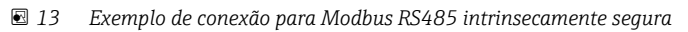

- 
- *1 Sistema de controle (por exemplo CLP) 2 Blindagem do cabo, observe as especificações do cabo*
- *3 Barreira de segurança Promass100*
- *4 Observe as especificações de cabo*
- *5 Área não classificada*
- *6 Área não classificada e Zona 2/Div. 2*
- *7 Área intrinsecamente segura*
- *8 Transmissor*

#### *EtherNet/IP*

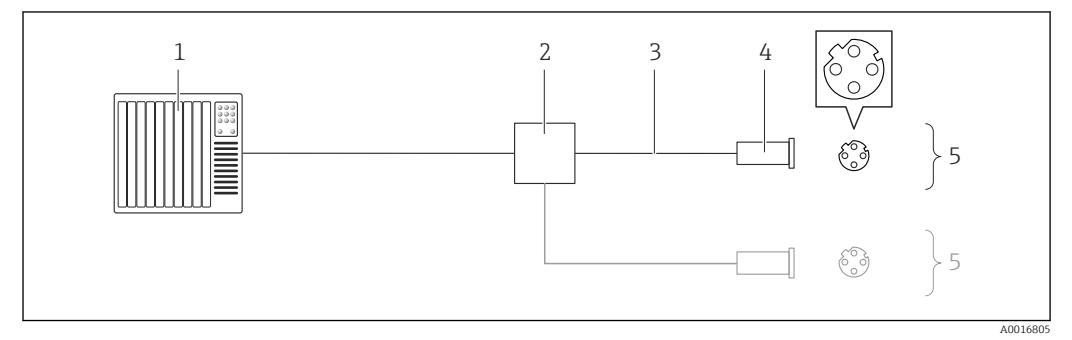

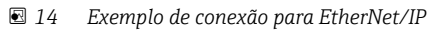

- *1 Sistema de controle (por exemplo CLP)*
- *2 Chave Ethernet*
- *3 Observe as especificações de cabo*
- *4 Conector do equipamento*
- *5 Transmissor*
*PROFINET*

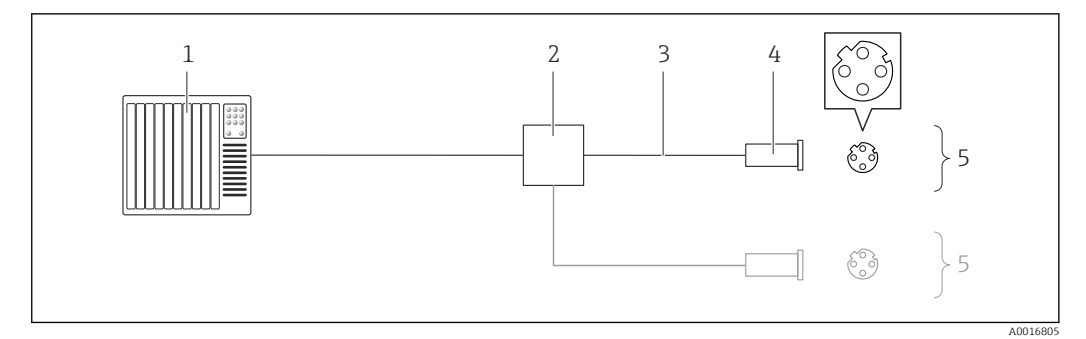

### *15 Cabo de conexão para PROFINET*

- *1 Sistema de controle (por exemplo CLP)*
- *2 Chave Ethernet*
- *3 Observe as especificações de cabo*
- *4 Conector*
- *5 Transmissor*

### *Entrada HART*

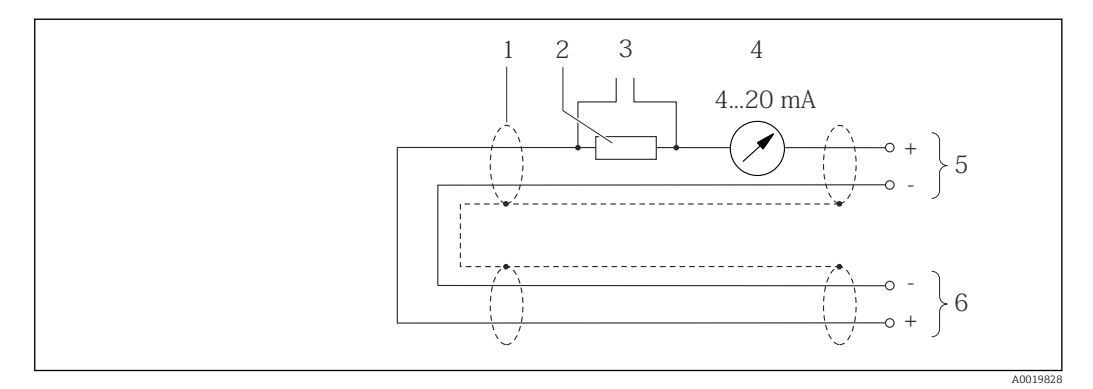

 *16 Exemplo de conexão para entrada HART (modo burst) através da saída de corrente (ativa)*

- *1 Blindagem do cabo, observe as especificações do cabo*
- *2 Resistor para comunicação HART (≥ 250 Ω): observe a carga máxima*
	- *3 Conexão para equipamentos operacionais HART*
	- *4 Unidade do display analógico*
- *5 Transmissor*
- *6 Sensor para variável medida externa*

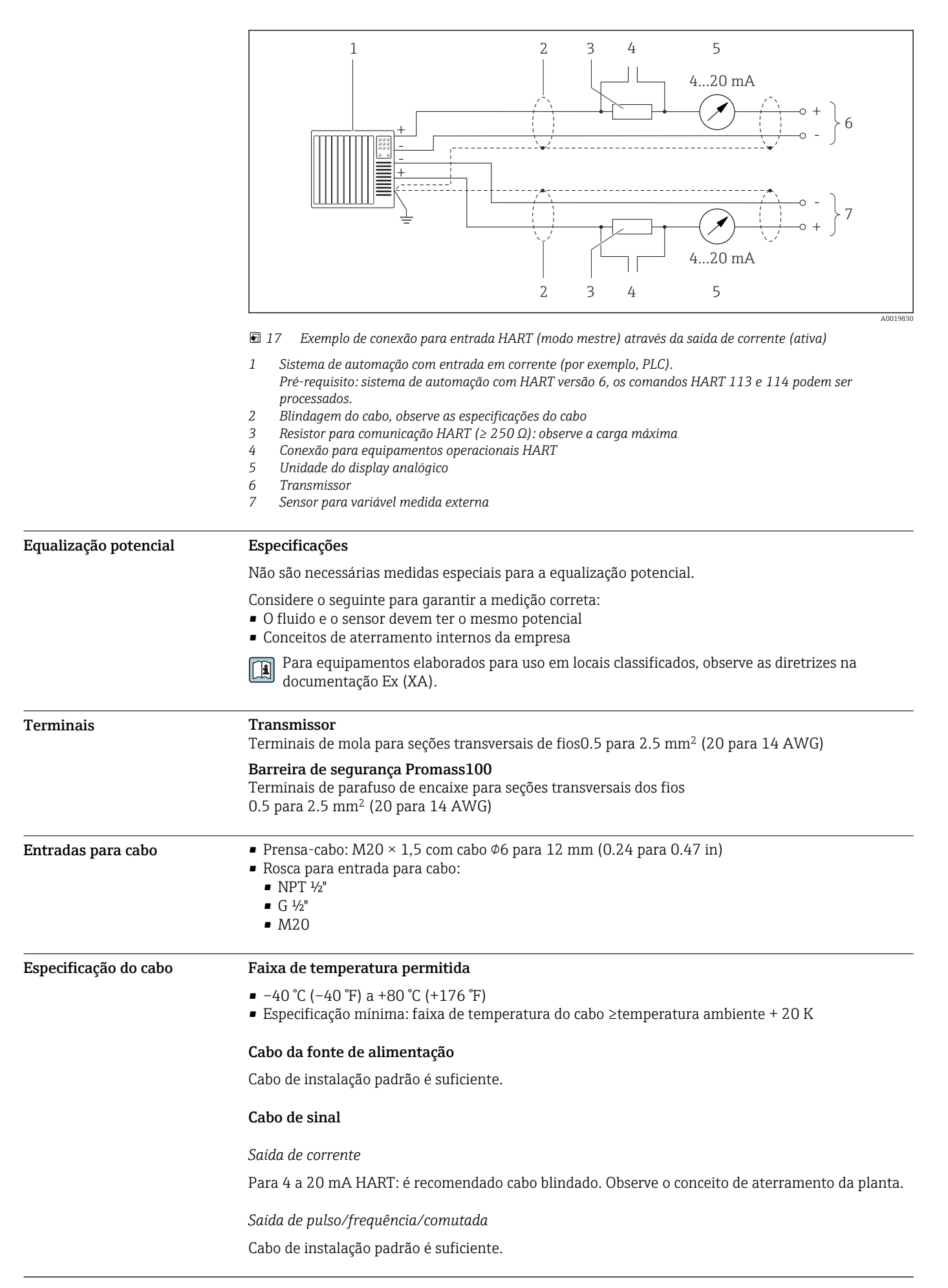

#### *PROFIBUS DP*

A norma EIC 61158 especifica dois tipos de cabo (A e B) para a linha de barramento os quais podem ser usados para toda taxa de transmissão. É recomendado cabo tipo A.

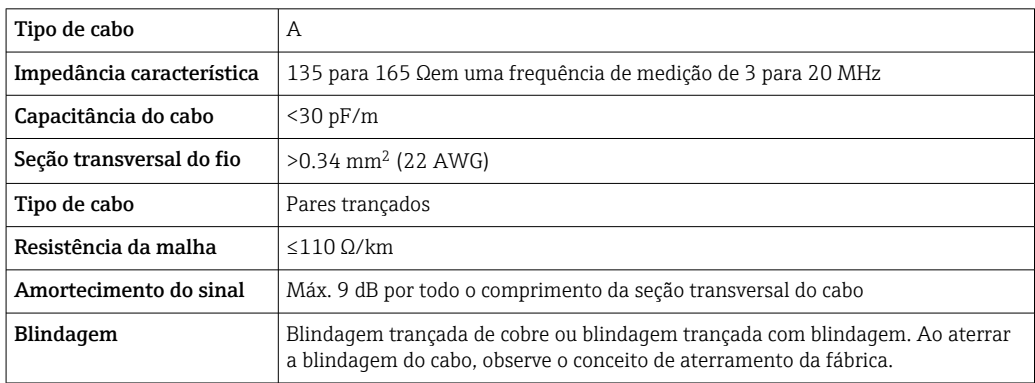

#### *Modbus RS485*

A norma EIA/TIA-485 especifica dois tipos de cabo (A e B) para a linha do barramento os quais podem ser usados para toda taxa de transmissão. É recomendado cabo tipo A.

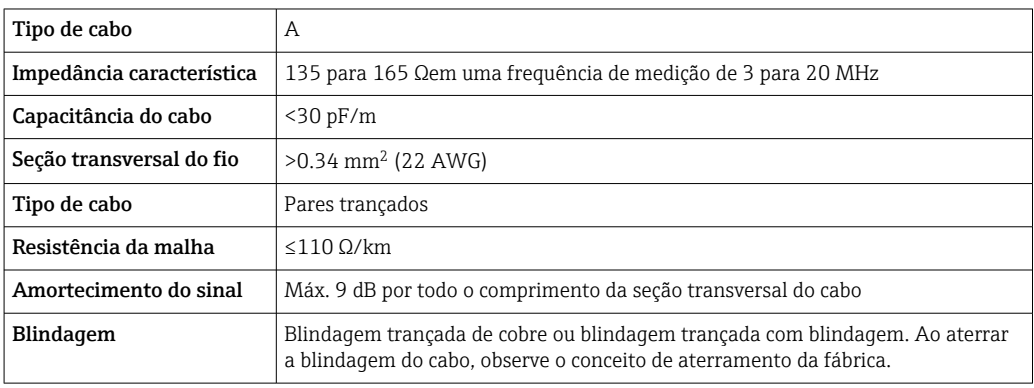

#### *EtherNet/IP*

A norma ANSI/TIA/EIA-568-B.2 Annex especifica CAT 5 como a categoria mínima para um cabo usado para EtherNet/IP. CAT 5e e CAT 6 são recomendados.

Para mais informações sobre planejamento e instalação de redes EtherNet/IP, consulte o  $\mathbb{E}$ "Manual e planejamento e instalação de mídia. EtherNet/IP" da organização ODVA

#### *PROFINET*

A norma IEC 61156-6 especifica CAT 5 como a categoria mínima para um cabo usado por PROFINET. CAT 5e e CAT 6 são recomendados.

Para maiores informações sobre o planejamento e instalação das redes PROFINET, consulte:  $\mathbb{E}$ "Tecnologia de cabeamento e interconexão PROFINET", Orientação para PROFINET

#### Cabo de ligação entre a barreira de segurança Promass 100 e o medidor

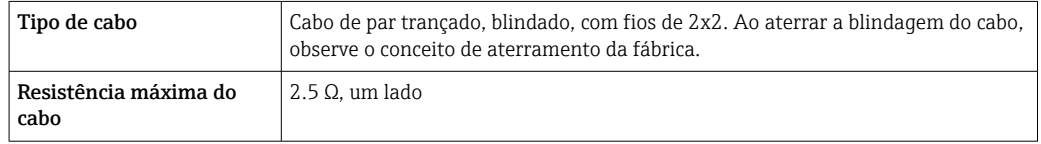

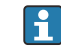

É compatível com as especificações de resistência máxima do cabo para garantir a confiabilidade de operação do medidor.

<span id="page-39-0"></span>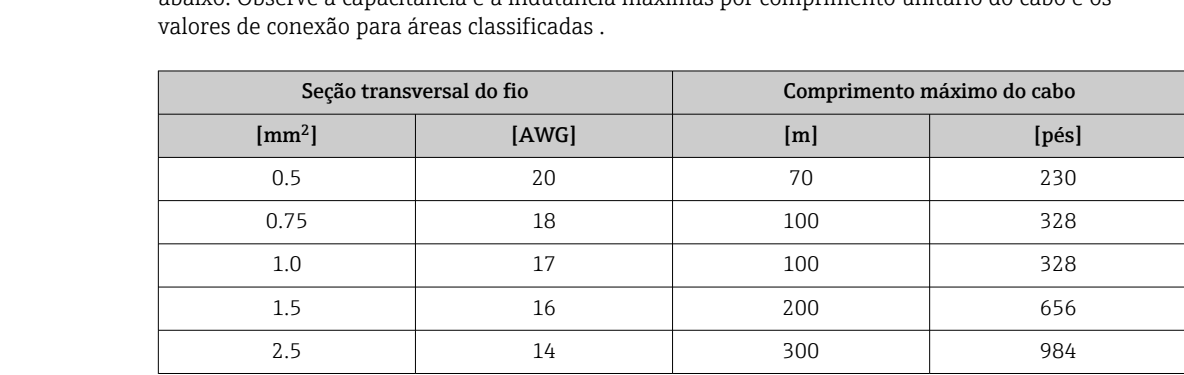

O comprimento máximo do cabo para seção transversal individual do fio é especificado na tabela abaixo. Observe a capacitância e a indutância máximas por comprimento unitário do cabo e os

# Características de desempenho

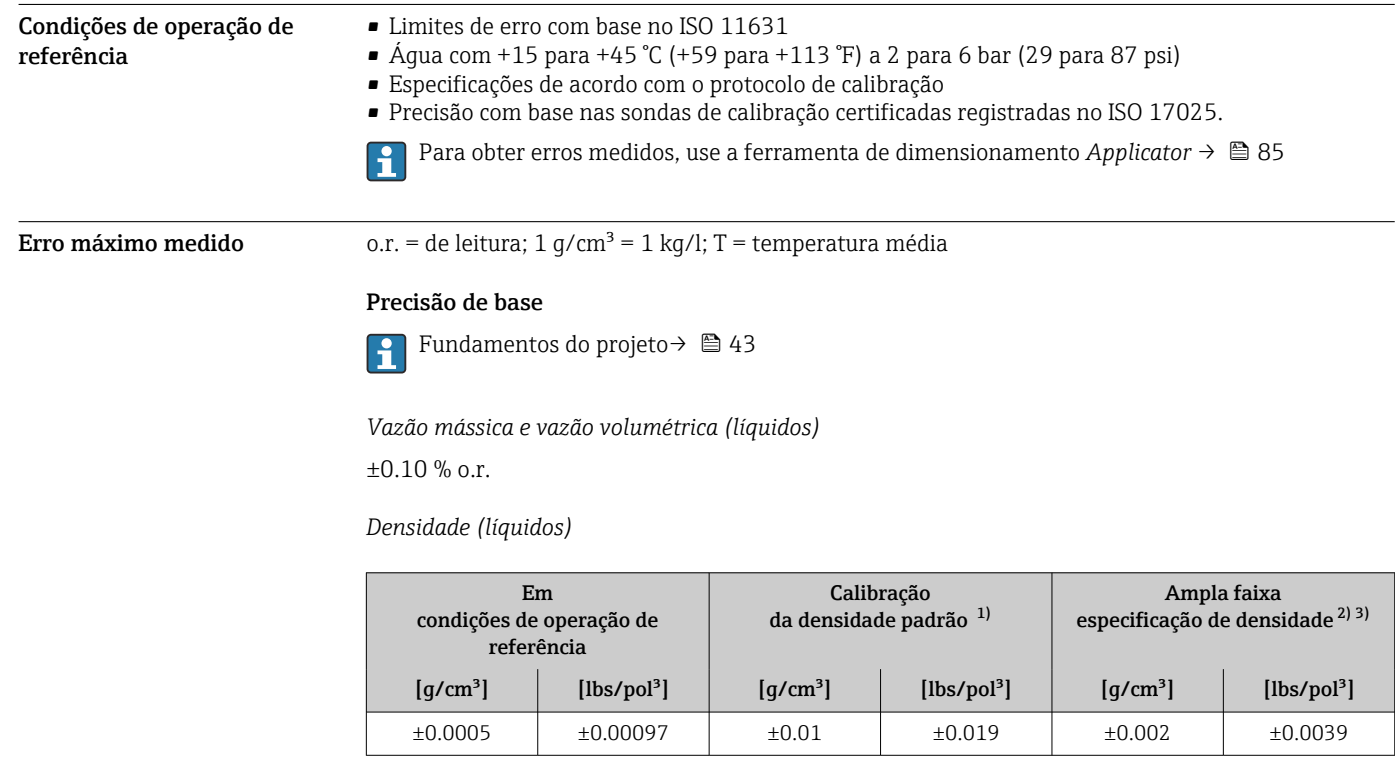

1) Válido para toda a faixa de temperatura e de densidade

2) Faixa válida para calibração de densidade especial: 0 para 2 g/cm<sup>3</sup>, +5 para +80 °C (+41 para +176 °F)

3) Código de pedido para "Pacote de aplicação", opção EF "Densidade e concentração especiais"

*Temperatura*

 $\pm 0.5$  °C  $\pm$  0.005  $\cdot$  T °C ( $\pm 0.9$  °F  $\pm$  0.003  $\cdot$  (T – 32) °F)

# Estabilidade de ponto zero

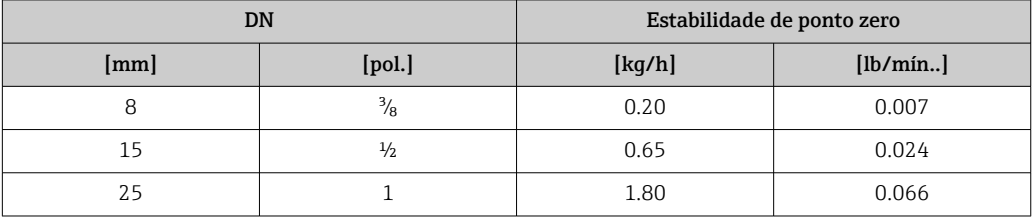

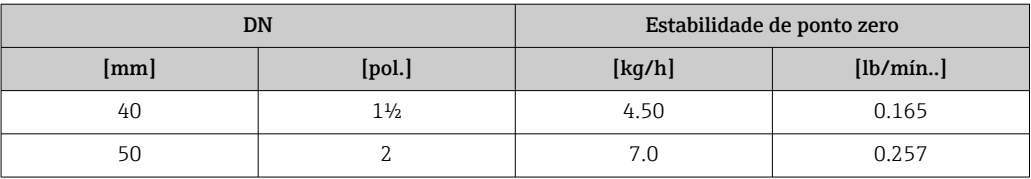

#### Valores de vazão

Os valores de vazão como parâmetros de rejeição dependem do diâmetro nominal.

#### *Unidades SI*

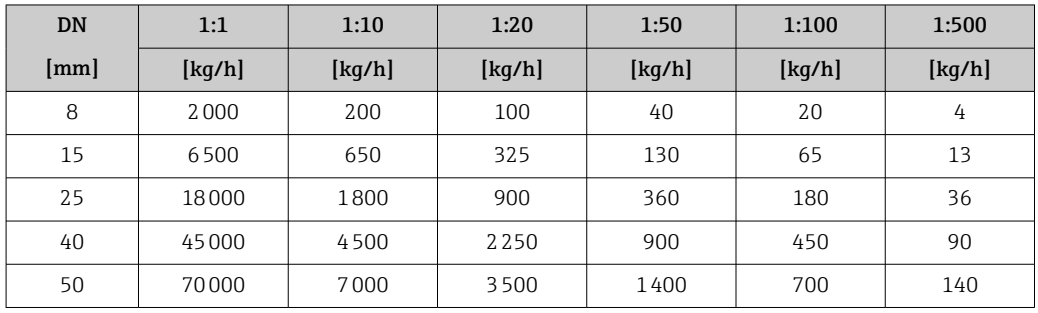

## *Unidades US*

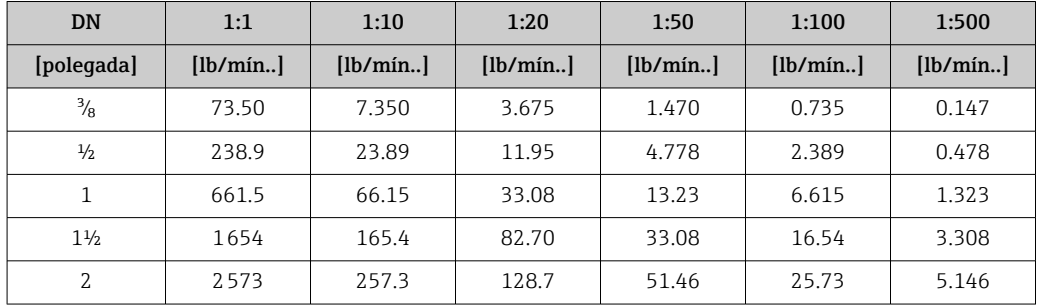

### Precisão dos resultados

No caso de saídas analógicas, a precisão da saída também deve ser considerada para o erro medido, em contrapartida, ela não precisa ser considerada no caso de saídas fieldbus (ex.: Modbus RS485, EtherNet/IP).

As saídas têm as especificações de precisão base listadas a seguir.

*Saída de corrente*

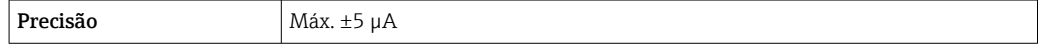

*Saída de pulso/frequência*

o.r. = de leitura

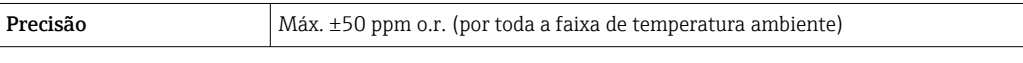

**Repetibilidade** o.r. = de leitura; 1 g/cm<sup>3</sup> = 1 kg/l; T = temperatura média

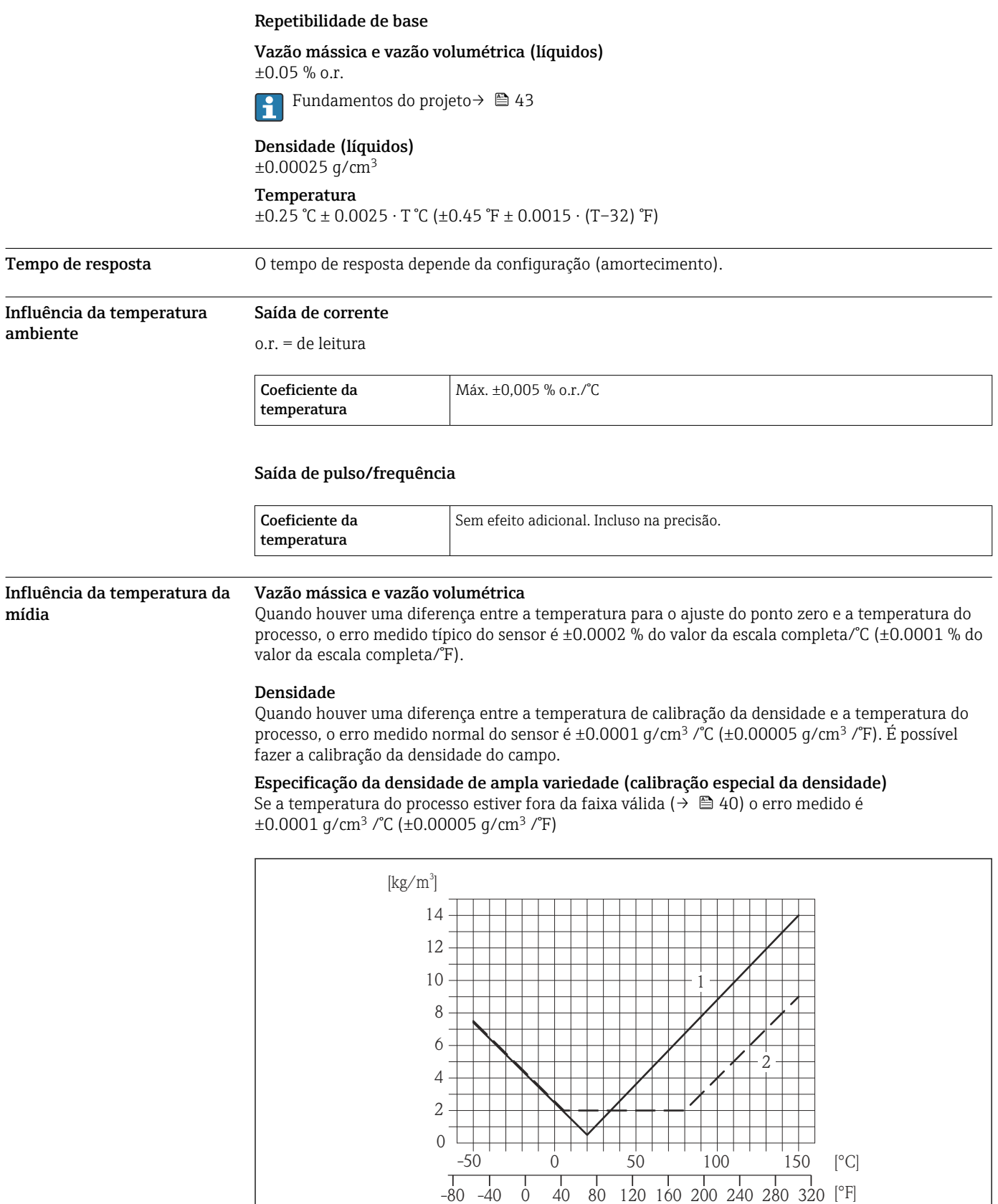

*1 Calibração da densidade de campo, por exemplo, a +20 °C (+68 °F)*

*2 Calibração de densidade especial*

#### Temperatura

±0.005 · T °C (± 0.005 · (T – 32) °F)

A0016611

#### <span id="page-42-0"></span>Influência da pressão da mídia

A tabela abaixo mostra o efeito causado sobre a precisão da vazão mássica devido a uma diferença entre a pressão de calibração e a pressão do processo.

o.r. = de leitura

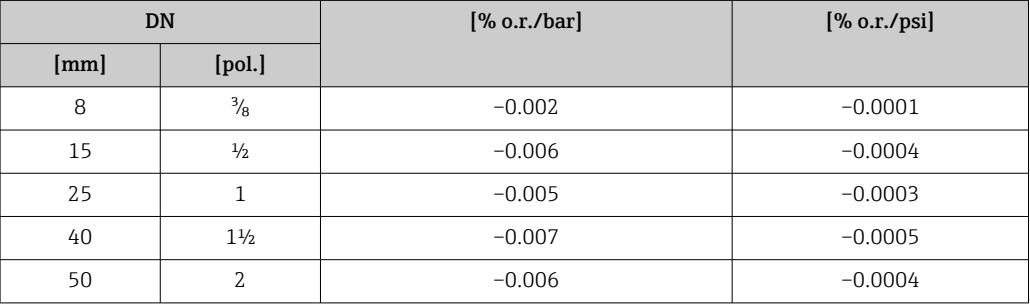

Fundamentos do design o.r. = de leitura, o.f.s. = do valor da escala completa

BaseAccu = precisão base em % o.r., BaseRepeat = repetibilidade base em % o.r.

MeasValue = valor medido; ZeroPoint = estabilidade no ponto zero

*Cálculo do erro máximo medido como uma função da taxa de vazão*

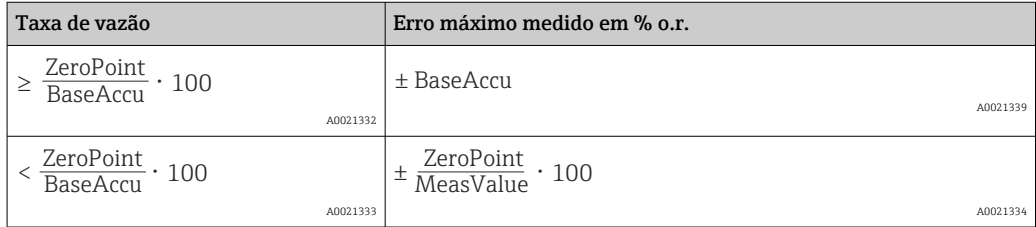

*Cálculo da repetibilidade máxima medido como uma função da taxa de vazão*

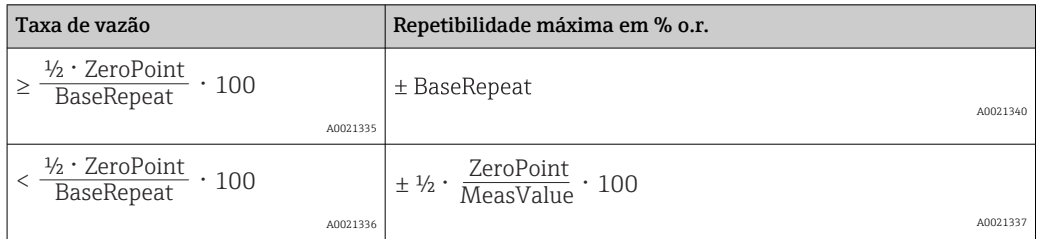

### Exemplo para erro medido máximo

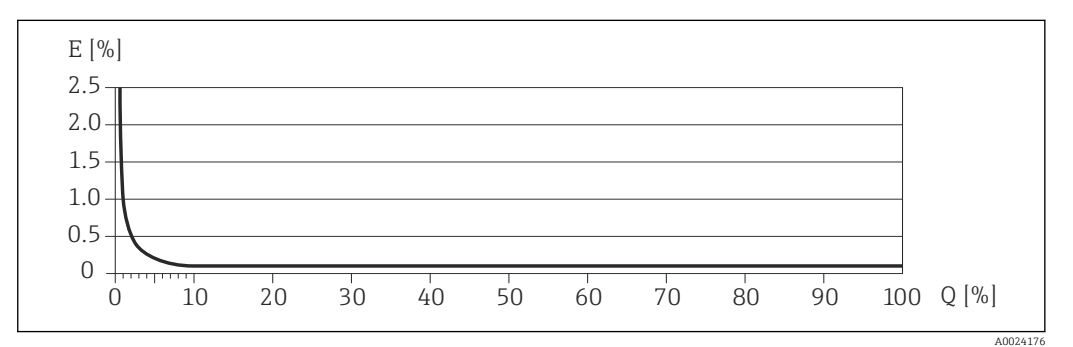

*E Erro: Erro medido máximo como um % o.r. (exemplo)*

*Q Taxa de vazão como %*

# Instalação

Nenhuma medida especial como suportes, pro exemplo, é necessária. As forças externas são absorvidas pela construção do equipamento.

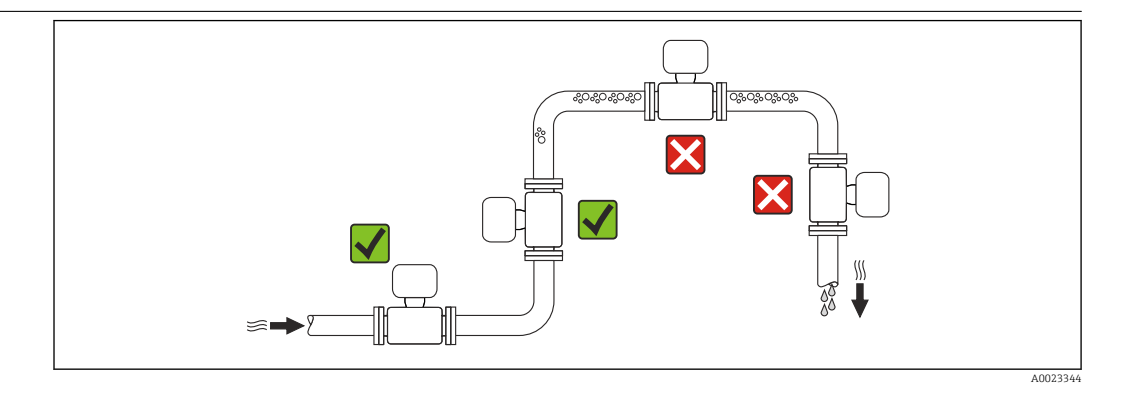

Para evitar erros de medição resultantes do acúmulo de bolhas de gás no tubo de medição, evite os seguintes locais de instalação no tubo:

- O ponto mais alto de um tubo.
- Diretamente ascendente em uma saída de tubo livre em um tubo descendente.

#### Instalação em tubos descendentes

No entanto, a seguinte sugestão de instalação permite a instalação em um duto vertical aberto. As restrições de tubo ou o uso de um orifício com uma menor seção transversal do que o diâmetro nominal evita que o sensor execute vazio enquanto a medição está em andamento.

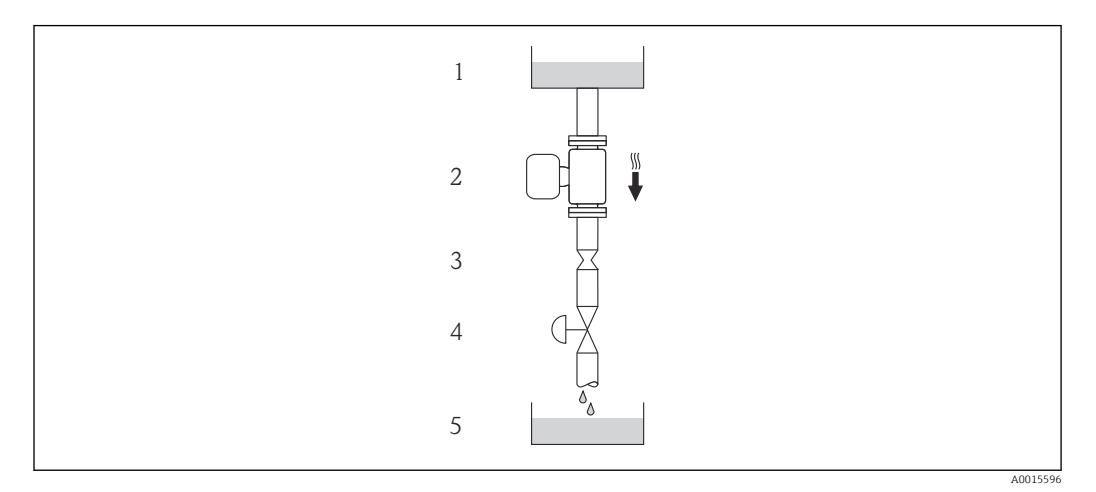

 *18 Instalação em um tudo descendente (por exemplo para aplicações de batelada)*

- *1 Tanque de fornecimento*
- *2 Sensor*
- *3 Placa com orifícios, restrição do tubo*
- *4 Válvula*
- *5 Tanque de batelada*

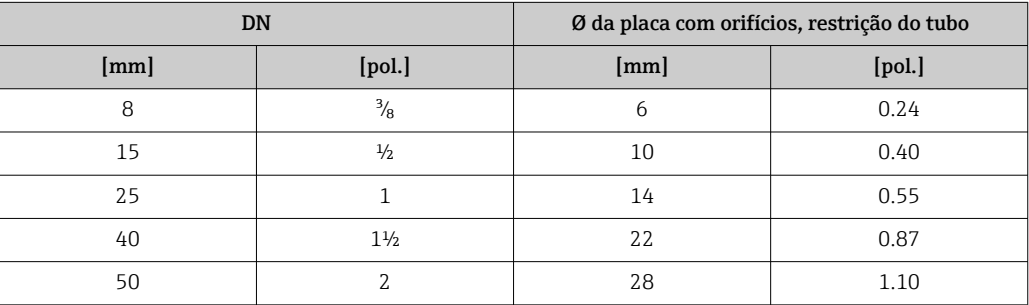

# Local de instalação

Orientação A direção da seta na etiqueta de identificação do sensor ajuda você a instalar o sensor de acordo com a direção da vazão (direção de vazão média pela tubulação).

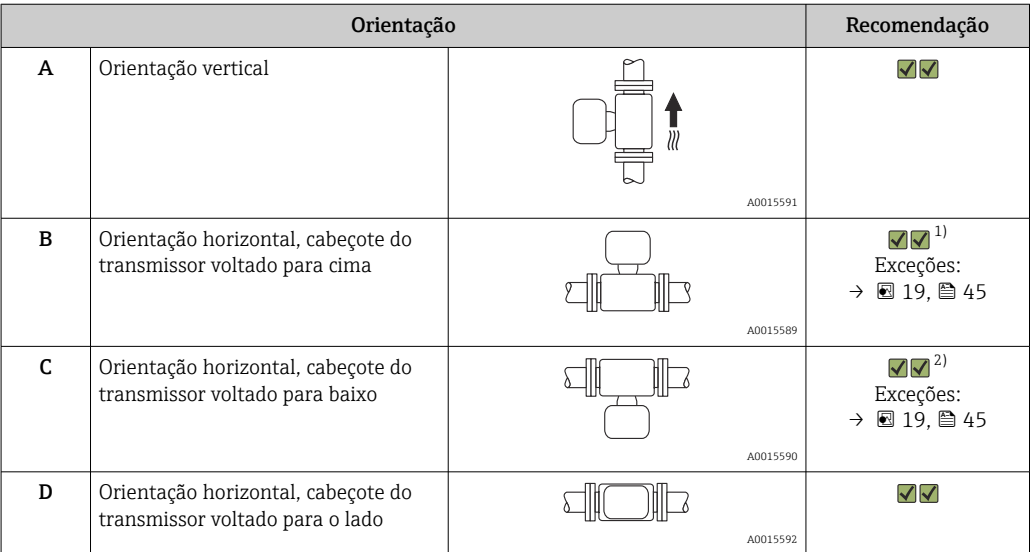

- 1) Aplicações com baixas temperaturas de processo podem diminuir a temperatura ambiente. Recomenda-se esta direção para manter a temperatura ambiente mínima para o transmissor.
- 2) Aplicações com altas temperaturas de processo podem aumentar a temperatura ambiente. Recomenda-se esta direção para manter a temperatura ambiente máxima para o transmissor.

Se um sensor for instalado horizontalmente com um tubo de medição curvado, corresponda a posição do sensor com as propriedades do fluido.

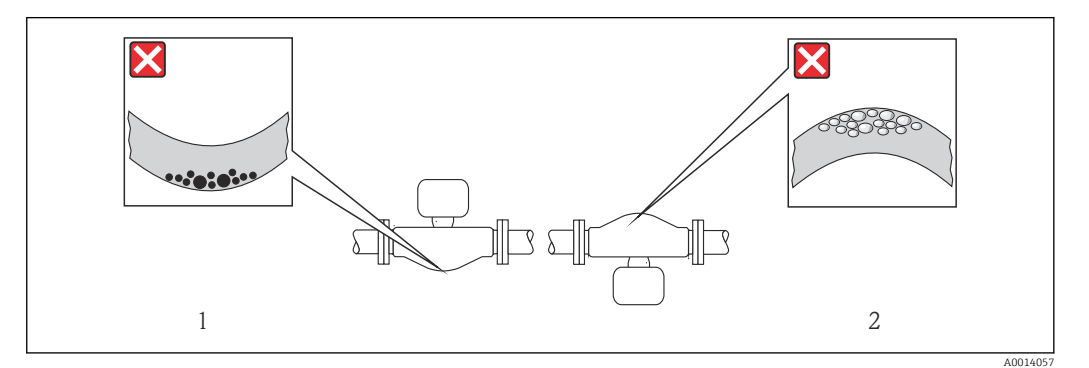

 *19 Direção do sensor com tubo de medição curvado*

*1 Evite esta posição para fluidos com sólidos em suspensão: Risco de acúmulo de sólidos.*

*2 Evite esta posição para fluidos que tendam a gaseificar: Risco de acúmulo de gás/bolhas.*

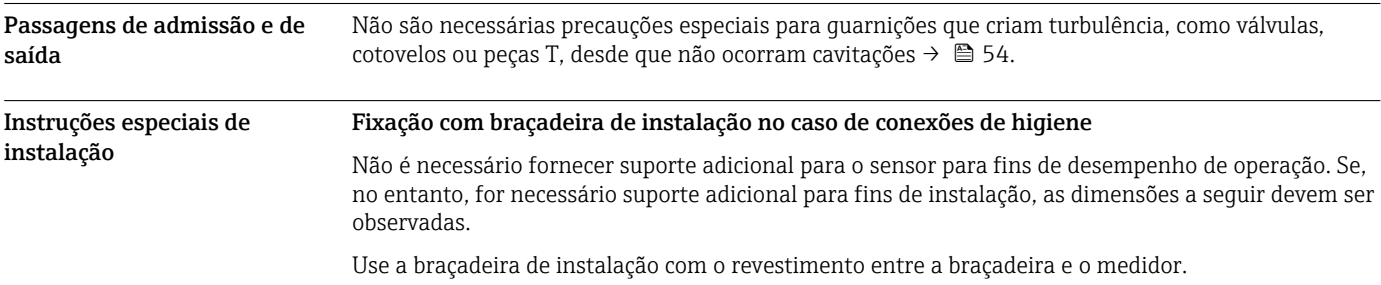

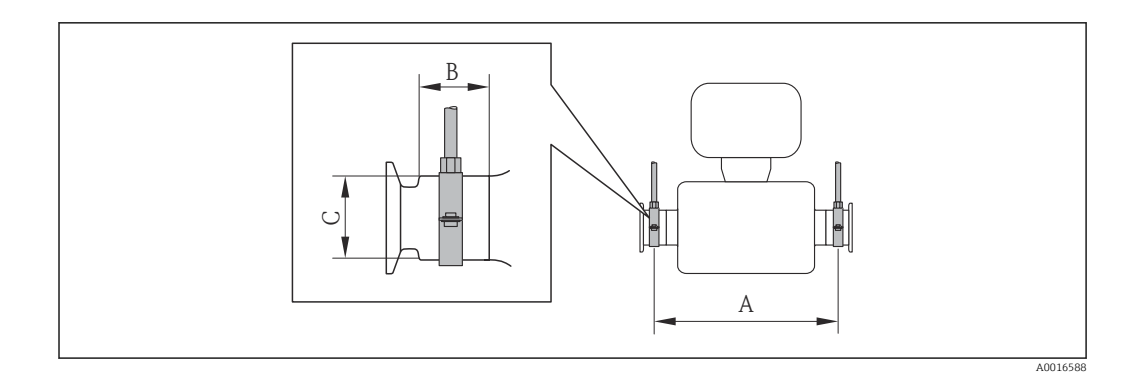

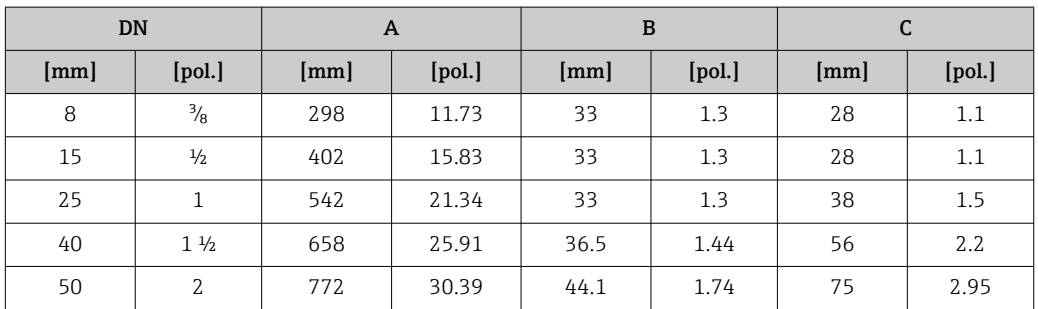

### Ajuste de ponto zero

Todos os medidores são calibrados de acordo com tecnologia de última geração. A calibração é efetuada nas condições de referência [→ 40](#page-39-0). Portanto, normalmente, não é necessário o ajuste de ponto zero no campo.

Por experiência, o ajuste de ponto zero é recomendado somente em casos especiais:

- Para obter a máxima precisão de medição mesmo com taxas de vazão de fluxo baixas
- Em processos extremos ou condições de operação (ex.: temperatura de processo muito alta ou fluidos com viscosidade muito alta).

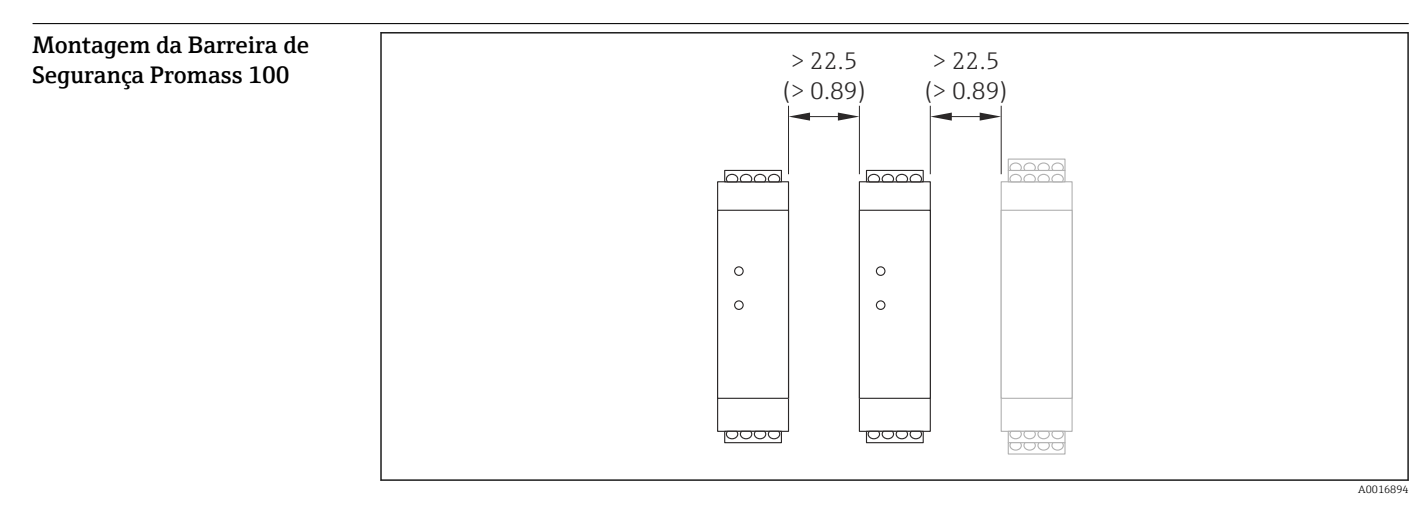

 *20 Distância mínima entre a Barreira de Segurança adicional Promass 100 ou outros módulos.Mm (in) da unidade de engenharia*

# Ambiente

Faixa de temperatura ambiente

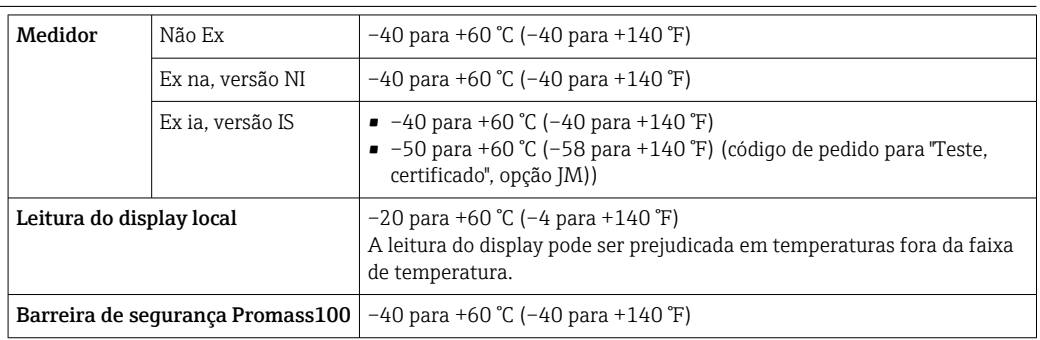

‣ Se em operação em áreas externas:

Evite luz solar direta, particularmente em regiões de clima quente.

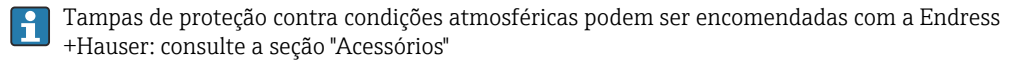

#### Tabelas de temperatura

Nas tabelas abaixo, as seguintes interdependências entre a temperatura média máxima  $T_m$  para T6 a T1 e a temperatura ambiente máxima T<sub>a</sub> aplicam-se ao operar o equipamento em áreas classificadas.

#### Ex ia,  $_{C}$ CSA $_{US}$  IS

*Unidades SI*

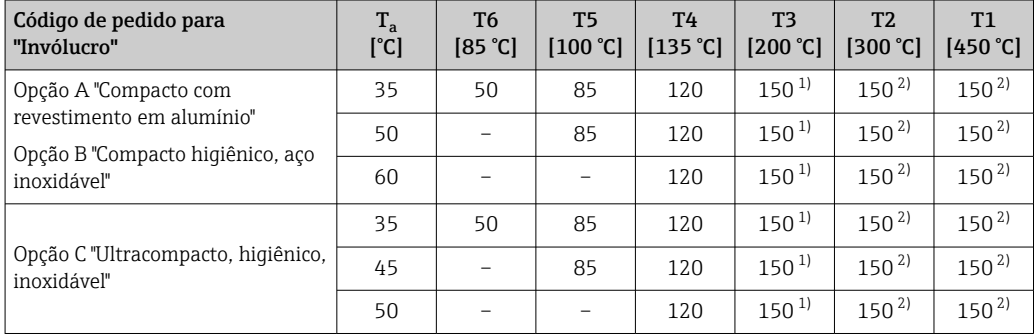

1) O seguinte é utilizado para sensores especificados com uma temperatura média máxima  $T_m = 205$  °C:  $T_m =$ 170 °C

2) O seguinte é utilizado para sensores especificados com uma temperatura média máxima  $T_m$  = 205 °C:  $T_m$  = 205 °C

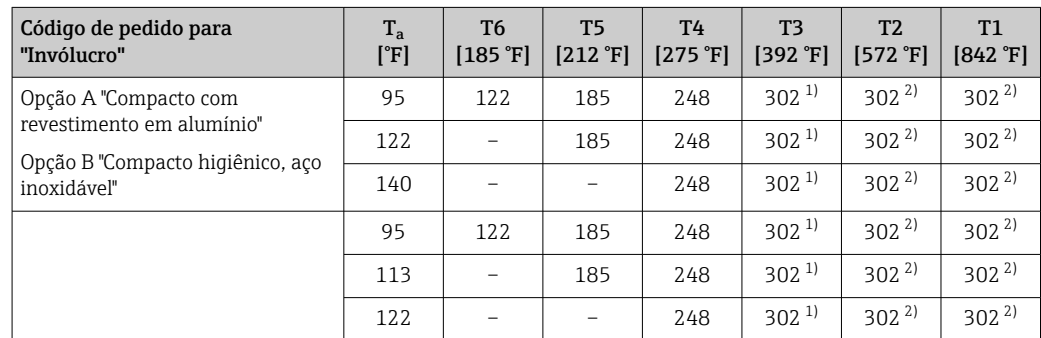

*Unidades US*

1) O seguinte é utilizado para sensores especificados com uma temperatura média máxima  $T_m = 401 \text{ }^{\circ}\text{F}$ :  $T_m =$ 338 °F

2) O seguinte é utilizado para sensores especificados com uma temperatura média máxima  $T_m = 401 \text{ }^{\circ}\text{F}$ : T<sub>m</sub> = 401 °F

# Ex nA, <sub>C</sub>CSA<sub>US</sub> NI

#### *Unidades SI*

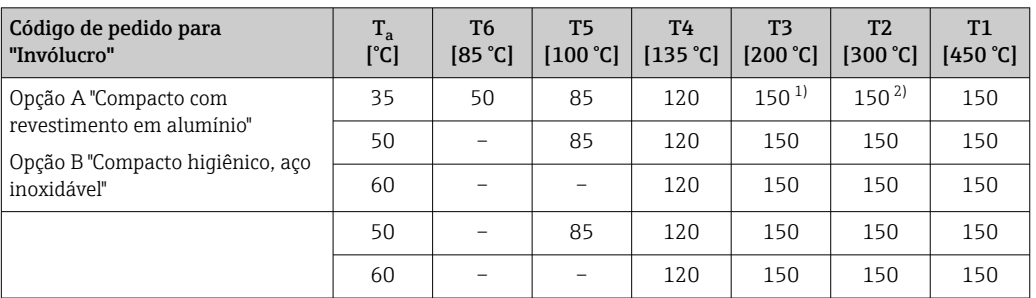

1) O sequinte é utilizado para sensores especificados com uma temperatura média máxima  $T_m = 205 °C$ :  $T_m =$ 170 °C

2) O seguinte é utilizado para sensores especificados com uma temperatura média máxima  $T_m = 205$  °C:  $T_m =$ 205 °C

#### *Unidades US*

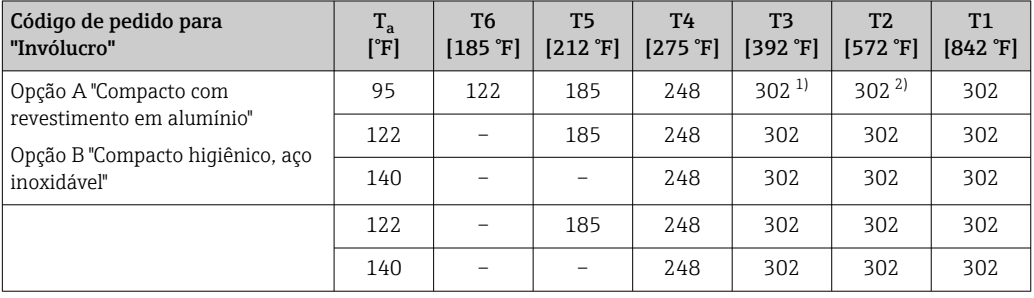

1) O seguinte é utilizado para sensores especificados com uma temperatura média máxima  $T_m = 401$ °F:  $T_m =$ 338 °F

2) O seguinte é utilizado para sensores especificados com uma temperatura média máxima  $T_m = 401 \text{ }^{\circ}\text{F}$ :  $T_m =$ 401 °F

#### *Riscos de explosão surgindo de gás e pó*

#### Determinar a classe de temperatura e a temperatura de superfície com a tabela de temperatura

- $\bullet$  No caso de gás: determine a classe de temperatura como função da temperatura ambiente T<sub>a</sub> e a temperatura média  $T_m$ .
- No caso de poeira: determine a temperatura de superfície máxima como função da temperatura ambiente máxima  $T_a$  e a temperatura média máxima  $T_m$ .

#### Exemplo

- **Temperatura ambiente máxima medida:** T<sub>ma</sub> = 47 °C
- **Temperatura média máxima medida:**  $T_{mm}$  = 108 °C

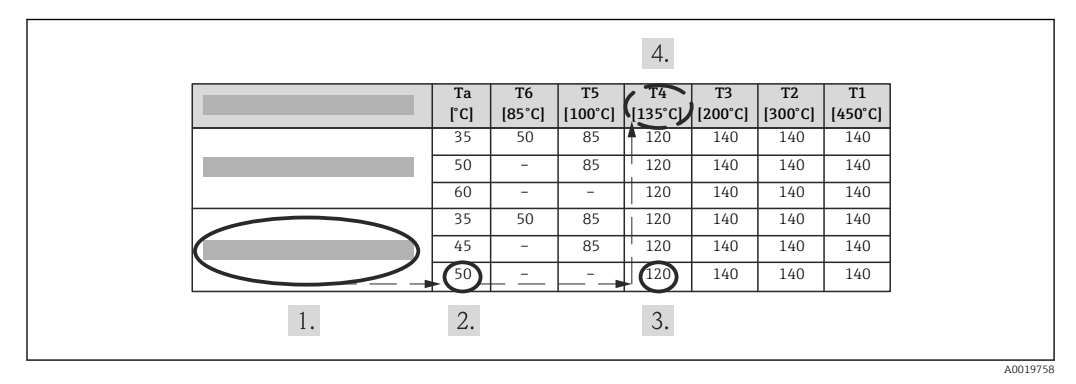

 *21 Procedimento para determinação da temperatura de superfície máxima*

1. Selecione o equipamento (opcional).

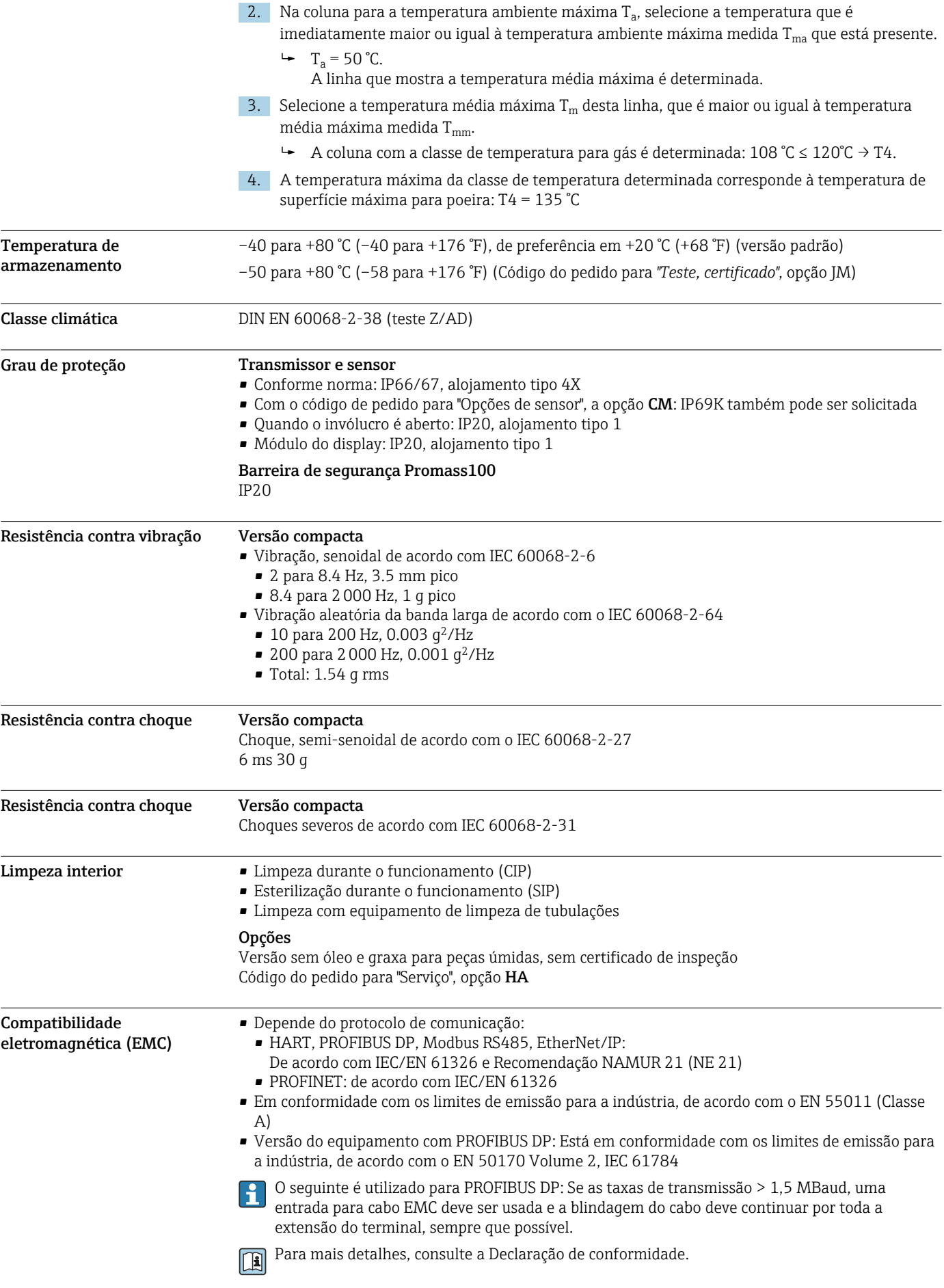

# Processo

Faixa de temperatura média –50 para +150 °C (–58 para +302 °F)

#### Depende da temperatura ambiente na temperatura da mídia

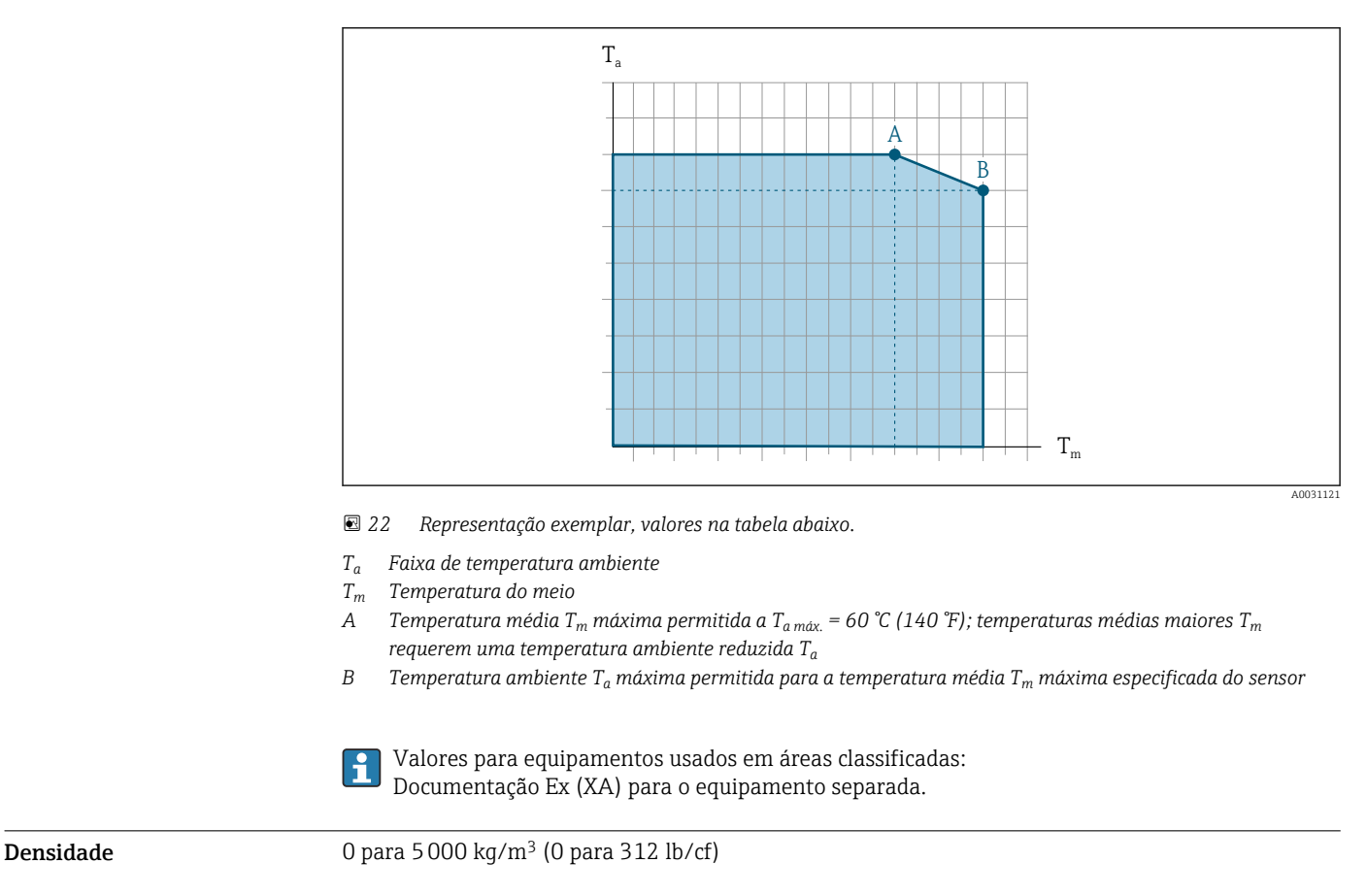

Índices de temperatura-Os diagramas de pressão/temperatura a seguir se aplicam a todas as peças de pressão-rolamento do dispositivo e não apenas à conexão do processo. Os diagramas mostram a máxima pressão média permitida dependendo da temperatura média específica.

Flange de acordo com EN 1092-1 (DIN 2501)

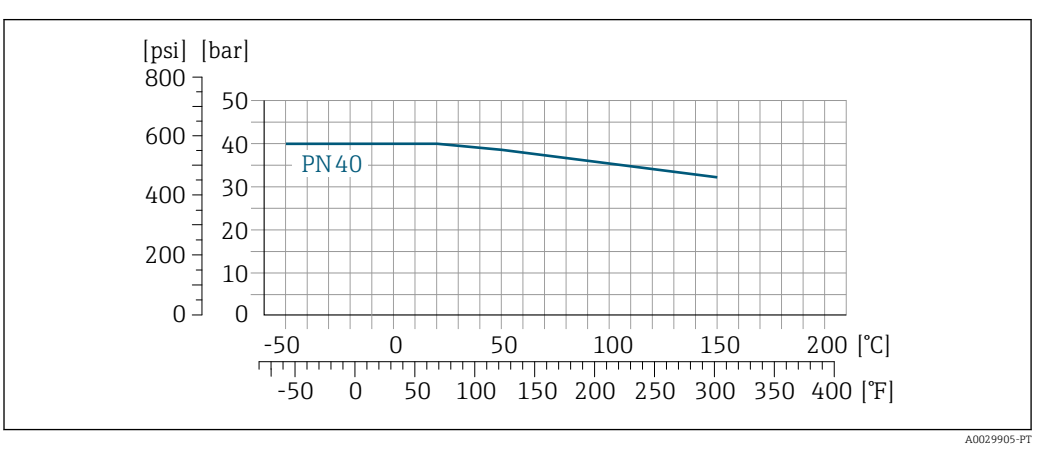

 *23 Com material de flange 1,4404 (F316/F316 L)*

pressão

Flange de acordo com ASME B16.5

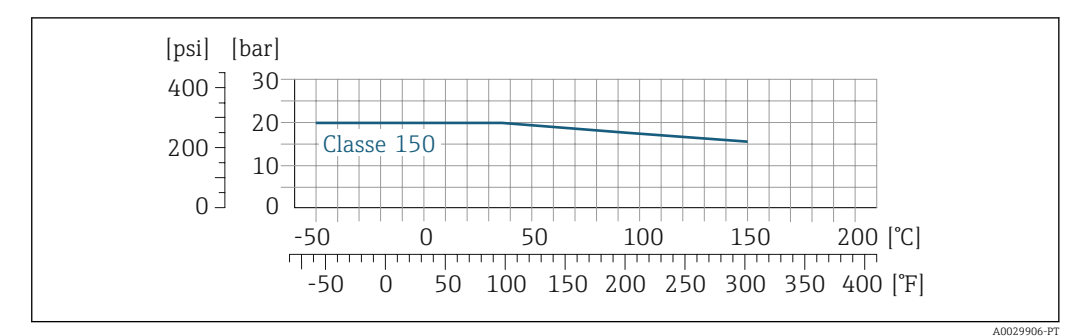

 *24 Com material de flange 1,4404 (F316/F316 L)*

# Flange JIS B2220

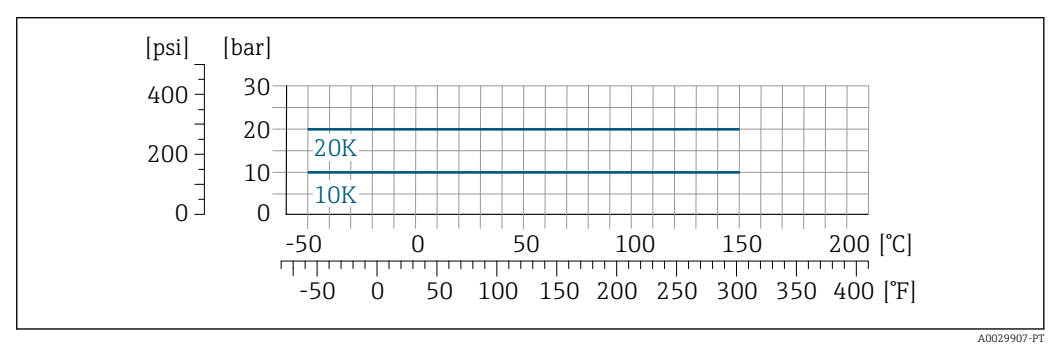

 *25 Com material de flange 1,4404 (F316/F316 L)*

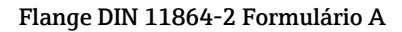

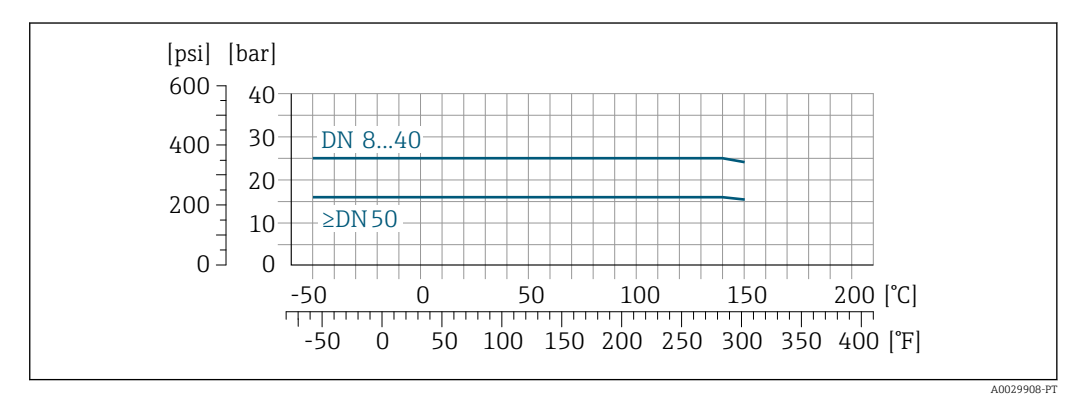

 *26 com flange material: 1.4435 (316 L)*

### Rosca DIN 11851

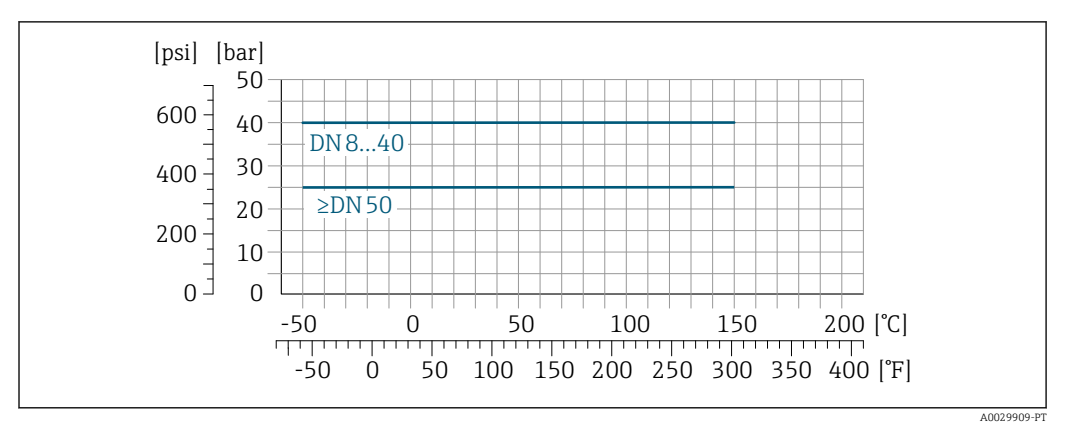

 *27 com flange material: 1.4435 (316 L)*

DIN 11851 permite aplicações até +140 °C (+284 °F) se usados materiais de vedação adequados. Levar isto em consideração quando selecionar vedações e contrapartes, pois estes componentes podem limitar a faixa de pressão e temperatura.

#### Rosca DIN 11864-1 Formulário A

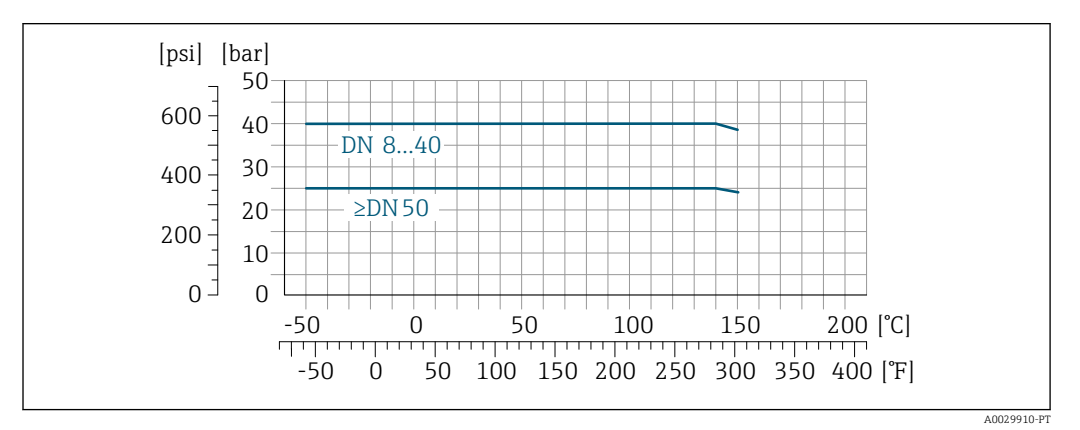

 *28 Com material de conexão 1.4435 (316 L)*

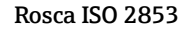

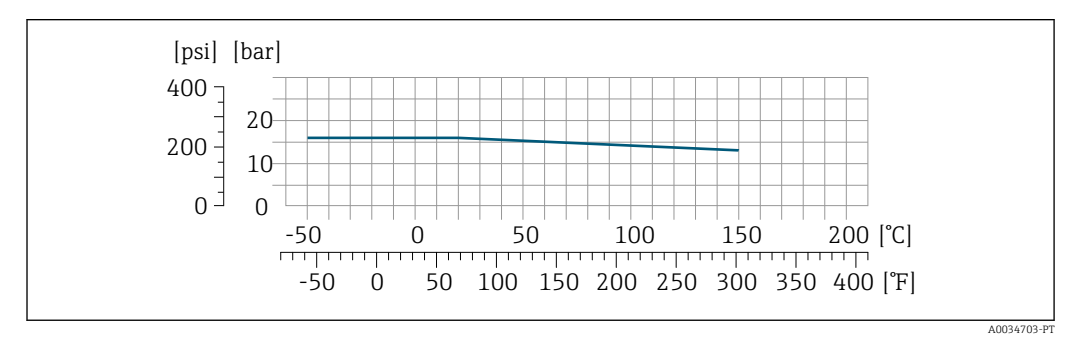

 *29 Com material de conexão 1.4435 (316 L)*

#### Rosca SMS 1145

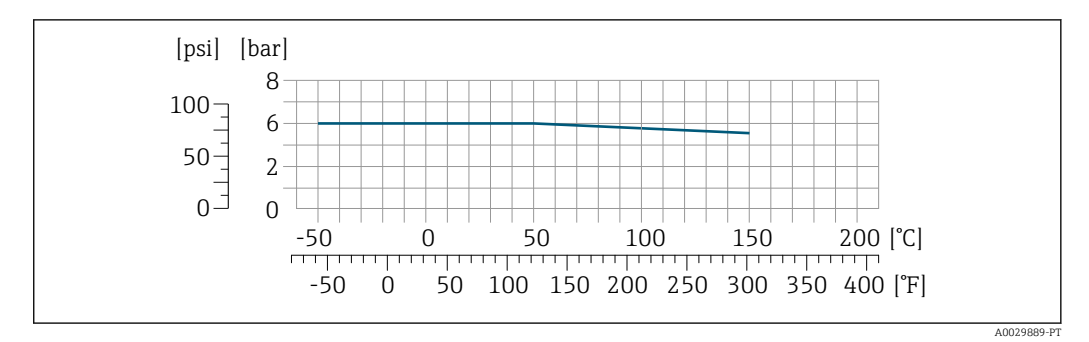

 *30 Com material de conexão 1.4435 (316 L)*

Permitido pela norma SMS 1145 para aplicações até 6 bar (87 psi) se usados materiais de vedação adequados. Levar isto em consideração quando selecionar vedações e contrapartes, pois estes componentes podem limitar a faixa de pressão e temperatura.

#### Conexões com braçadeira DIN 11864-3 Formulário A

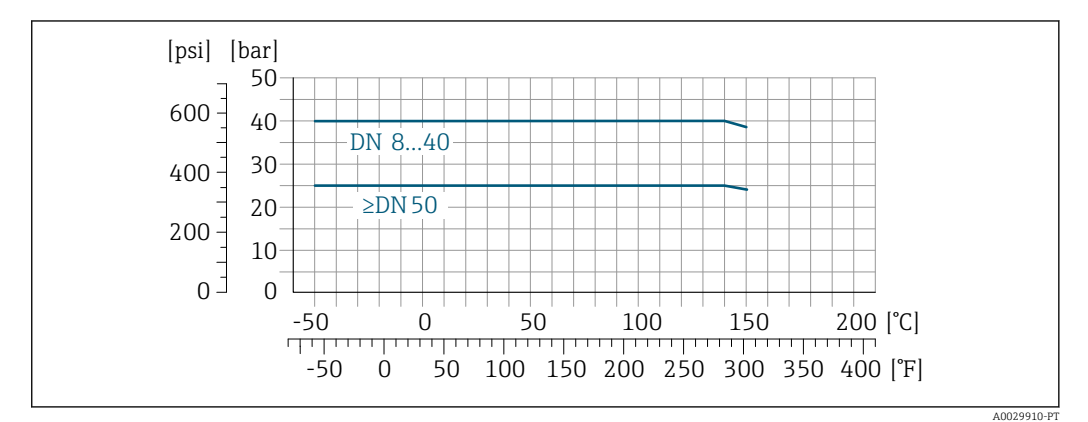

 *31 Com material de conexão 1.4435 (316 L)*

#### Braçadeira Tri-Clamp

As conexões de braçadeira são adequadas para um máximo de pressão de 16 bar (232 psi). Por favor, observe os limites de operação da braçadeira e a vedação utilizadas tal como podem ser 16 bar (232 psi). A braçadeira e a vedação não estão incluídos no fornecimento.

Invólucro do sensor O invólucro do sensor é abastecido com gás de nitrogênio seco e protege os componentes eletrônicos e mecânicos por dentro.

> Se um tubo medidor falhar (por ex. por causa de características do processo como fluidos corrosivos ou abrasivos), o fluido será inicialmente contido pelo invólucro do sensor.

Se o sensor estiver para ser purgado com gás (detecção de gases), ele deverá ser equipado com conexões de purga.

Não abra as conexões de purga a menos que o confinamento possa ser abastecido imediatamente com um gás seco e inerte. Use somente baixa pressão para purgar.

Pressão máxima: 5 bar (72.5 psi)

#### Pressão de ruptura do invólucro do sensor

As seguintes pressões de ruptura do invólucro do sensor são válidas somente para equipamentos padrão e/ou equipamentos com conexões de purga fechadas (não abertas/como entregues).

Se um equipamento equipado com conexões de purga(código de pedido para "Opções do sensor", opção CH "Conexão de purga") estiver conectado a um sistema de purga, a pressão máxima é

<span id="page-53-0"></span>determinada pelo próprio sistema de purga ou pelo equipamento, dependendo de qual componente apresenta classificação de pressão mais baixa.

A pressão de ruptura do invólucro do sensor se refere a uma pressão interna típica que é alcançada antes de uma falha mecânica do invólucro do sensor e que foi determinada durante testes de tipo. A declaração de teste de tipo correspondente pode ser solicitada junto com o equipamento (código de pedido para "Aprovações adicionais", opção LN "Pressão de ruptura do invólucro do sensor, teste de tipo").

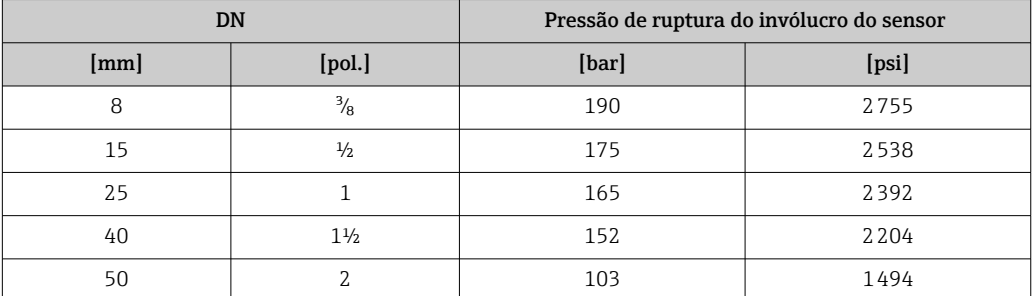

Para informações sobre as dimensões: consulte a seção "Construção mecânica"

Limite de vazão Selecione o diâmetro nominal otimizando entre a faixa de vazão necessária e a perda de pressão permitida.

> Para uma visão geral dos valores em escala real da faixa de medição, consulte a seção "Faixa de f medição" →  $\triangleq$  7

- O valor mínimo recomendado em escala real é de aprox. 1/20 do valor máximo em escala real
- Na maioria das aplicações, 20 para 50 % do valor máximo em escala real pode ser considerado ideal
- Um valor baixo em escala real deve ser selecionado para o meio abrasivo (tais como líquidos com sólidos confinados): velocidade de vazão < 1 m/s (< 3 ft/s).

Para calcular o limite de fluxo, use a ferramenta de dimensionamento*Applicator* → **8**65

Perda de pressão Para calcular a perda de carga, use a ferramenta de dimensionamento *Applicator* → **85** 85

Pressão do sistema É importante que não ocorra cavitação ou que o gás transportado nos líquidos não vaze. Isto é evitado por meio de uma pressão de sistema suficientemente alta.

Por este motivo, os seguintes locais para instalação são recomendados:

- No ponto mais baixo em um tubo vertical
- Nos circuitos seguintes após as bombas (sem perigo de vácuo)

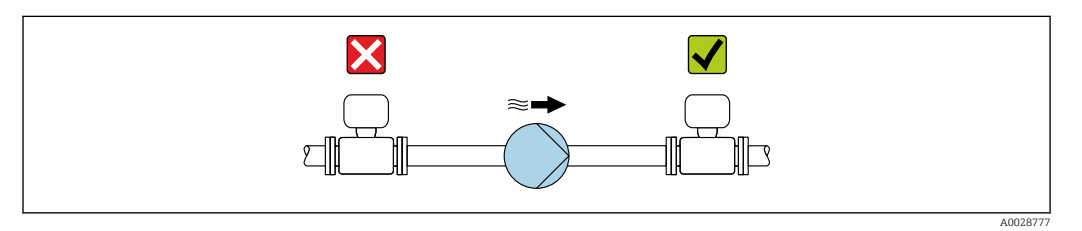

Isolamento térmico No caso de alguns fluidos, é importante manter o calor irradiado do sensor para o transmissor a um nível baixo. Uma ampla gama de materiais podem ser usados para o isolamento especificado.

> As seguintes versões de equipamento são recomendadas para versões com isolamento térmico: Versão com pescoço estendido para isolamento:

Código do produto para "Opção de sensor", opção CG com um pescoço estendido com 105 mm (4.13 in)de comprimento.

# AVISO

#### Superaquecimento dos componentes eletrônicos devido ao isolamento térmico!

- ‣ Orientação recomendada: orientação horizontal, invólucro do transmissor voltado para baixo.
- ‣ Não isole o invólucro de conexão do sensor do .
- ‣ Temperatura máxima permitida na extremidade inferior do invólucro do transmissor : 80 °C (176 °F)
- ‣ Isolação térmica com pescoço livre: Recomendamos que não isole o pescoço estendido a fim de assegurar a dissipação de calor ideal.

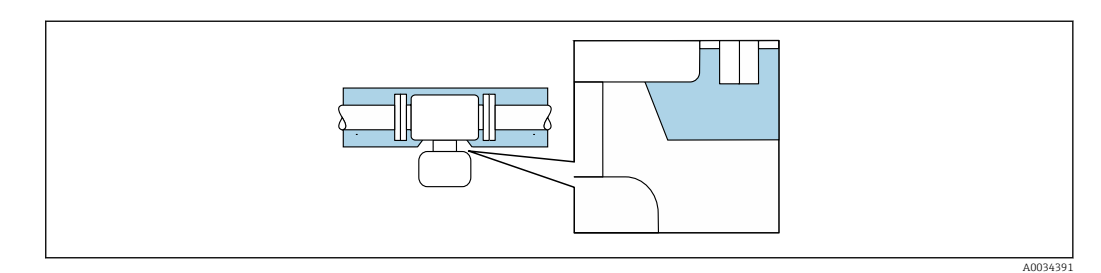

 *32 Isolamento térmico com pescoço estendido livre*

Aquecimento Alguns fluidos requerem medidas adequadas para evitar perda de aquecimento no sensor.

#### Opções de aquecimento

- Aquecimento elétrico, por exemplo com aquecedores de banda elétrica
- Através de canos que carreguem água quente ou vapor
- Através de invólucros de aquecimento

Invólucros de aquecimento para os sensores podem ser solicitados como acessórios pela Endress +Hauser.

# AVISO

## Perigo de superaquecimento quando aquecendo

- ‣ Certifique-se de que a temperatura na extremidade inferior do invólucro do transmissor não exceda 80 °C (176 °F).
- ‣ Certifique-se de que uma convecção suficiente seja efetuada no pescoço do transmissor.
- ‣ Certifique-se de que uma área suficientemente grande do pescoço do transmissor permaneça exposta. A peça descoberta serve como um dissipador e protege os componentes eletrônicos do superaquecimento e frio excessivo.
- Quando usado em atmosferas potencialmente explosivas, observe as informações na documentação EX específica para o equipamento. Para informações detalhadas sobre as tabelas de temperatura, consulte a documentação separada intitulada "Instruções de segurança" (XA) do equipamento.

Vibrações **Aalta frequência de oscilação dos tubos** de medição garante que a operação correta do sistema de medição não seja influenciado pelas vibrações da fábrica.

# Construção mecânica

Dimensões em unidades SI Versão compacta

*Código de pedido para "Invólucro", opção A "Compacto, revestido em alumínio"*

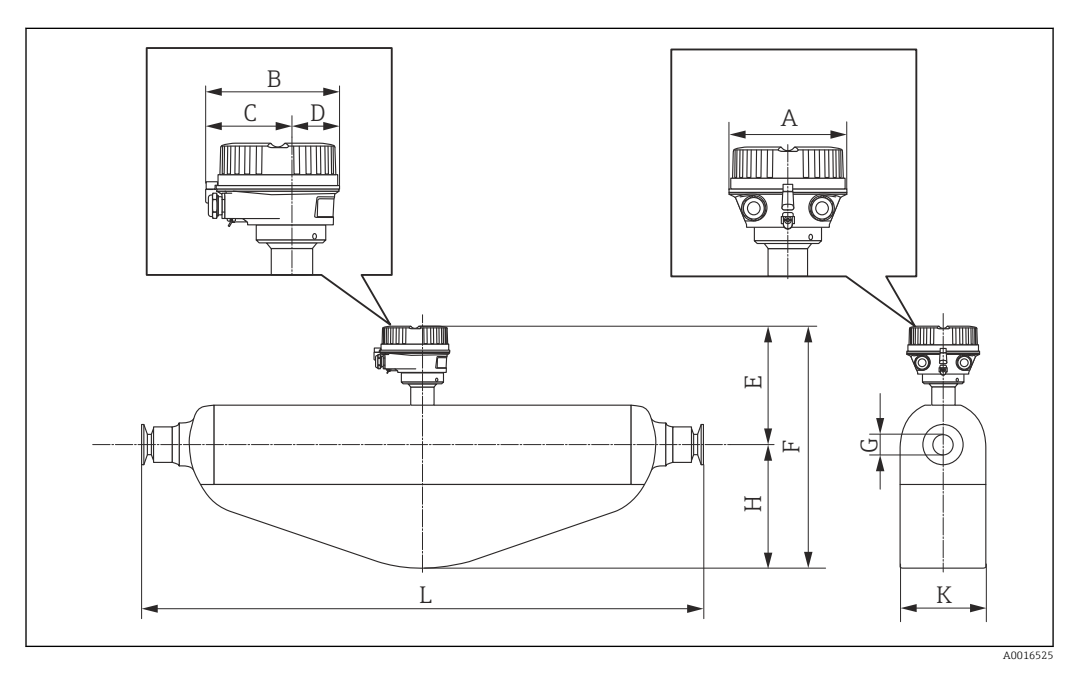

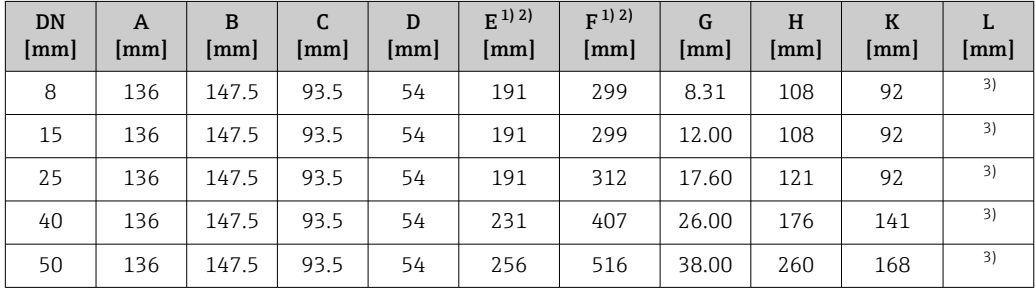

1) Se usar um pescoço de extensão para a faixa de temperatura estendida, código de pedido para "Opção de sensor", opção CG: valores +70 mm

2) Se usar um display, código de pedido para "Display; operação", opção B: valores +28 mm

3) Depende da conexão do processo particular

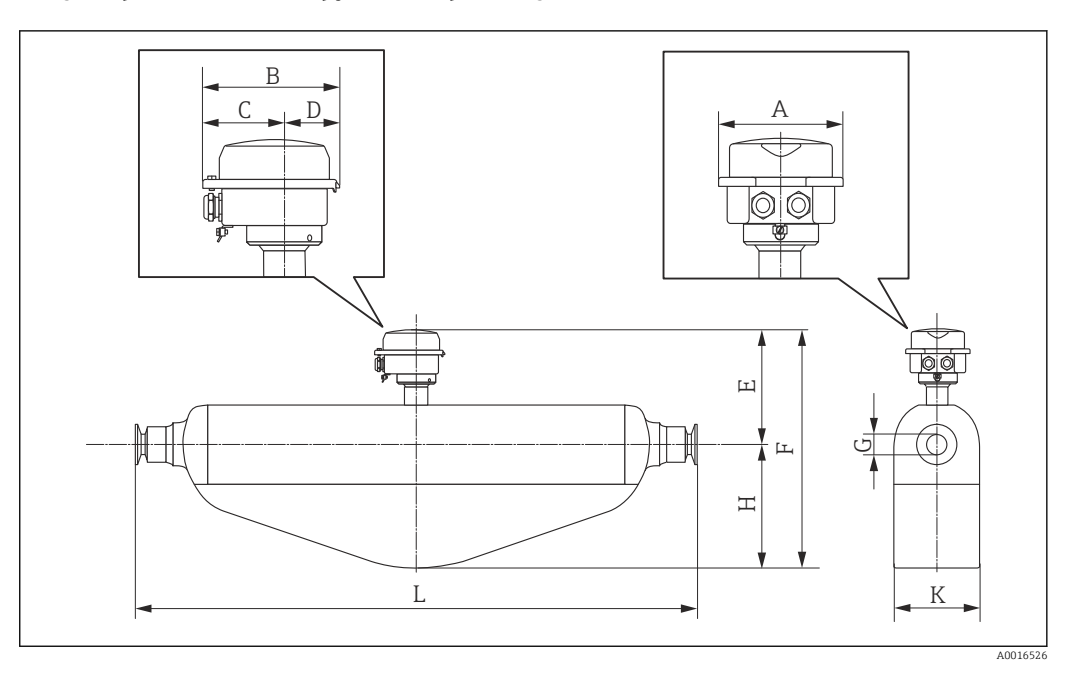

*Código de pedido "Invólucro", opção B: "Compacto, higiênico, inoxidável"*

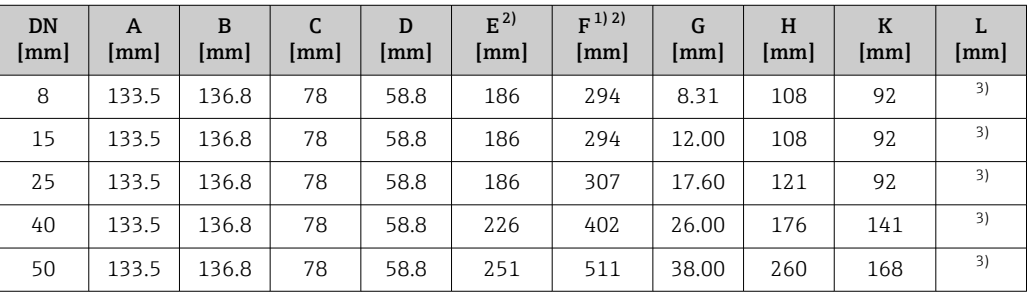

1) Se usar um pescoço de extensão para a faixa de temperatura estendida, código de pedido para "Opção de sensor", opção CG: valores +70 mm

2) Se usar um display, código de pedido para "Display; operação", opção B: valores +14 mm

Depende da conexão do processo particular

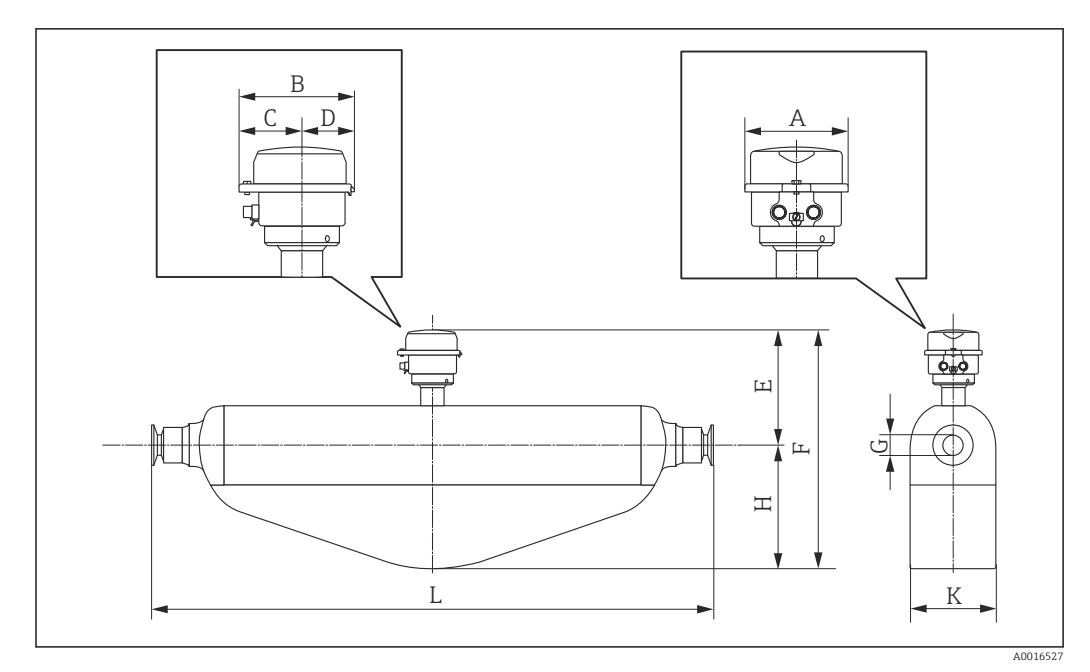

*Código de pedido do equipamento para "Invólucro", opção C "Ultracompacto, higiênico, inoxidável"*

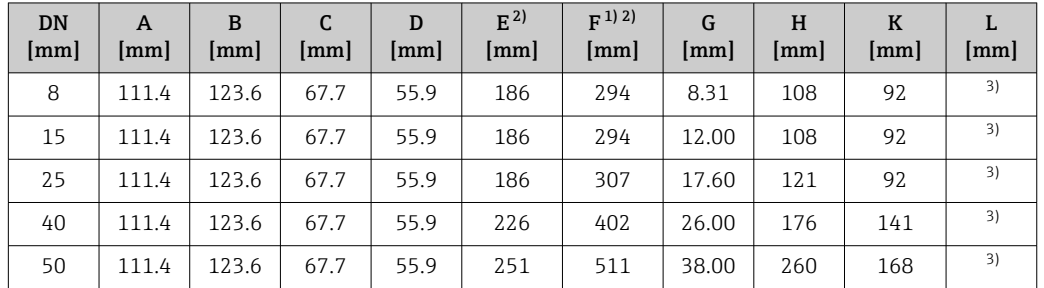

1) Se usar um pescoço de extensão para a faixa de temperatura estendida, código de pedido para "Opção de sensor", opção CG: valores +70 mm

2) Se usar um display, código de pedido para "Display; operação", opção B: valores +14 mm

3) Depende da conexão do processo particular

# Conexões com flange

*Flange fixa EN 1092-1, ASME B16.5, JIS B2220*

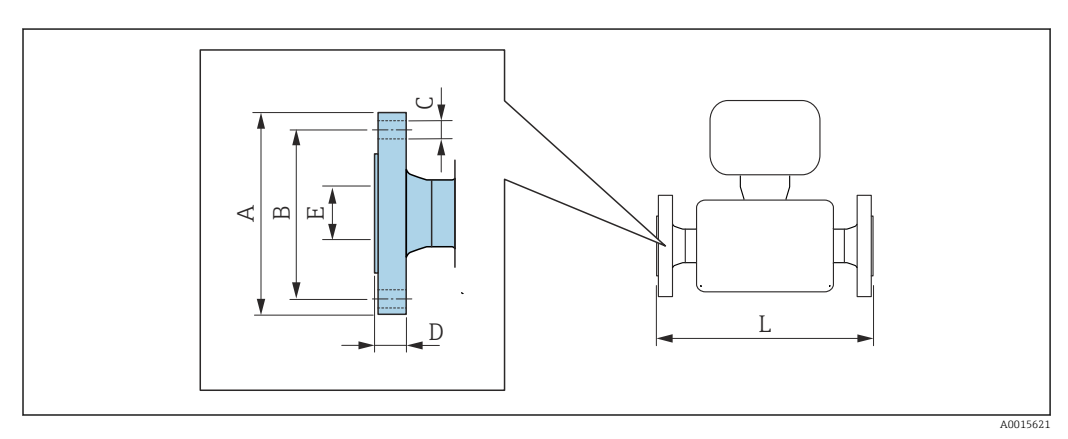

Tolerância de comprimento para dimensão L em mm: +1.5 / –2.0

#### Flange de acordo com EN 1092-1 (DIN 2501): PN 40 1.4404 (F316/F316 L) *Código de pedido para "Conexão de processo", opção* D2W DN [mm] A [mm] B [mm] C [mm] D [mm] E [mm] 8  $1)$  95 65 4 × Ø14 17.0 17.3 336 15 | 95 | 65 | 4 × 0 14 | 20 | 17.3 | 440

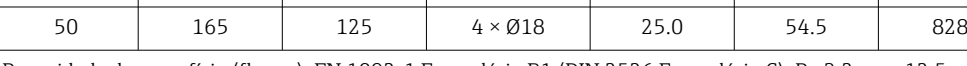

25 | 115 | 85 | 4 × 014 | 19.0 | 28.5 | 580 40 150 110 4 × Ø18 21.0 43.1 707

Rugosidade da superfície (flange): EN 1092-1 Formulário B1 (DIN 2526 Formulário C), Ra 3.2 para 12.5 µm

1) DN 8 com DN 15 flanges como padrão

# Flange de acordo com ASME B16.5, Cl 150 1.4404 (F316/F316 L)

*Código de pedido para "Conexão de processo", opção* AAW

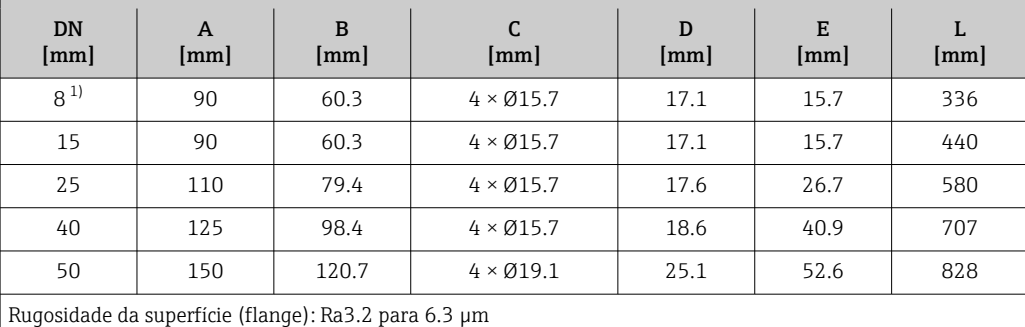

1) DN 8 com flanges DN 15 como padrão

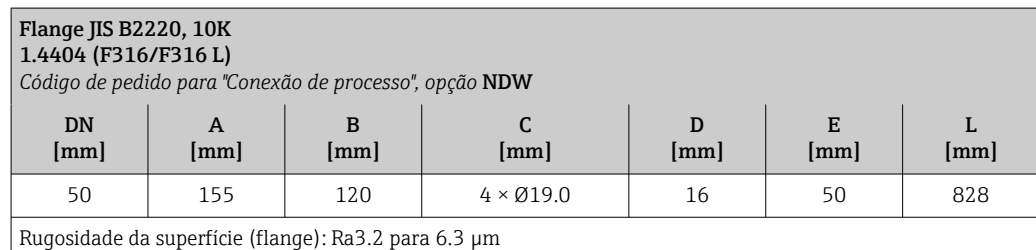

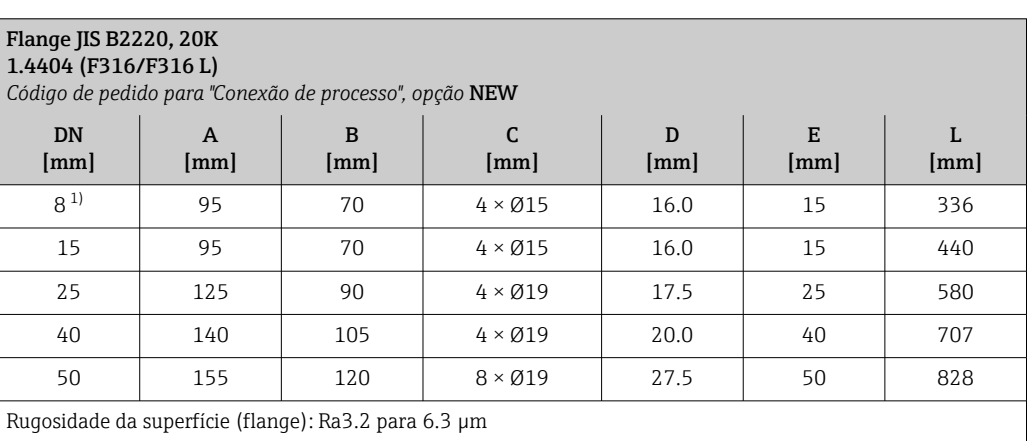

1) DN 8 com flanges DN 15 como padrão

L [mm]

### *Flange fixa DIN 11864-2*

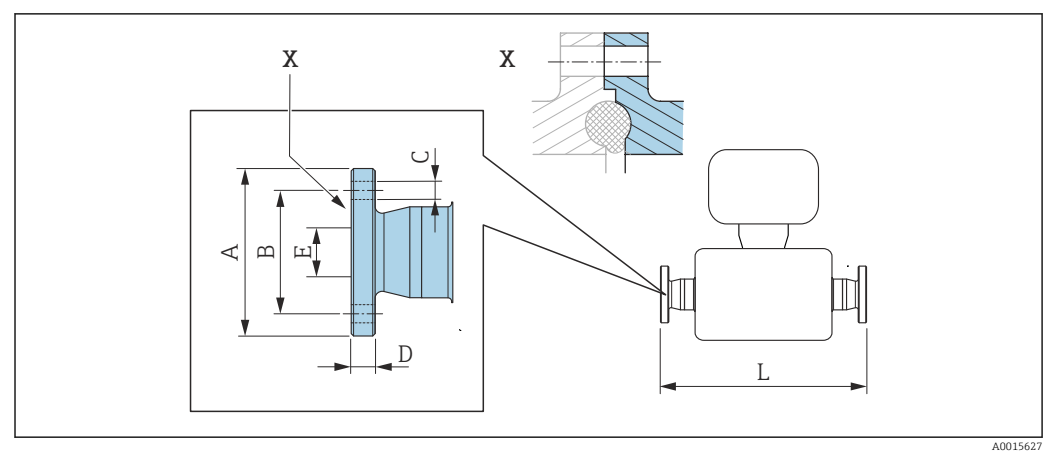

 *33 Detalhe X: Conexão de processo assimétrica; a parte mostrada em cinza é proporcionada pelo fornecedor.*

Tolerância de comprimento L em mm: H  $+1.5 / -2.0$ 

#### Flange DIN 11864-2 Formato A, para tubo de acordo com DIN11866 séries A, flange com ressalto 1.4435 (316 L)

*Código de pedido para "Conexão de processo", opção* KKW

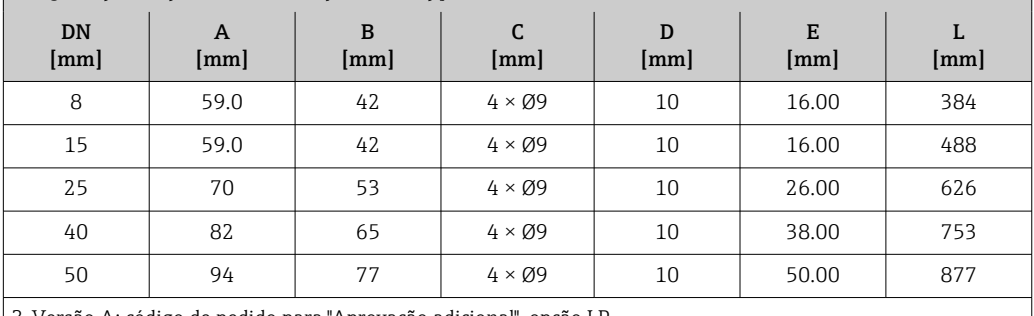

3-Versão A: código de pedido para "Aprovação adicional", opção LP

### Conexões com braçadeira

*Braçadeira Tri-Clamp*

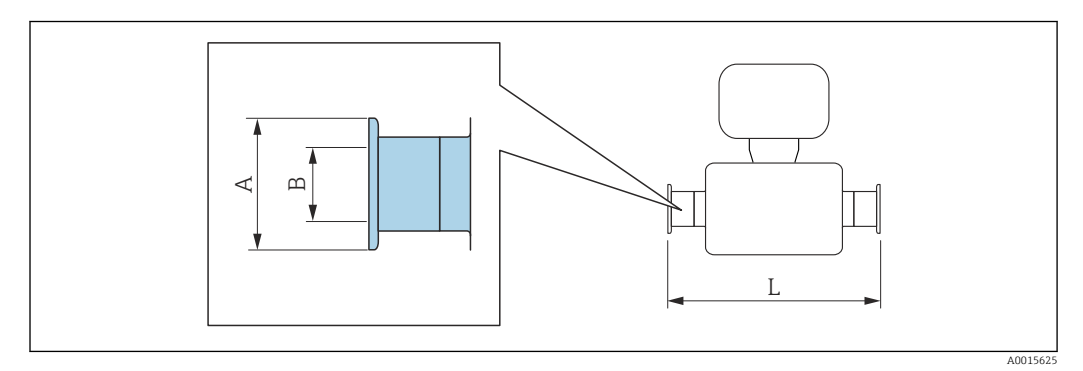

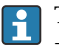

Tolerância de comprimento L em mm:  $+1.5 / -2.0$ 

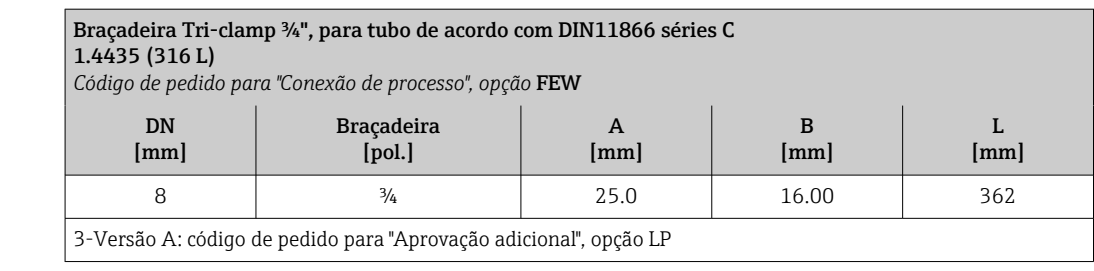

#### Braçadeira Tri-clamp ½", para tubo de acordo com DIN11866 séries C 1.4435 (316 L)

*Código de pedido para "Conexão de processo", opção* FBW

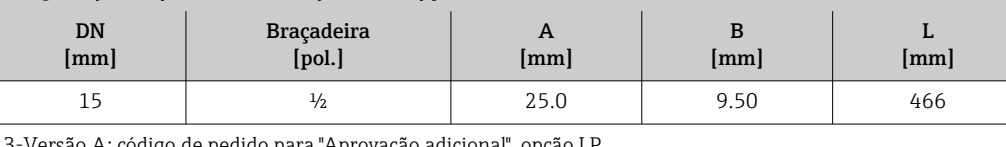

de pedido para "Aprovação adicional", opção Ll

#### Braçadeira Tri-clamp 1", para tubo de acordo com DIN11866 séries C 1.4435 (316 L)

*Código de pedido para "Conexão de processo", opção* FNW

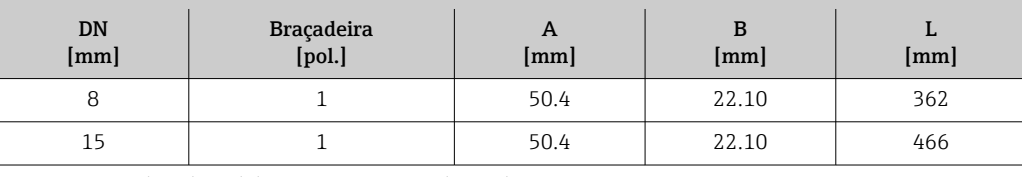

3-Versão A: código de pedido para "Aprovação adicional", opção LP

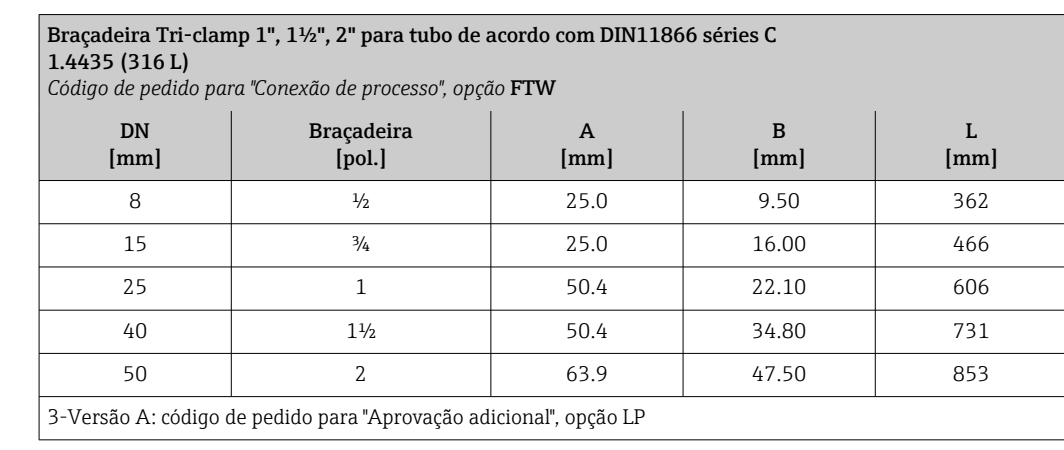

*Conexão com braçadeira DIN 11864-3*

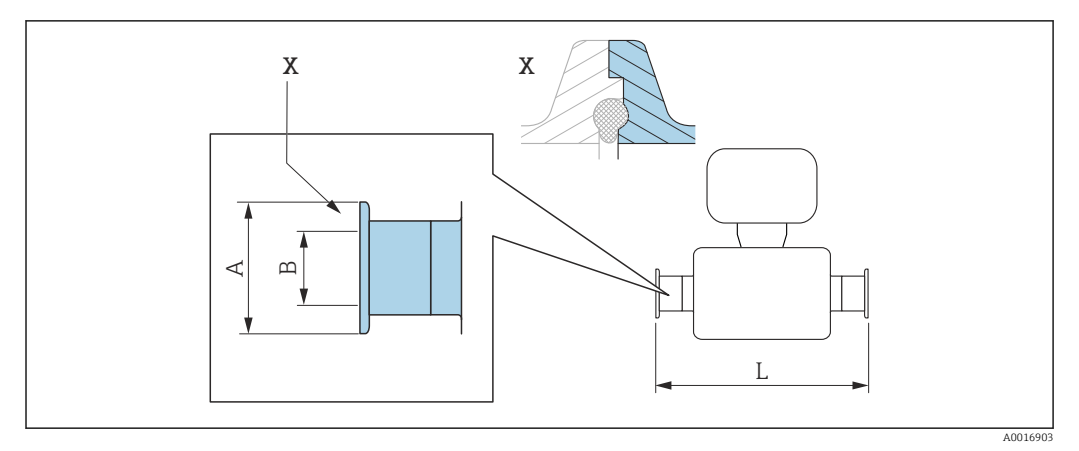

 *34 Detalhe X: Conexão de processo assimétrica; a parte mostrada em cinza é proporcionada pelo fornecedor.*

Tolerância de comprimento L em mm:  $+1.5 / -2.0$ 

### Braçadeira DIN 11864-3 Formato A, com ressalto, para tubo de acordo com DIN11866 séries A 1.4435 (316 L)

*Código de pedido para "Conexão de processo", opção* KMW

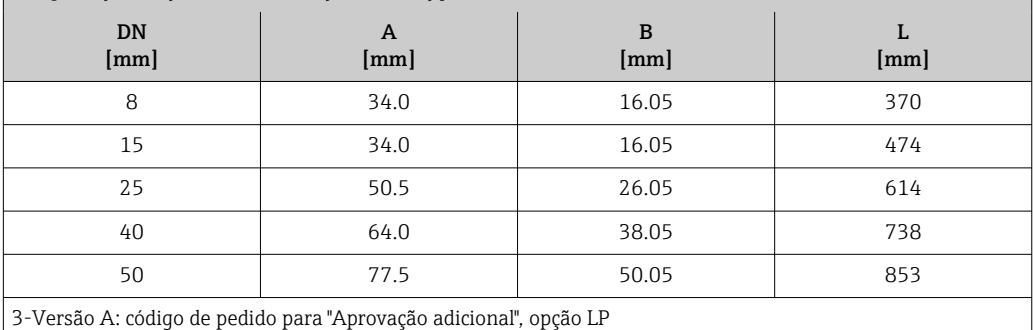

*Conexão com braçadeira DIN 32676, ISO 2852*

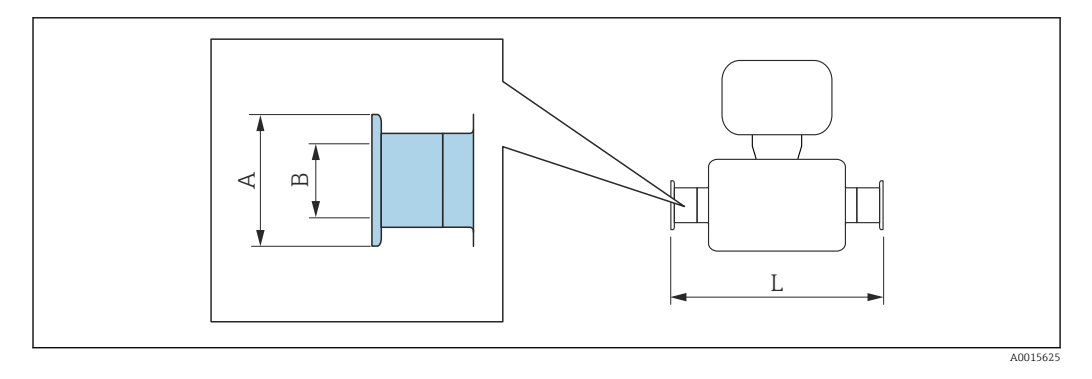

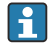

Tolerância de comprimento L em mm:  $+1.5 / -2.0$ 

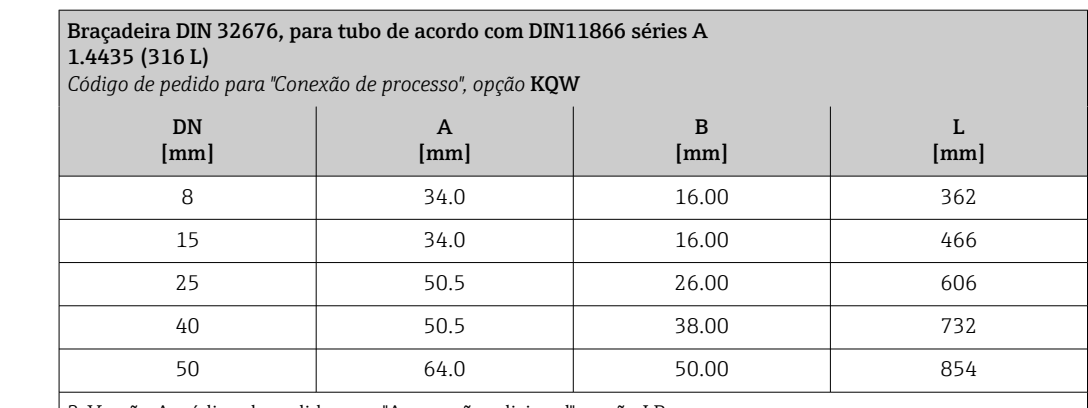

3-Versão A: código de pedido para "Aprovação adicional", opção LP

#### Braçadeira de acordo com ISO 2852, para tubo de acordo com ISO 2037 1.4435 (316 L)

*Código do pedido para "Conexão do processo", opção* JSA

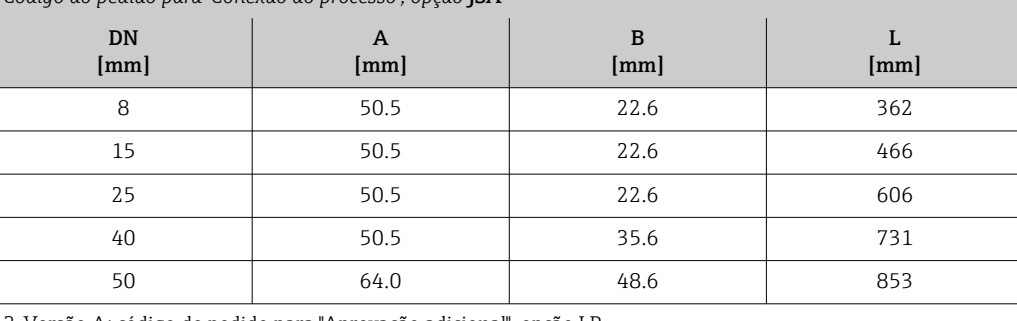

3-Versão A: código de pedido para "Aprovação adicional", opção LP

#### Prensa-cabos roscados

*Rosca DIN 11851, DIN 11864-1, SMS 1145*

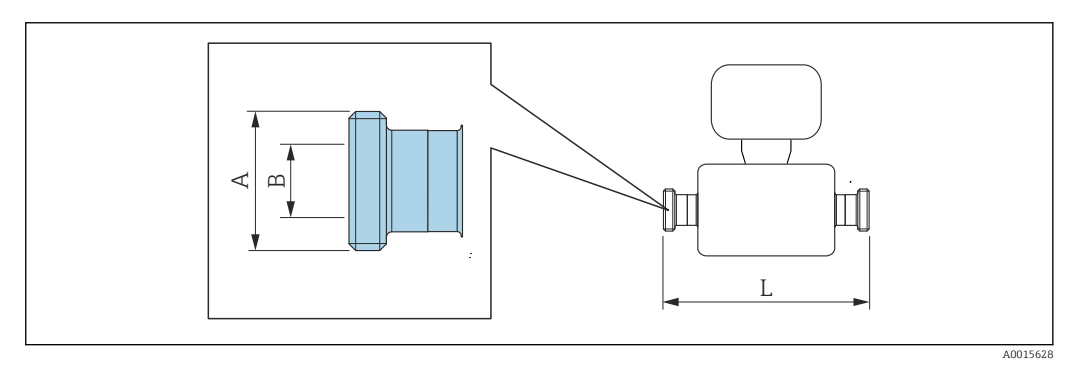

Tolerância de comprimento L em mm:  $+1.5 / -2.0$ 

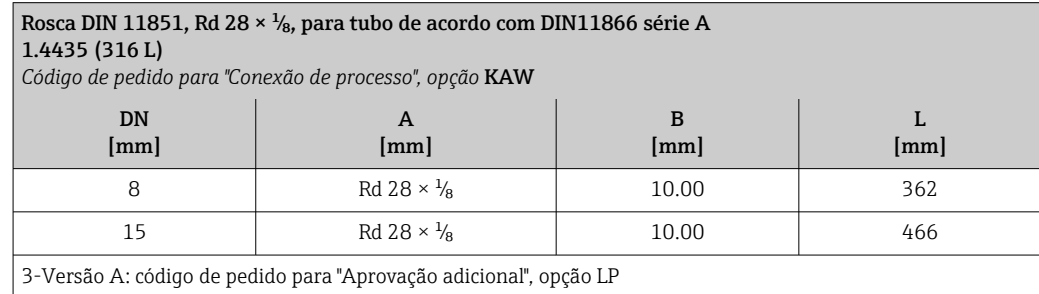

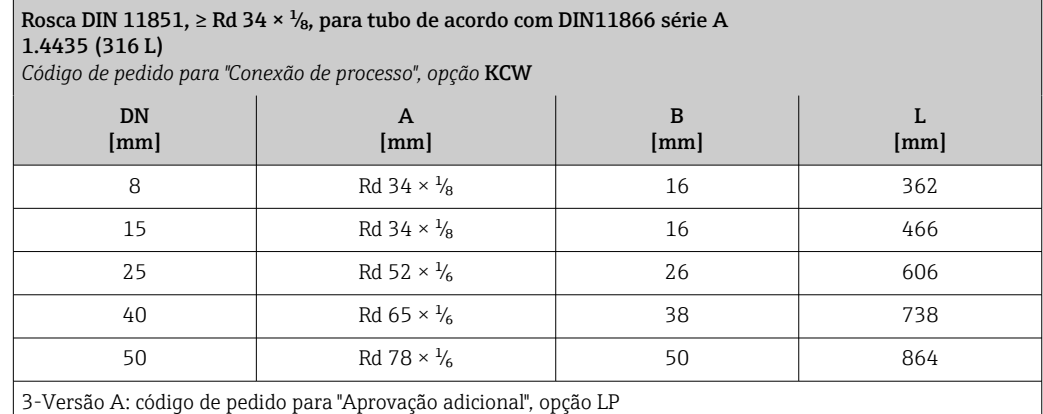

#### Rosca DIN 11864-1 Form. A, para tubo de acordo com DIN11866 série A 1.4435 (316 L)

*Código de pedido para "Conexão de processo", opção* KHW

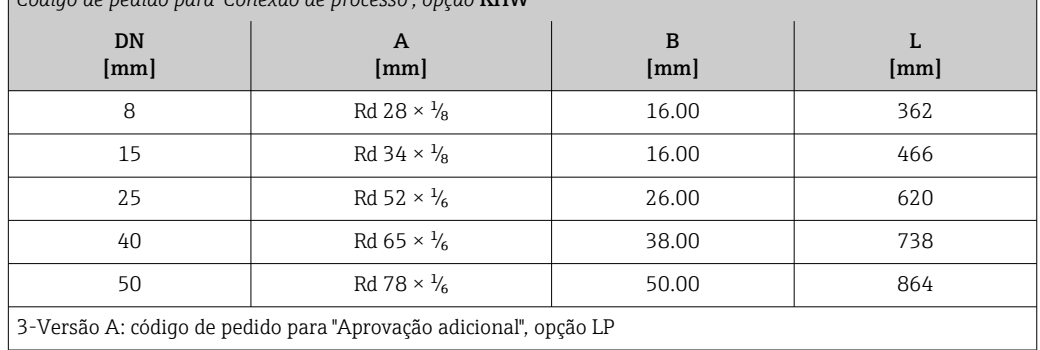

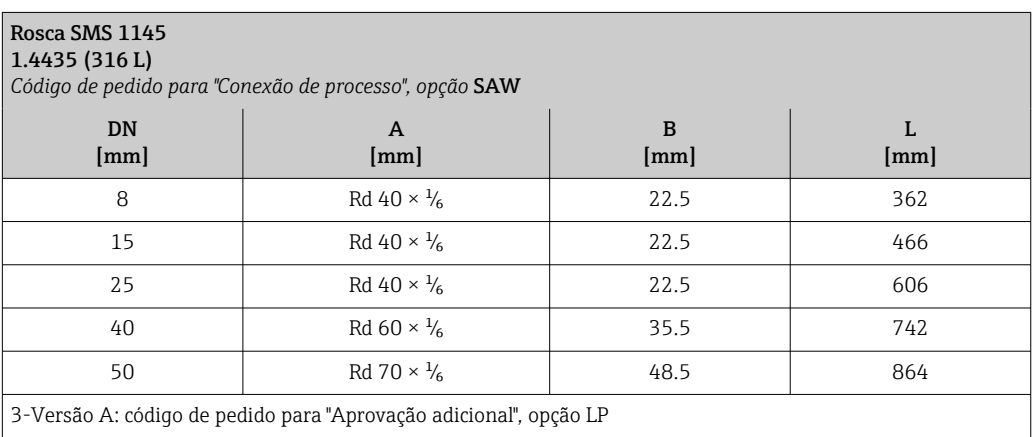

*Rosca ISO 2853*

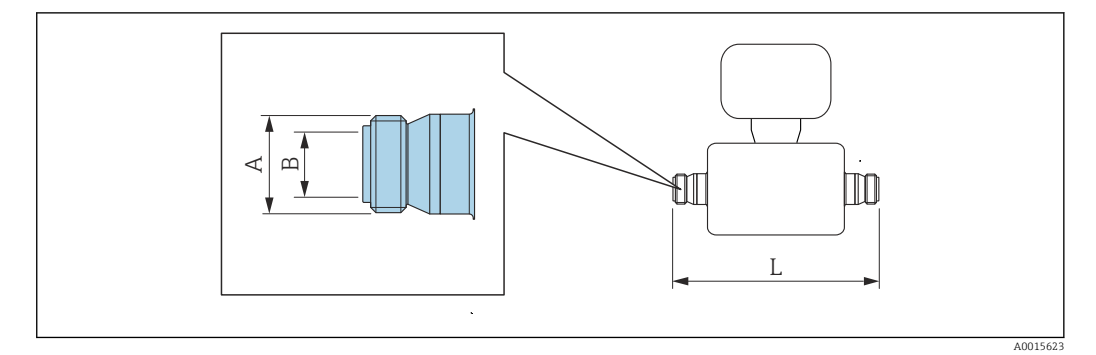

Tolerância de comprimento L em mm: +1.5 / –2.0

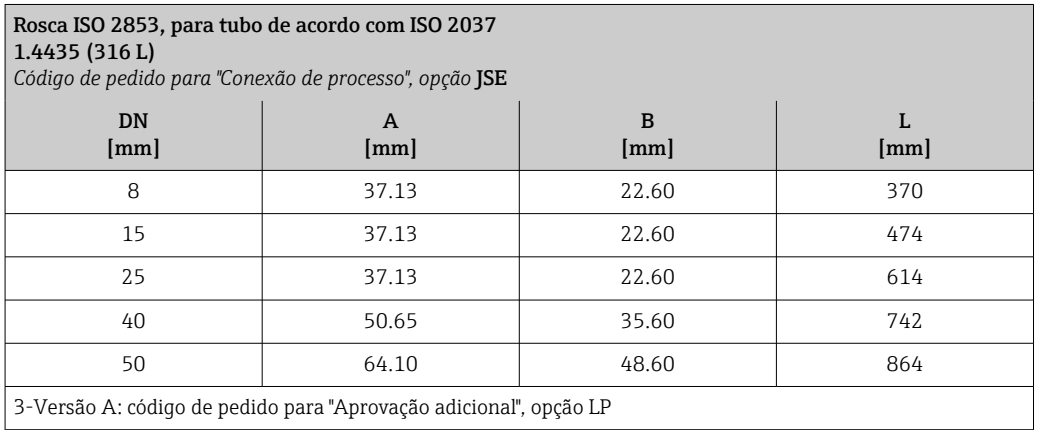

3-Versão A: código de pedido para "Aprovação adicional", opção LP

# Barreira de segurança Promass100

- Trilho de perfil alto EN 60715:
- $\bullet$  TH 35 x 7,5
- $\bullet$  TH 35 x 15

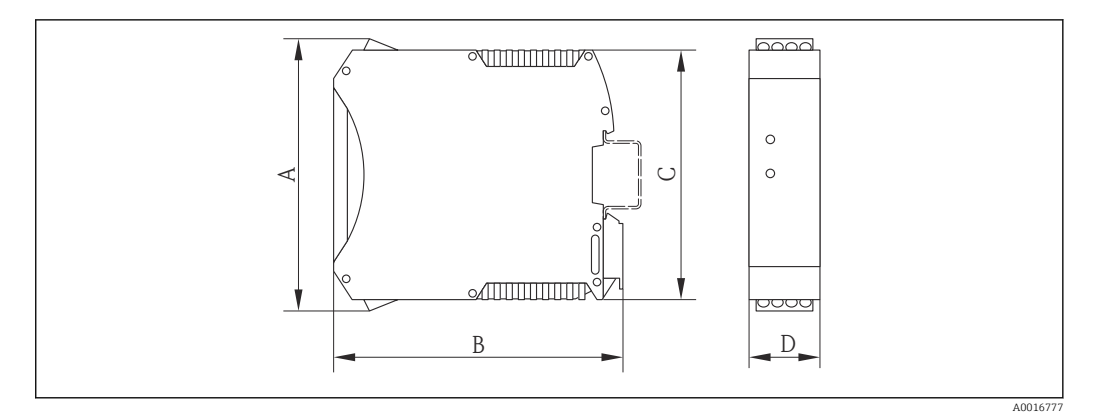

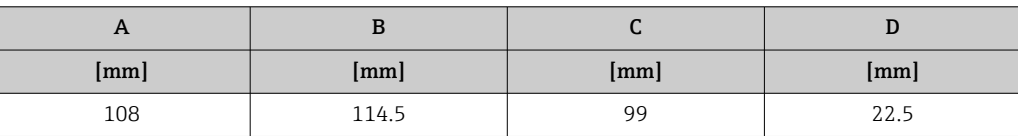

# Acessórios

*Conexões de purga / monitoramento do confinamento secundário* Código de pedido para "Opções de sensor", opção CH

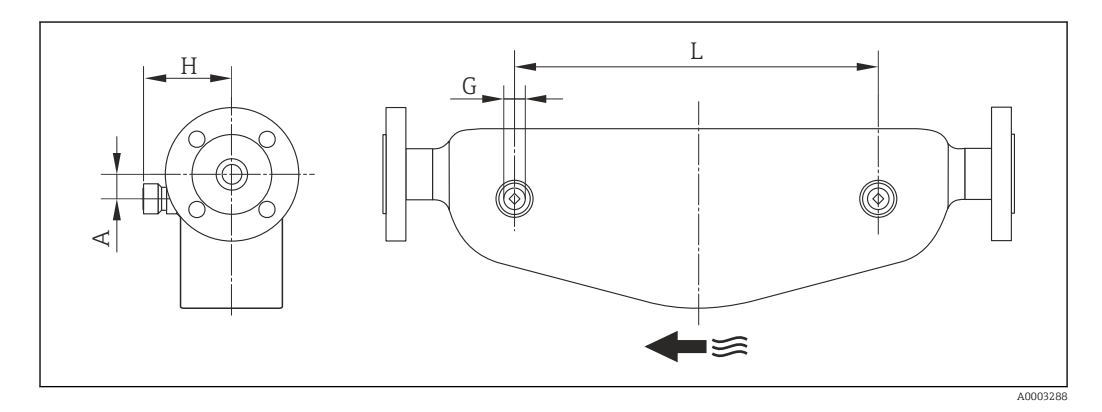

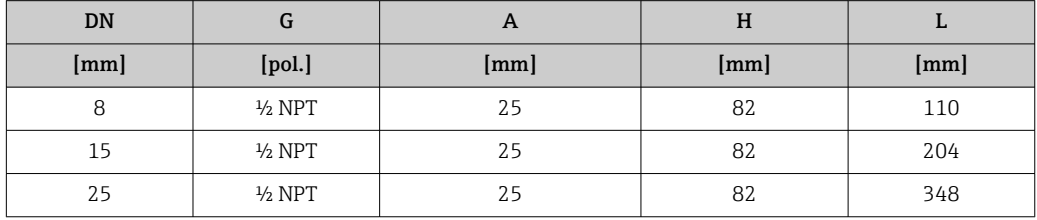

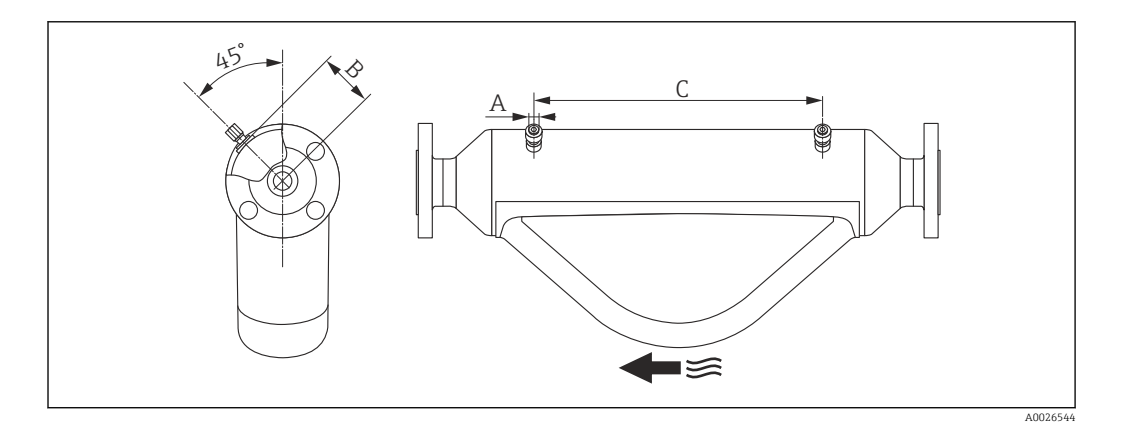

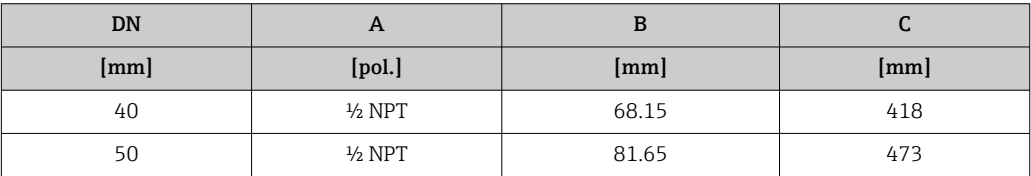

# Dimensões em unidades US Versão compacta

*Código de pedido para "Invólucro", opção A "Compacto, revestido em alumínio"*

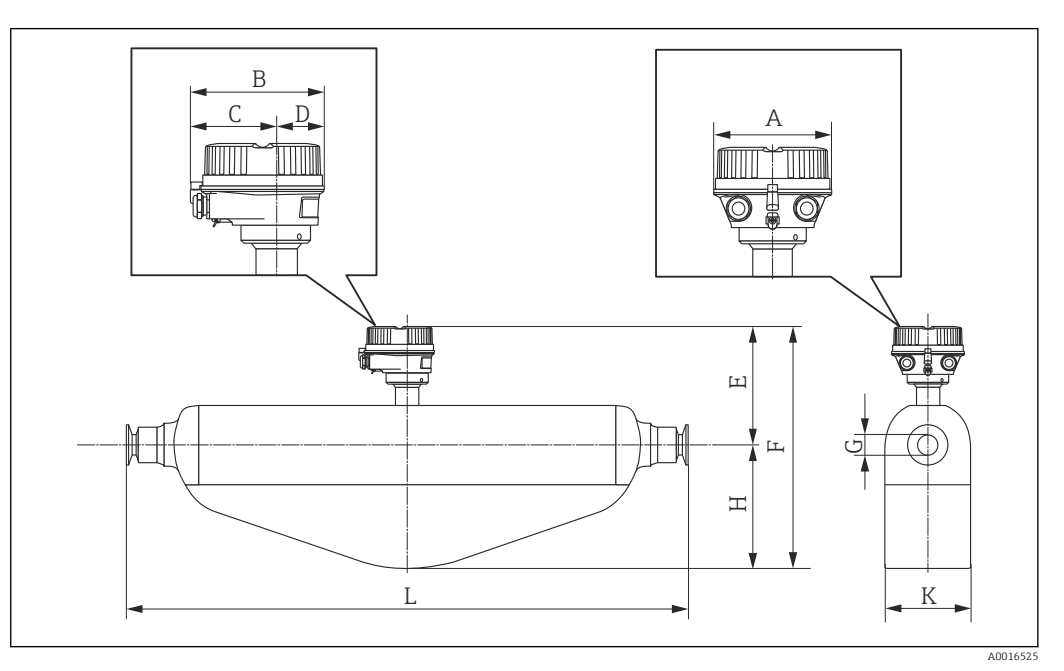

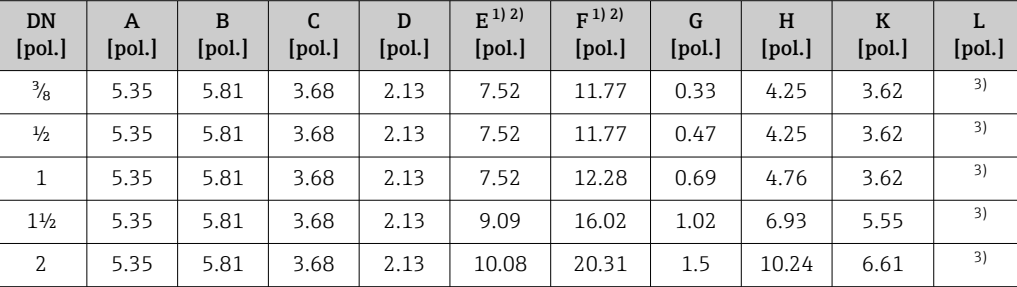

1) Se usar um pescoço de extensão para a faixa de temperatura estendida, código de pedido para "Opção de sensor", opção CG: valores +2,76 pol

2) Se usar um display, código de pedido para "Display; operação", opção B: valores +1,1 pol

3) Depende da conexão do processo particular

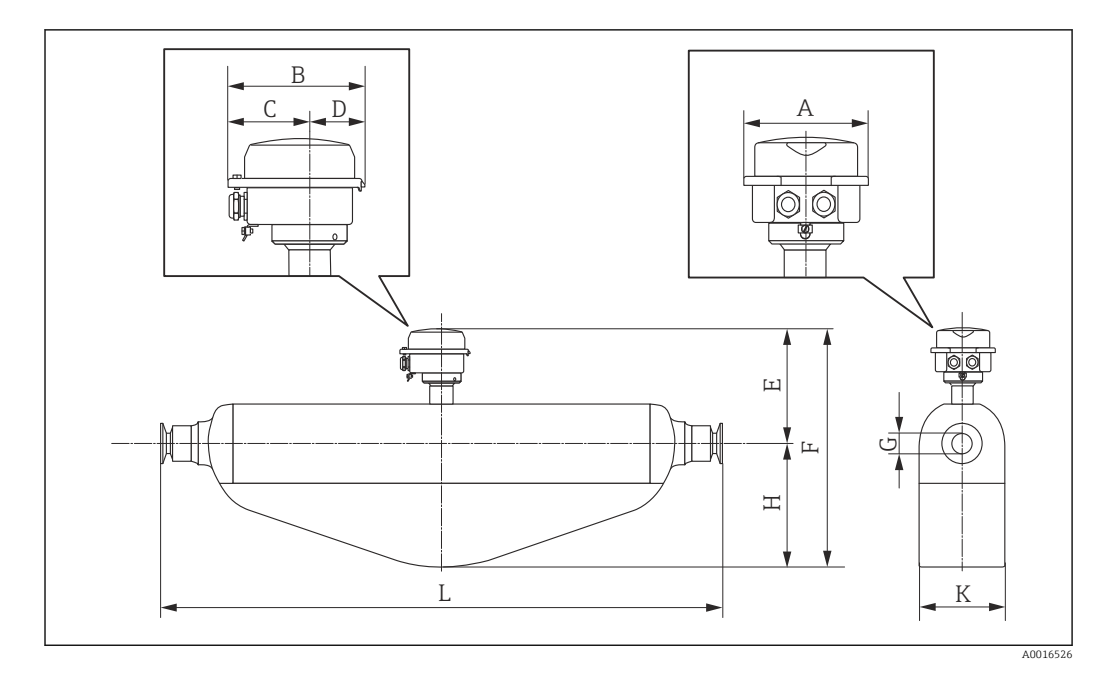

*Código de pedido "Invólucro", opção B: "Compacto, higiênico, inoxidável"*

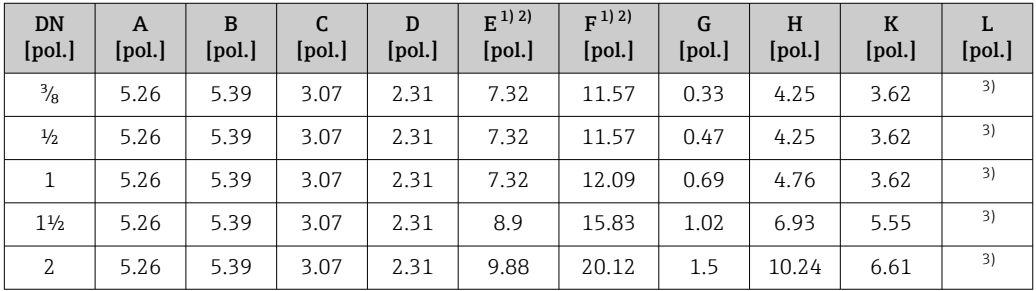

1) Se usar um pescoço de extensão para a faixa de temperatura estendida, código de pedido para "Opção de sensor", opção CG: valores +2,76 pol

2) Se usar um display, código de pedido para "Display; operação", opção B: valores +0,55 pol

3) Depende da conexão do processo particular

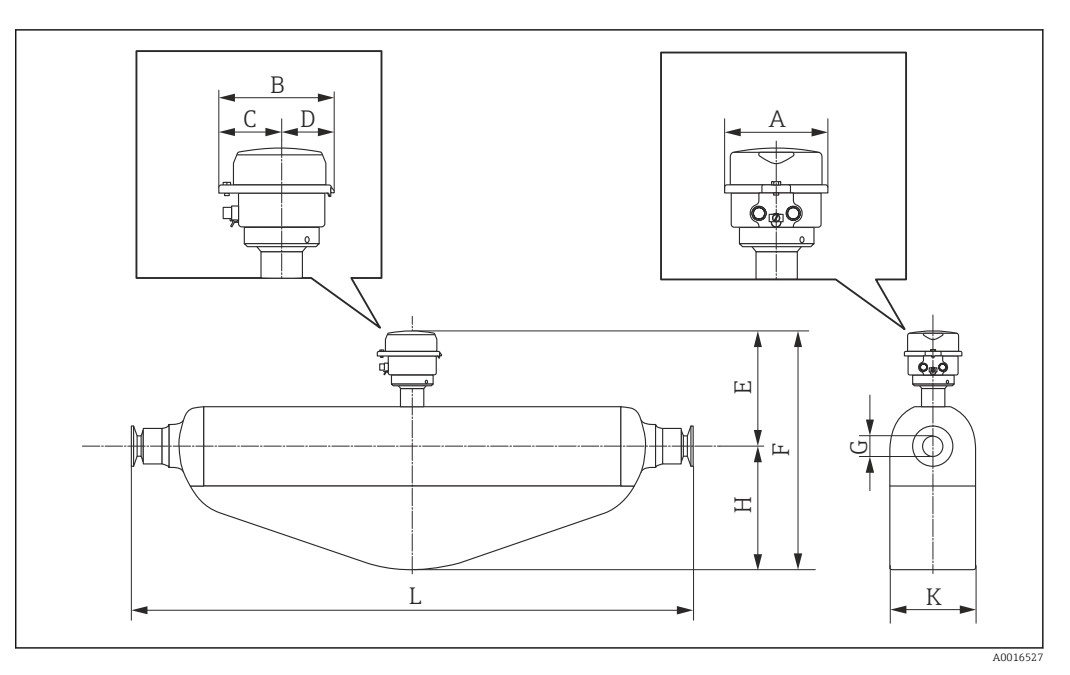

*Código de pedido do equipamento para "Invólucro", opção C "Ultracompacto, higiênico, inoxidável"*

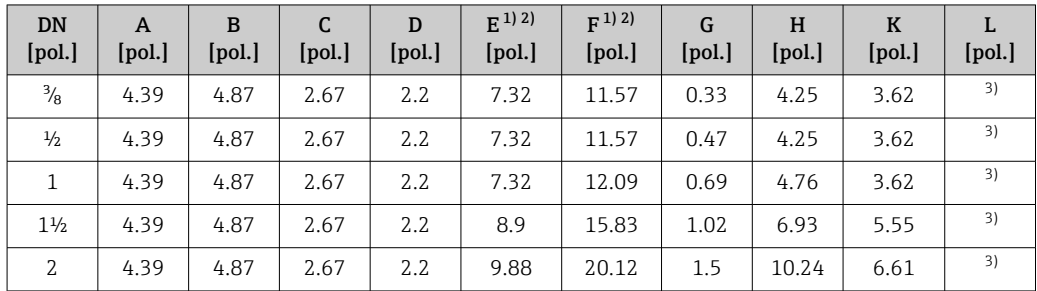

1) Se usar um pescoço de extensão para a faixa de temperatura estendida, código de pedido para "Opção de sensor", opção CG: valores +2,76 pol

2) Se usar um display, código de pedido para "Display; operação", opção B: valores +0,55 pol

3) Depende da conexão do processo particular

### Conexões com flange ASME B16.5

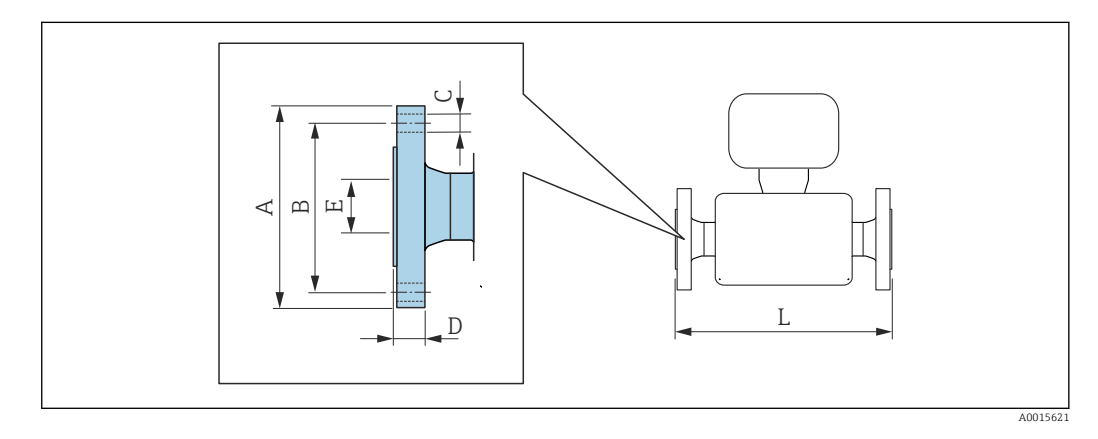

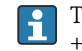

Tolerância de comprimento para dimensão L em polegadas: +0.06 / –0.08

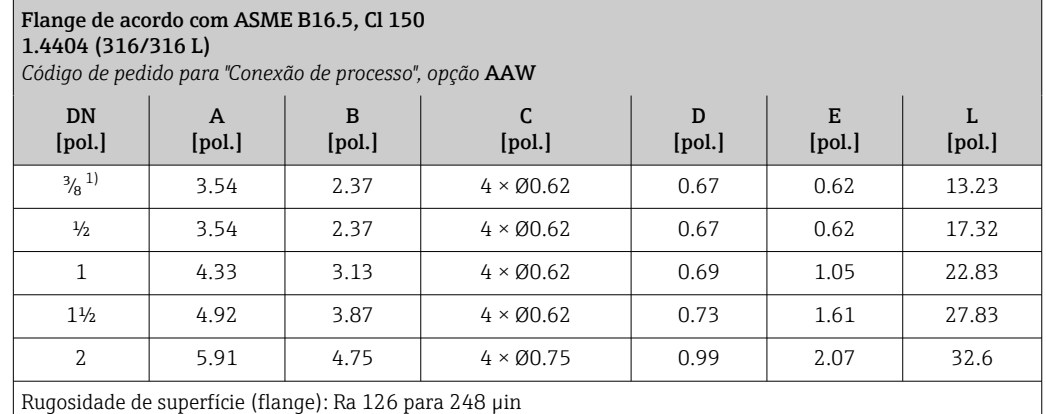

1) DN  $\frac{3}{8}$ " com flanges N ½" como padrão

# Braçadeira Tri-clamp

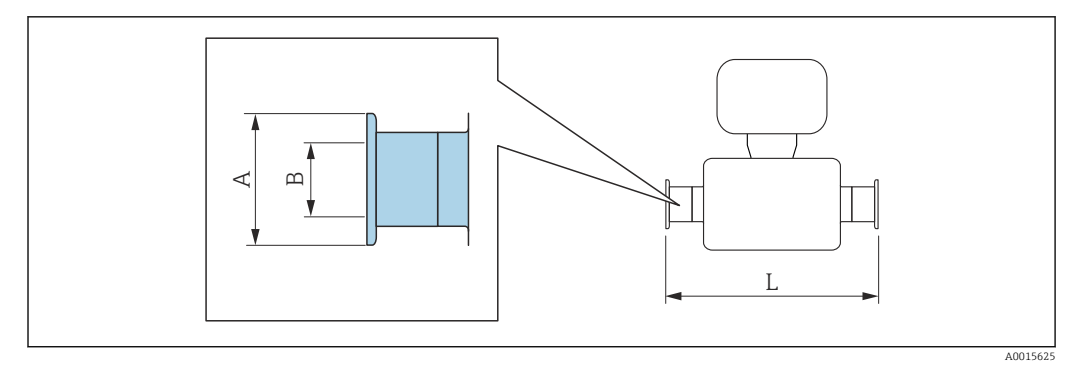

 $\vert \mathbf{1} \vert$ Tolerância de comprimento para dimensão L em polegadas: +0.06 / –0.08

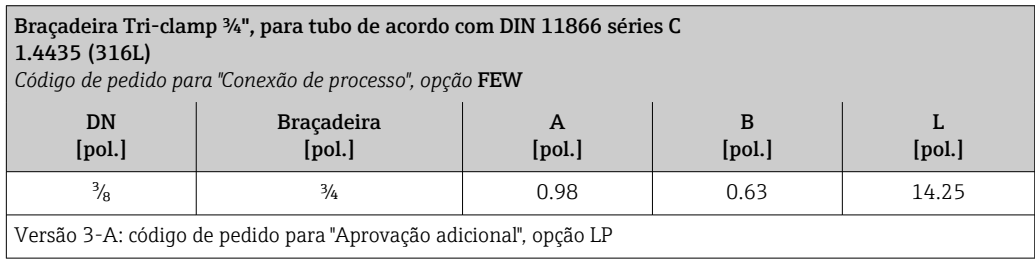

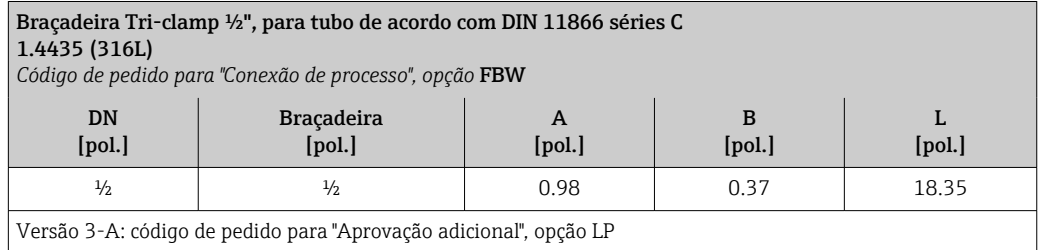

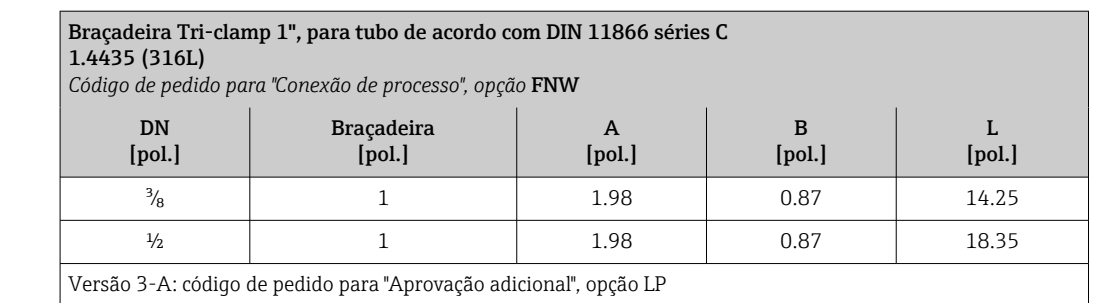

#### Braçadeira Tri-clamp 1", 1½", 2" para tubo de acordo com DIN 11866 séries C 1.4435 (316L)

*Código de pedido para "Conexão de processo", opção* FTW

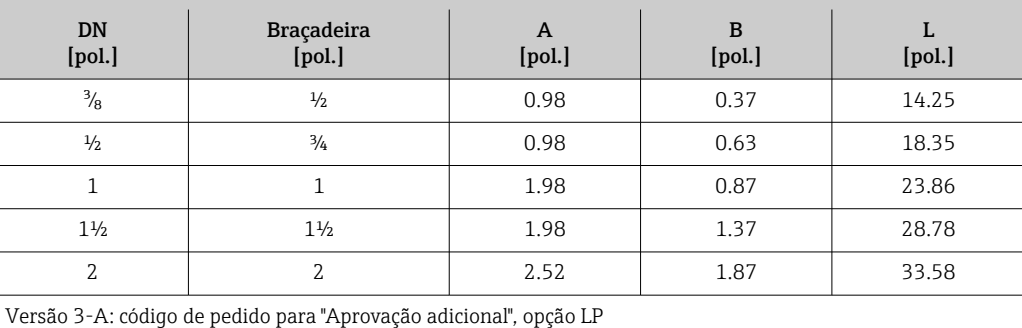

## Conexões com rosca SMS 1145

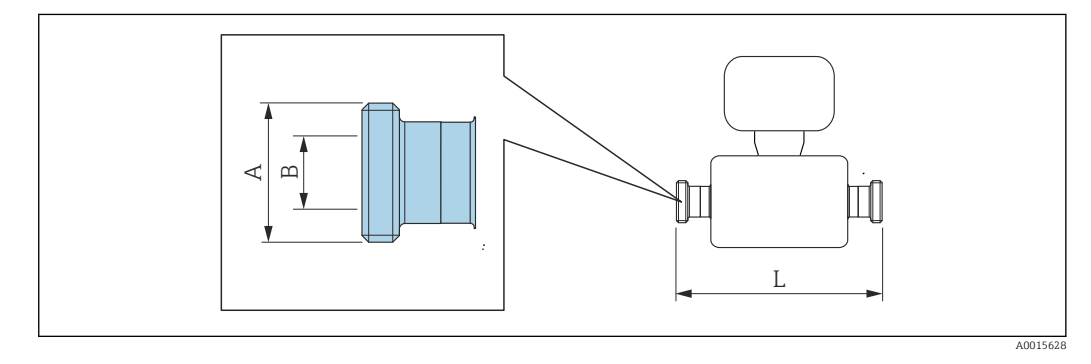

Tolerância de comprimento para dimensão L em polegadas: f +0.06 / –0.08

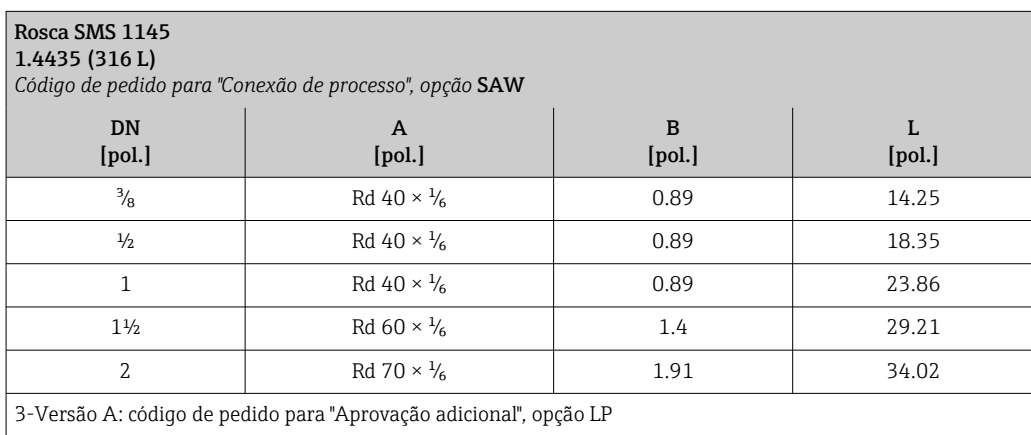

### Barreira de segurança Promass100

Trilho de perfil alto EN 60715:

- TH 35 x 7,5
- TH 35 x 15

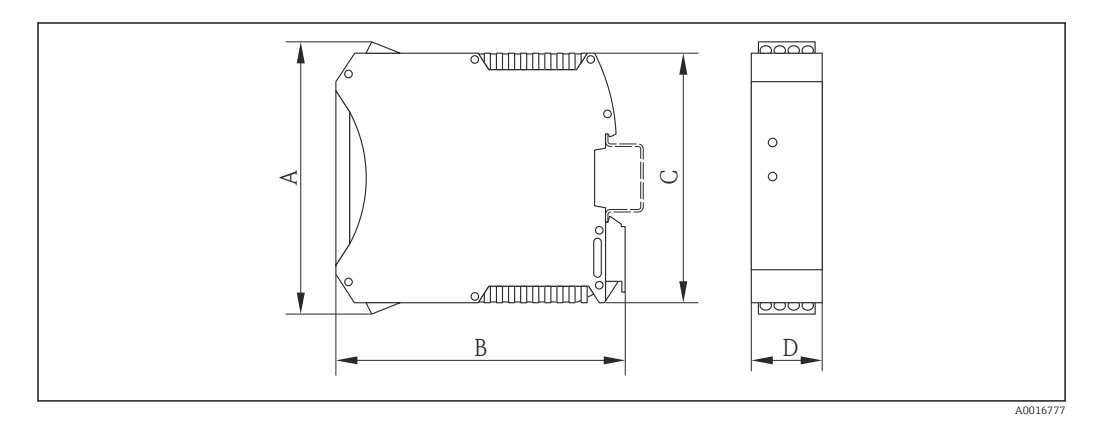

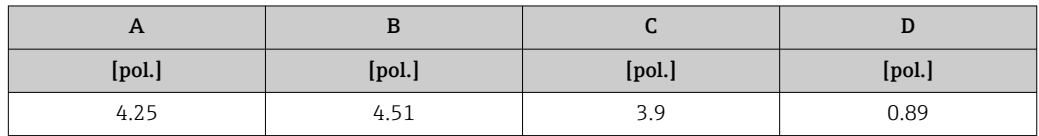

# Acessórios

*Conexões de purga / monitoramento do confinamento secundário* Código do pedido para "Opções de sensor", opção CH

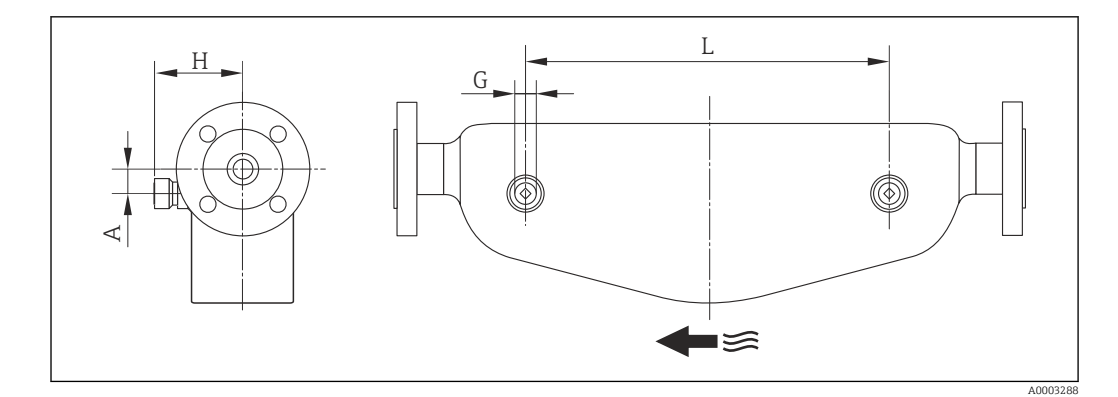

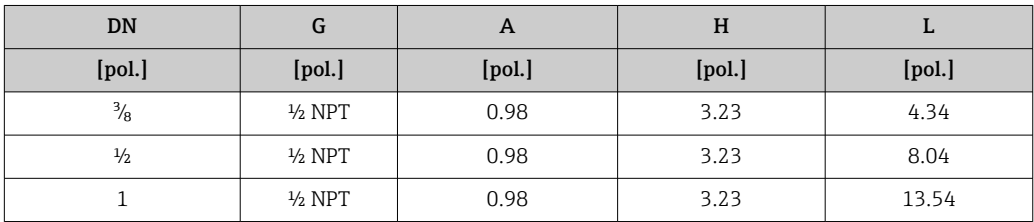
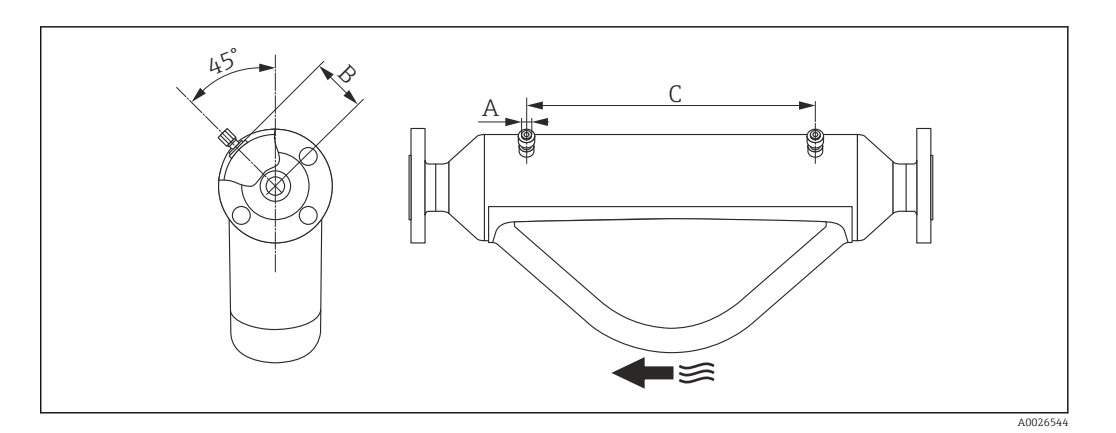

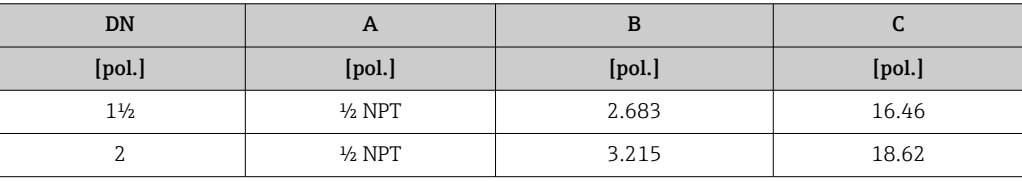

# Peso Versão compacta

*Peso em unidades SI*

Todos os valores (peso) referem-se aos equipamentos com flanges EN/DIN PN 40. Informações de peso em [kg].

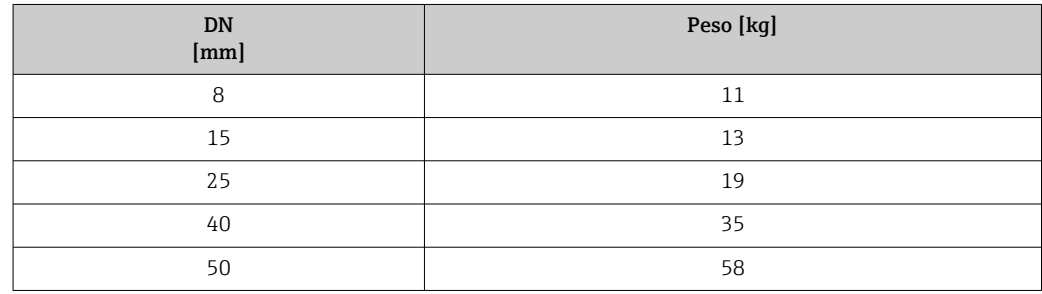

*Peso em unidades US*

Todos os valores (peso) referem-se aos equipamentos com flanges EN/DIN PN 40. Informações de peso em [lbs].

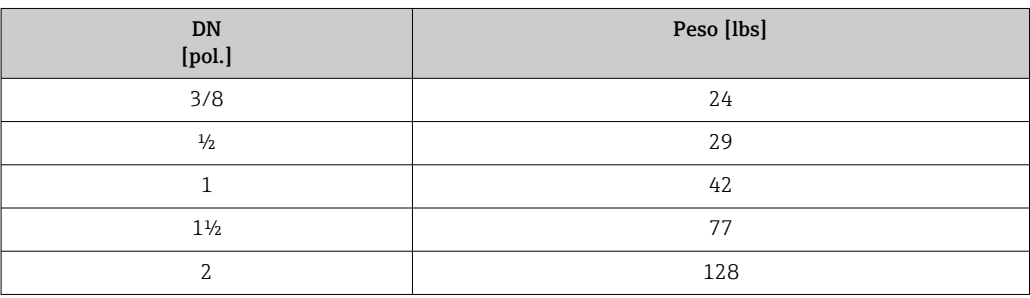

# Barreira de segurança Promass100

49 g (1.73 ounce)

#### <span id="page-73-0"></span>Materiais Invólucro do transmissor

- Código de pedido para "Invólucro", opção A "Compacto, revestido em alumínio": Alumínio, AlSi10Mg, revestido
- Código de pedido do equipamento para "invólucro", opção B: "Compacto higiênico, aço inoxidável": Versão higiênica, aço inoxidável 1,4301 (304)
- Código de pedido do equipamento para "Invólucro", opção C: "Ultracompacto, higiênico, inoxidável": Versão higiênica, aço inoxidável 1,4301 (304)
- Material de janela para display local opcional ( $\rightarrow \Box$  76):
	- Código de pedido para "Invólucro", opção A: vidro
	- Código de pedido para "Invólucro", opção B e C: plástico

### Entradas para cabo/prensa-cabos

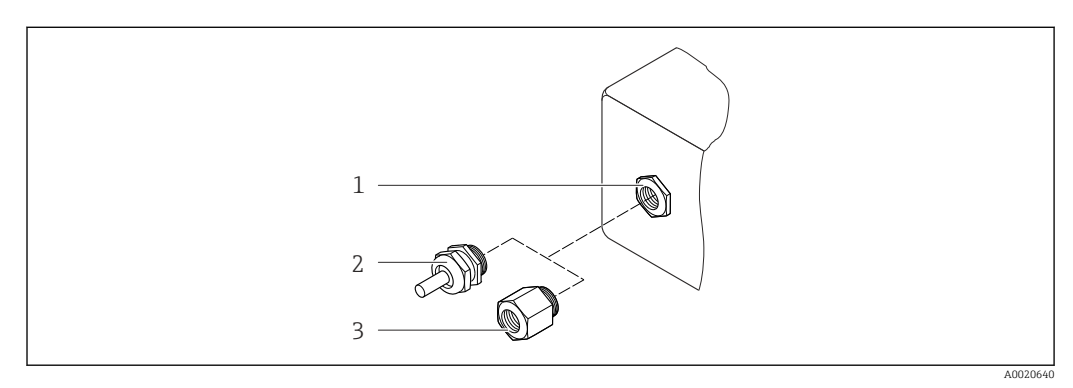

#### *35 Possíveis entradas para cabo/prensa-cabos*

- *1 Entrada para cabos no invólucro do transmissor com rosca interna M20 x 1,5*
- *2 Prensa-cabos M20 x 1,5*
- *3 Adaptador para entrada de cabos com rosca interna G ½" ou NPT ½"*

*Código de pedido para "Invólucro", opção A "Compacto, revestido em alumínio"*

As diversas entradas para cabo são adequadas para áreas classificadas e não classificadas.

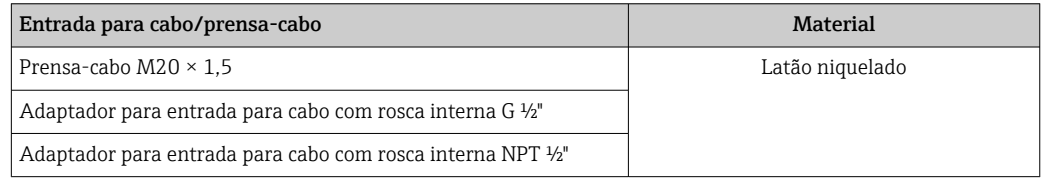

*Código de pedido do equipamento para "Invólucro", opção B "Compacto, higiênico, aço inoxidável"* As diversas entradas para cabo são adequadas para áreas classificadas e não classificadas.

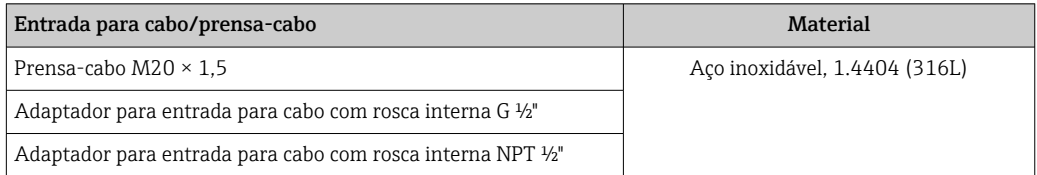

#### Conector do equipamento

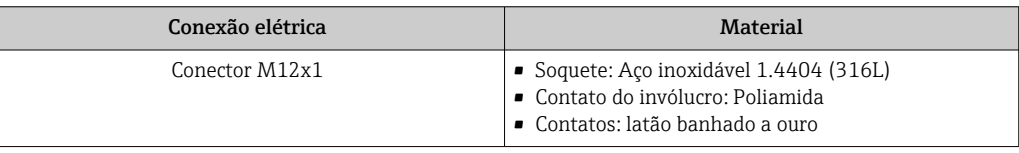

### Invólucro do sensor

- Superfície externa resistente a ácidos e alcalinos
- Aço inoxidável 1,4301 (304)

# Tubos de medição

Aço inoxidável, 1.4435 (316L)

#### Conexões de processo

- Flanges de acordo com EN 1092-1 (DIN 2501) / de acordo com ASME B16.5 / de acordo com JIS B2220:
	- Aço inoxidável, 1.4404 (316/316L)
- Todas as outras conexões de processo: Aço inoxidável, 1.4435 (316L)

1 Lista de todas as conexões de processo disponíveis → ■ 75

#### Lacres

Conexões de processo soldadas sem vedações internas

#### Barreira de segurança Promass100

Invólucro: Poliamida

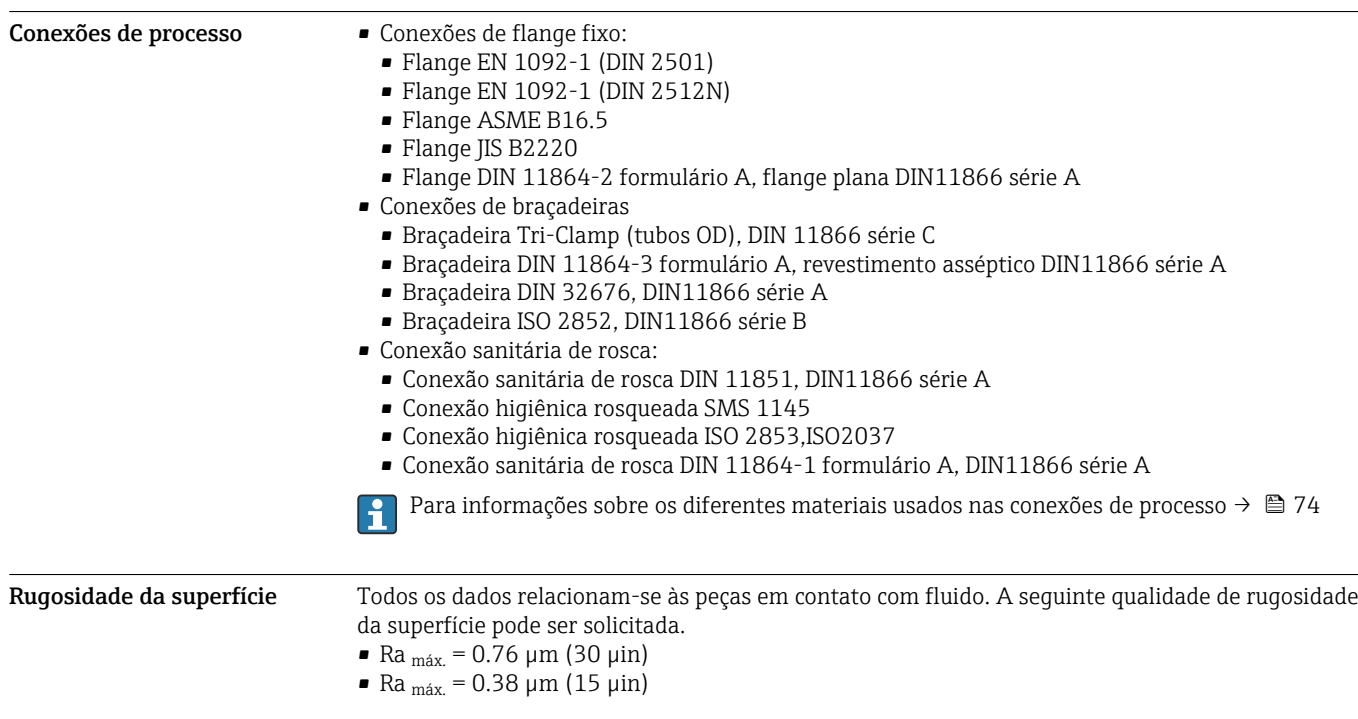

# Operabilidade

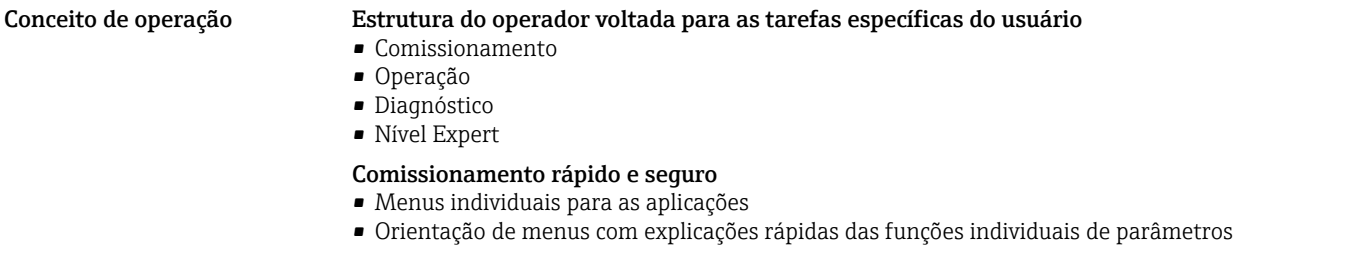

<span id="page-75-0"></span>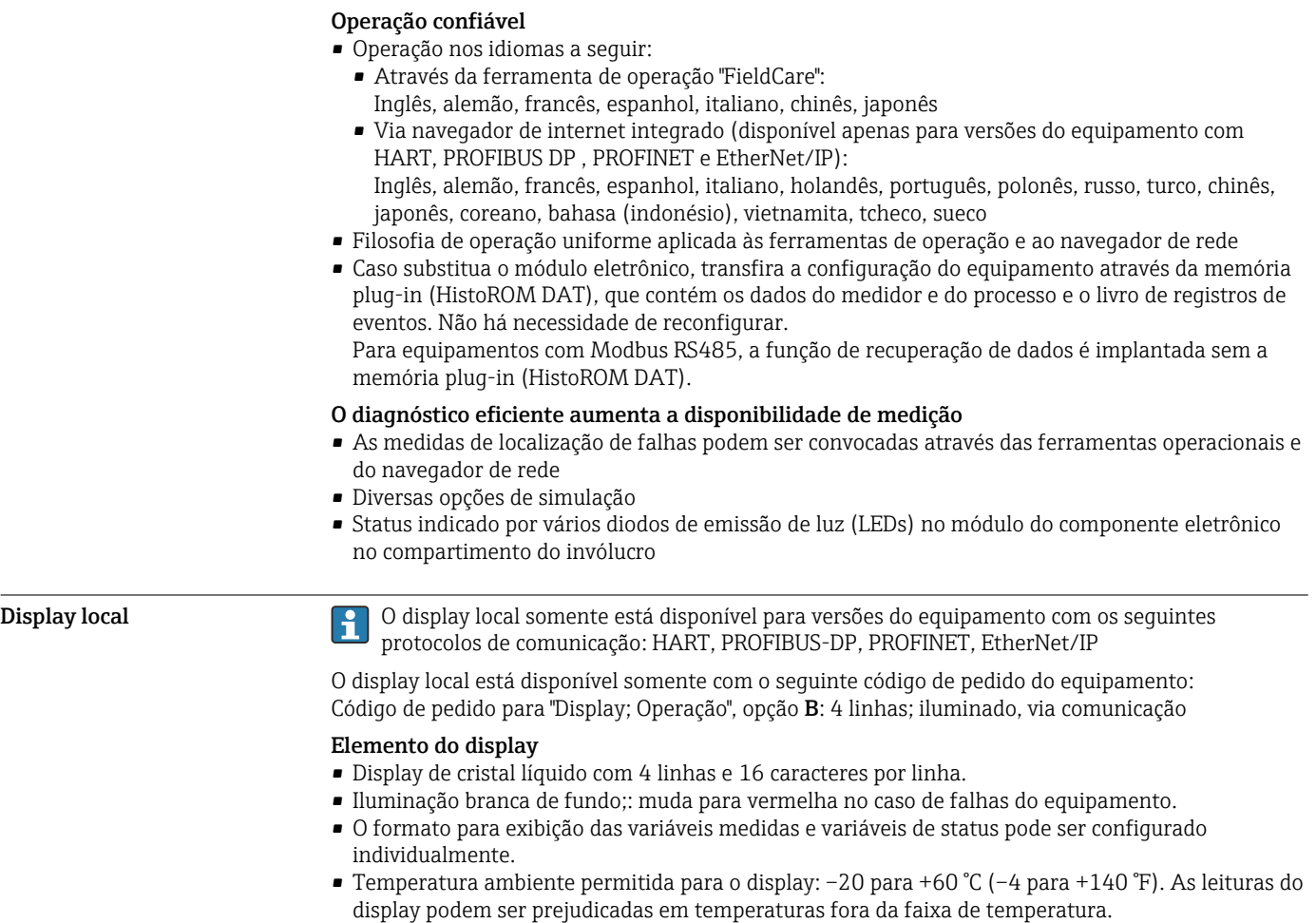

# Operação remota Através do protocolo HART

Essa interface de comunicação está disponível em versões do equipamento com uma saída HART.

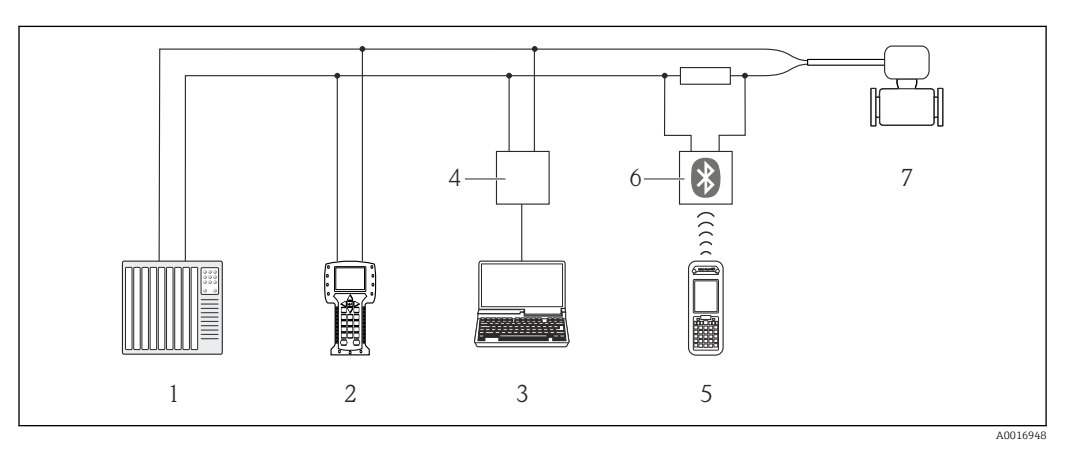

 *36 Opções para operação remota através do protocolo HART*

- *1 Sistema de controle (por exemplo CLP)*
- *2 Comunicador de campo 475*
- *3 Computador com ferramenta de operações (por exemplo, FieldCare, AMS Device Manager e Simatic PDM)*
- *4 Commubox FXA195 (USB)*
- *5 Field Xpert SFX350 ou SFX370*
- *6 Modem Bluetooth VIATOR com cabo de conexão*
- *7 Transmissor*

# Através da rede PROFIBUS DP

Essa interface de comunicação está disponível em versões do equipamento com PROFIBUS DP.

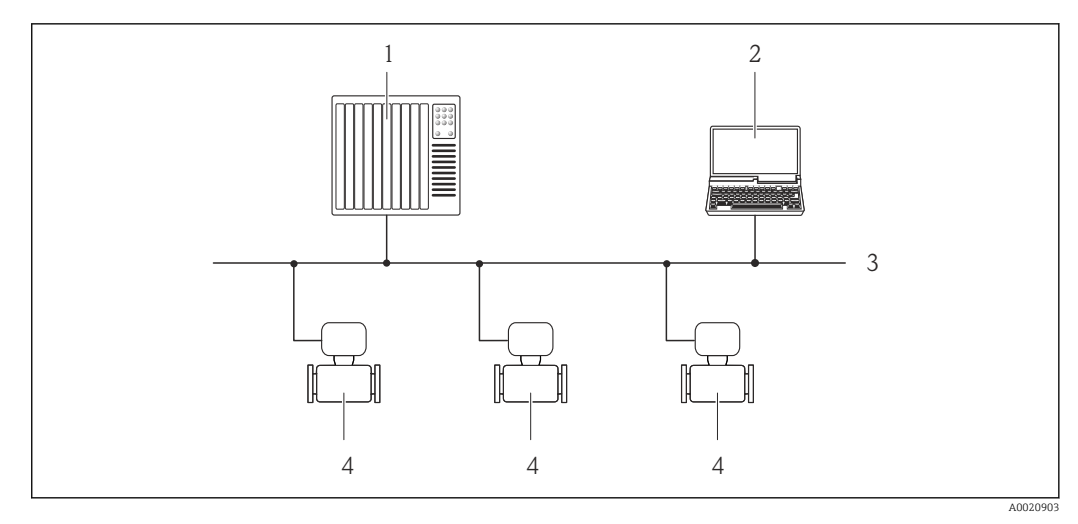

 *37 Opções para operação remota através da rede PROFIBUS DP*

- *1 Sistema de automação*
- *2 Computador com cartão de rede PROFIBUS*
- *3 Rede PROFIBUS DP*
- *4 Medidor*

#### Através de Ethernet com base em fieldbus

Essa interface de comunicação está disponível em versões do equipamento com EtherNet/IP.

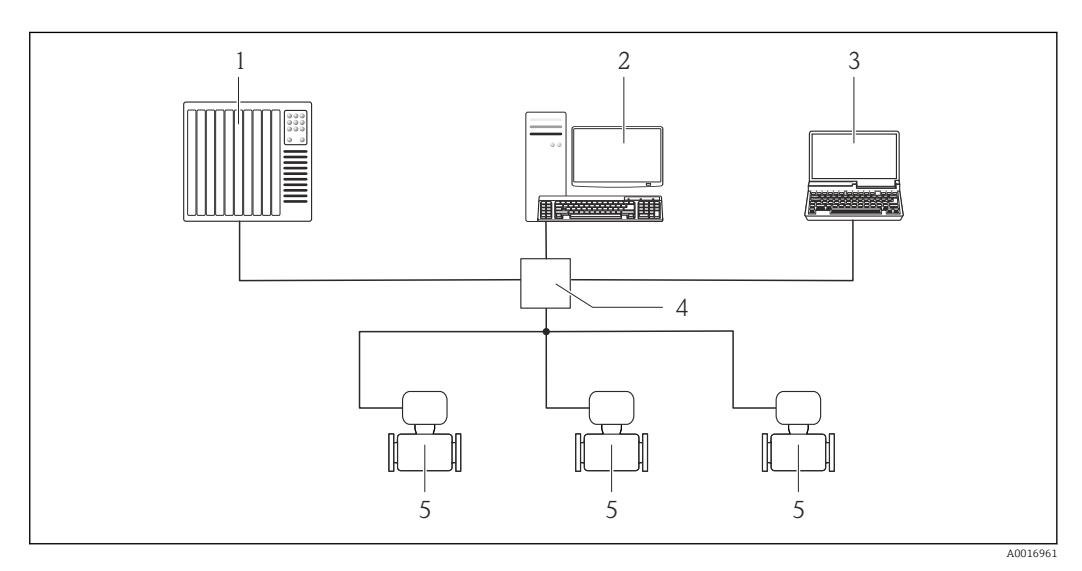

 *38 Opções para operação remota através de Ethernet com base em fieldbus*

- *1 Control system, e.g. "RSLogix" (Rockwell Automation)*
- *2 Estação de trabalho para operação do medidor: com Nível de perfil Add-on 3 para "RSLogix 5000" (Rockwell Automation) ou com folha de dados eletrônica (EDS)*
- *3 Computer with Web browser (e.g. Internet Explorer) for accessing the integrated device Web server or with "FieldCare" operating tool with COM DTM "CDI Communication TCP/IP"*
- *4 Chave Ethernet*
- *5 Medidor*

#### Através da rede PROFINET

Essa interface de comunicação está disponível em versões do equipamento com PROFIBUS.

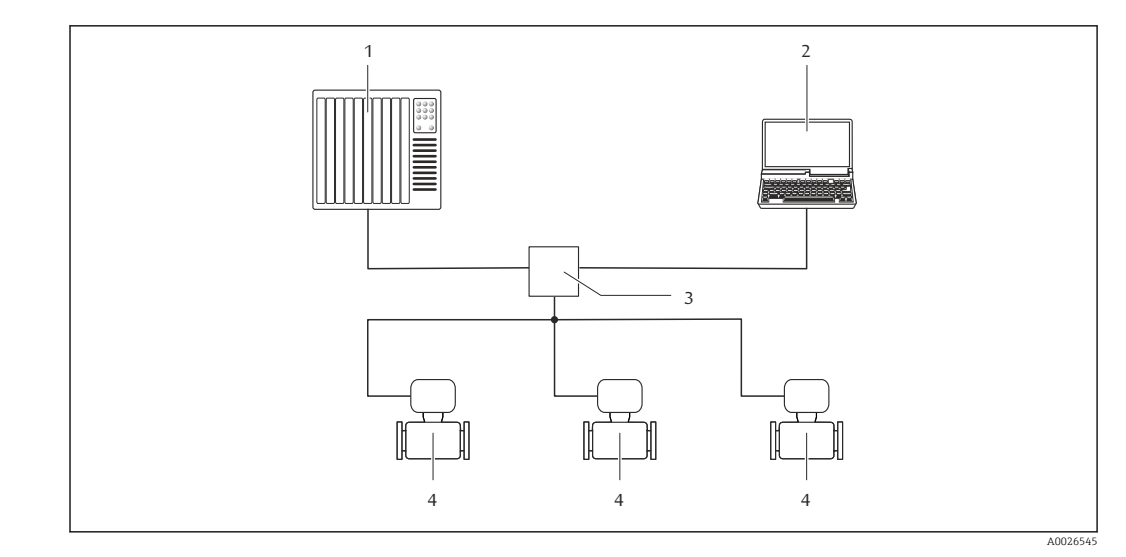

 *39 Opções para operação remota através da rede PROFIBUS*

- *1 Sistema de automação, por ex. Simatic S7 (Siemens)*
- *2 Computador com navegador de internet (por ex. Internet Explorer) para acesso ao servidor de internet integrado do equipamento ou com ferramenta de operação "FieldCare" com COM DTM "CDI Comunicação TCP/IP"*
- *3 Comutador, por ex. Scalance X204 (Siemens)*
- *4 Medidor*

### Interface de operação Através da interface de operação (CDI-RJ45)

Esta interface de comunicação está presente na seguinte versão de equipamento:

- Código do equipamento para "Saída", opção B: 4-20 mA HART, pulso/frequência/saída comutada
- Código do pedido para "Saída", opção L: PROFIBUS DP
- Código de pedido do equipamento para "Saída", opção N: EtherNet/IP
- Código de pedido para "Saída", opção R: PROFINET

#### *HART*

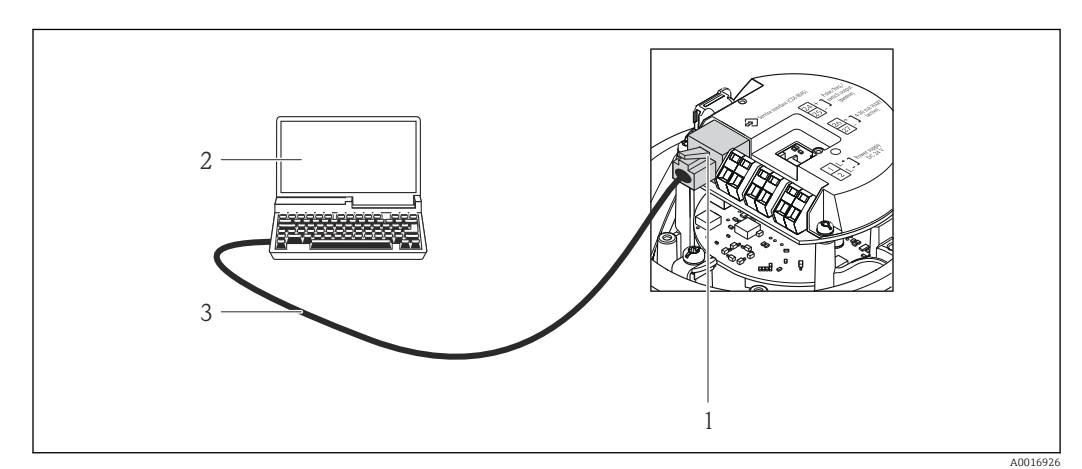

- *40 Conexão para o código do equipamento para "Saída", opção B: 4-20 mA HART, saída de pulso/frequência/ comutada*
- *1 Interface operacional (CDI -RJ45) do medidor com acesso ao servidor da web integrado*
- *2 Computador com navegador de internet (por ex. Internet Explorer) para acesso ao servidor de rede integrado*
- *do equipamento ou com ferramenta de operação "FieldCare", com COM DTM "CDI Comunicação TCP/IP"*
- *3 Cabo de conexão Ethernet padrão com conector RJ45*

#### *PROFIBUS DP*

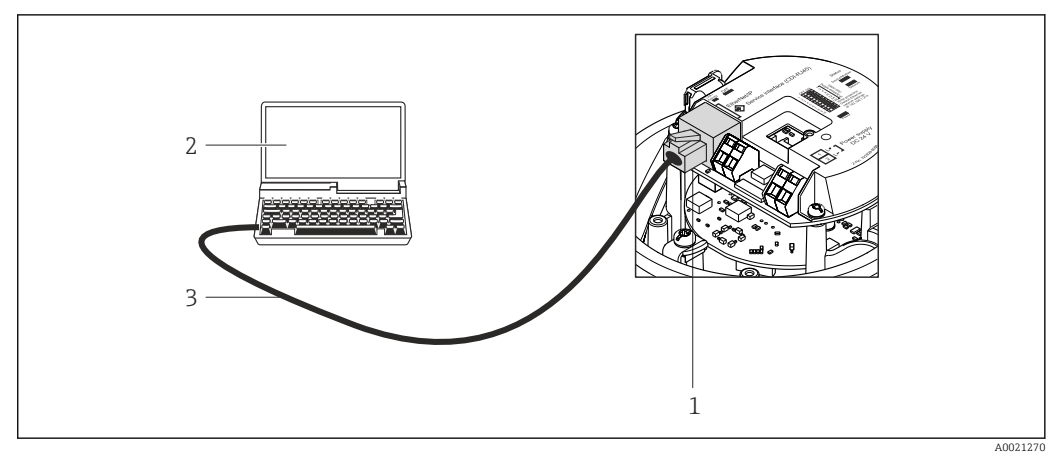

 *41 Conexão para o código do pedido para "Saída", opção L: PROFIBUS DP*

- *1 Interface operacional (CDI -RJ45) do medidor com acesso ao servidor da web integrado*
- *2 Computador com navegador de internet (por ex. Internet Explorer) para acesso ao servidor de rede integrado do equipamento ou com ferramenta de operação "FieldCare", com COM DTM "CDI Comunicação TCP/IP"*
- *3 Cabo de conexão Ethernet padrão com conector RJ45*

### *EtherNet/IP*

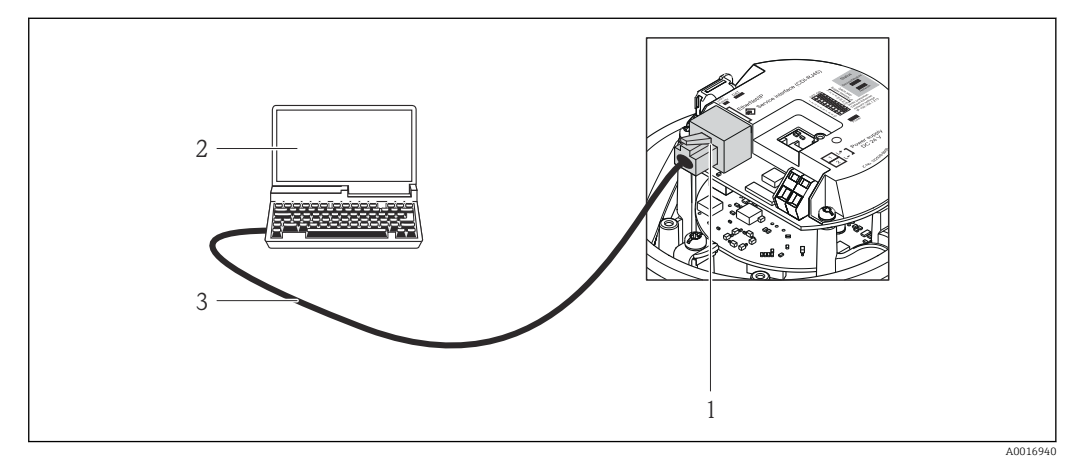

 *42 Conexão para o código do equipamento para "Saída", opção N: EtherNet/IP*

- *1 Interface operacional (CDI -RJ45) e interface EtherNet/IP do medidor com acesso ao servidor da web integrado*
- *2 Computador com navegador de internet (por ex. Internet Explorer) para acesso ao servidor de rede integrado do equipamento ou com ferramenta de operação "FieldCare", com COM DTM "CDI Comunicação TCP/IP"*
- *3 Cabo de conexão Ethernet padrão com conector RJ45*

## *PROFINET*

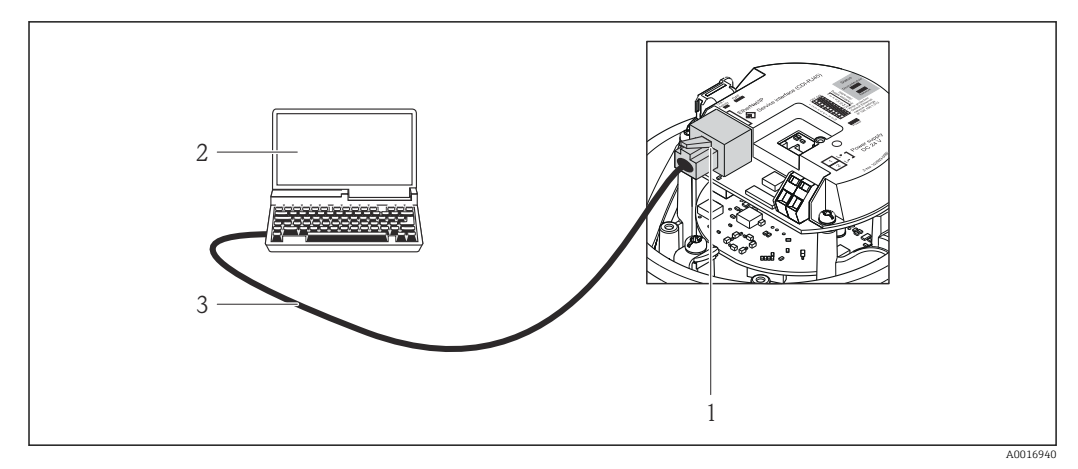

 *43 Conexão para o código de pedido para "Saída", opção R: PROFINET*

- *1 Interface de operação (CDI -RJ45) e interface PROFINET do medidor com acesso ao servidor da web integrado*
- *2 Computador com navegador de internet (por ex. Internet Explorer) para acesso ao servidor de rede integrado do equipamento ou com ferramenta de operação "FieldCare", com COM DTM "CDI Comunicação TCP/IP"*
- *3 Cabo de conexão Ethernet padrão com conector RJ45*

# Através da interface de operação (CDI)

Esta interface de comunicação está presente na seguinte versão de equipamento: Código de pedido do equipamento para "Output", opção M: Modbus RS485

*Modbus RS485*

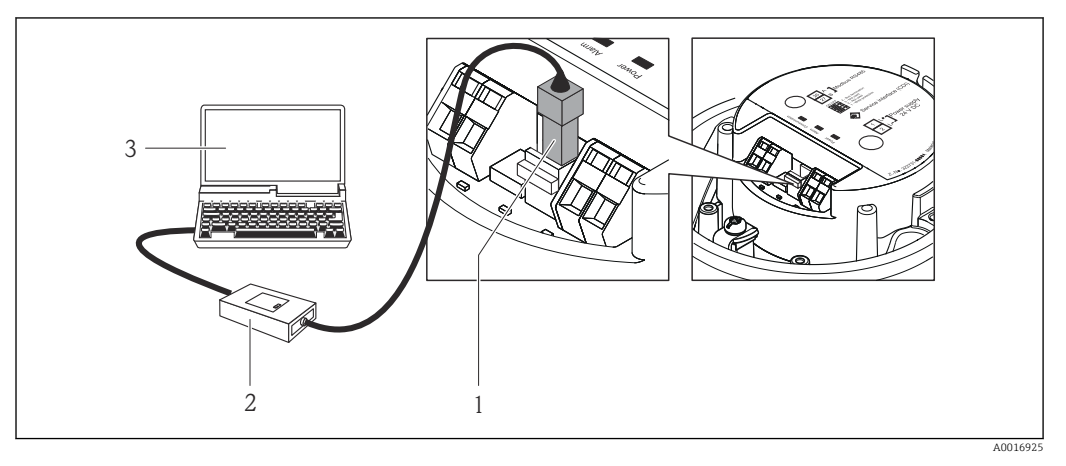

- *1 Interface de operação (CDI) do medidor*
- *2 Commubox FXA291*
- *3 Computador com a ferramenta de operação "FieldCare" com COM DTM "CDI Comunicação FXA291"*

# Certificados e aprovações

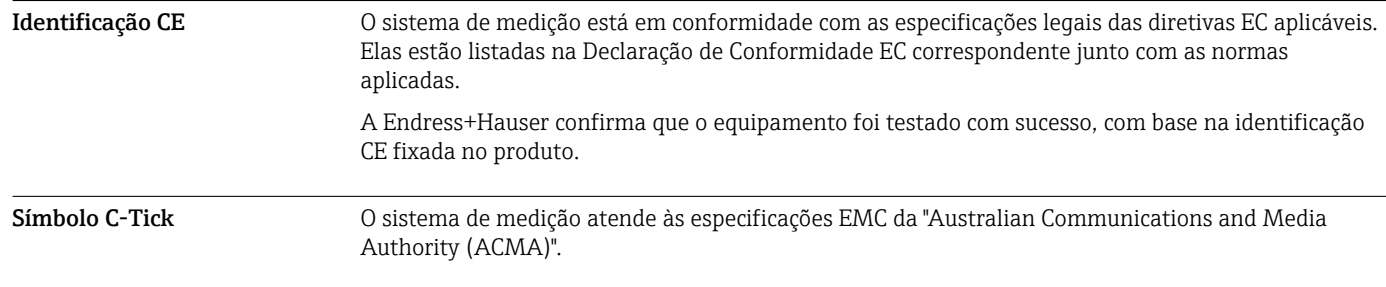

Aprovação Ex Os medidor têm certificado para uso em áreas classificadas e as instruções de segurança relevantes são fornecidas separadamente no documento "Instruções de segurança " (XA). A etiqueta de identificação faz referência a este documento.

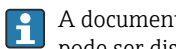

A documentação Ex separada contendo todos os dados de proteção contra explosão relevantes pode ser disponibilizado através de nossa central de vendas Endress+Hauser.

## ATEX/IECEx

Atualmente estão disponíveis as seguintes versões para uso em áreas classificadas:

*Ex ia*

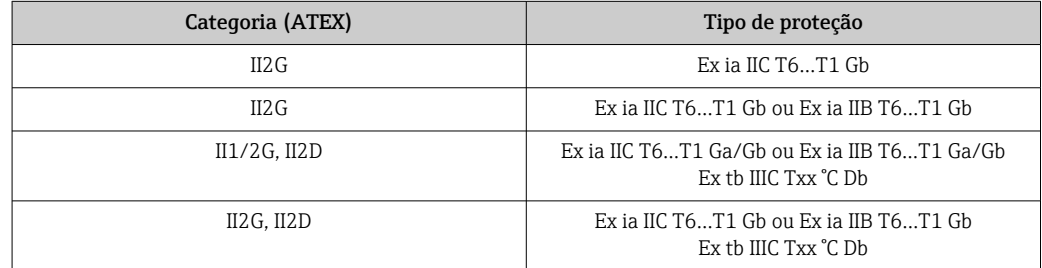

*Ex nA*

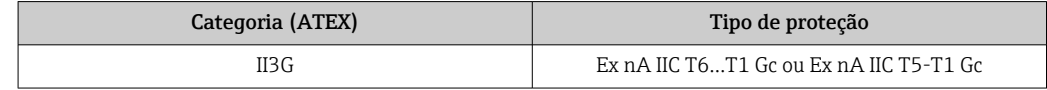

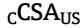

Atualmente estão disponíveis as seguintes versões para uso em áreas classificadas:

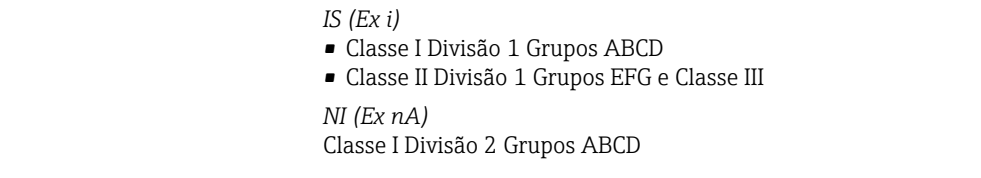

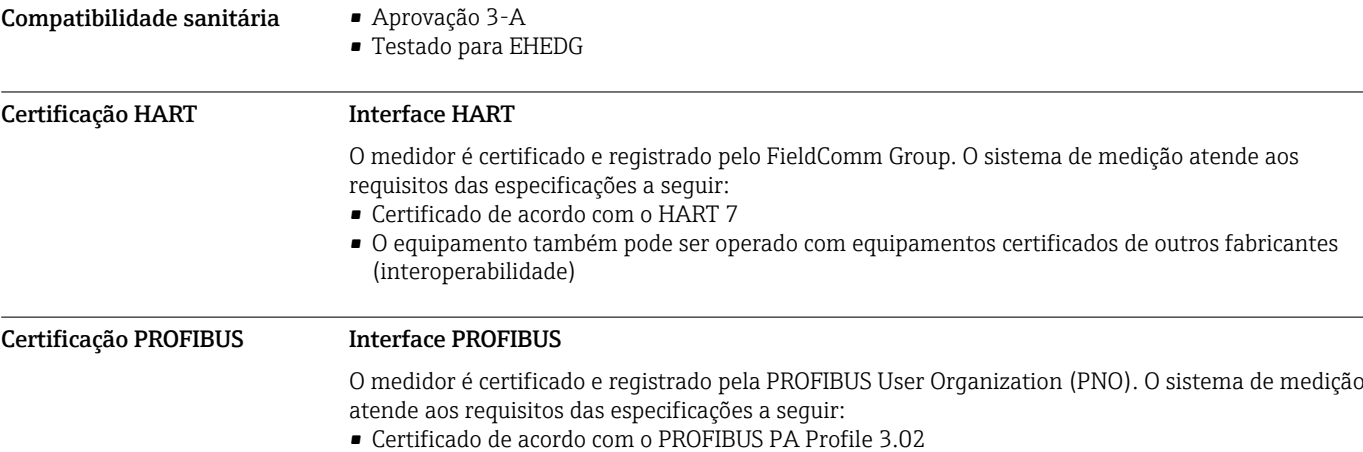

• O equipamento também pode ser operado com equipamentos certificados de outros fabricantes (interoperabilidade)

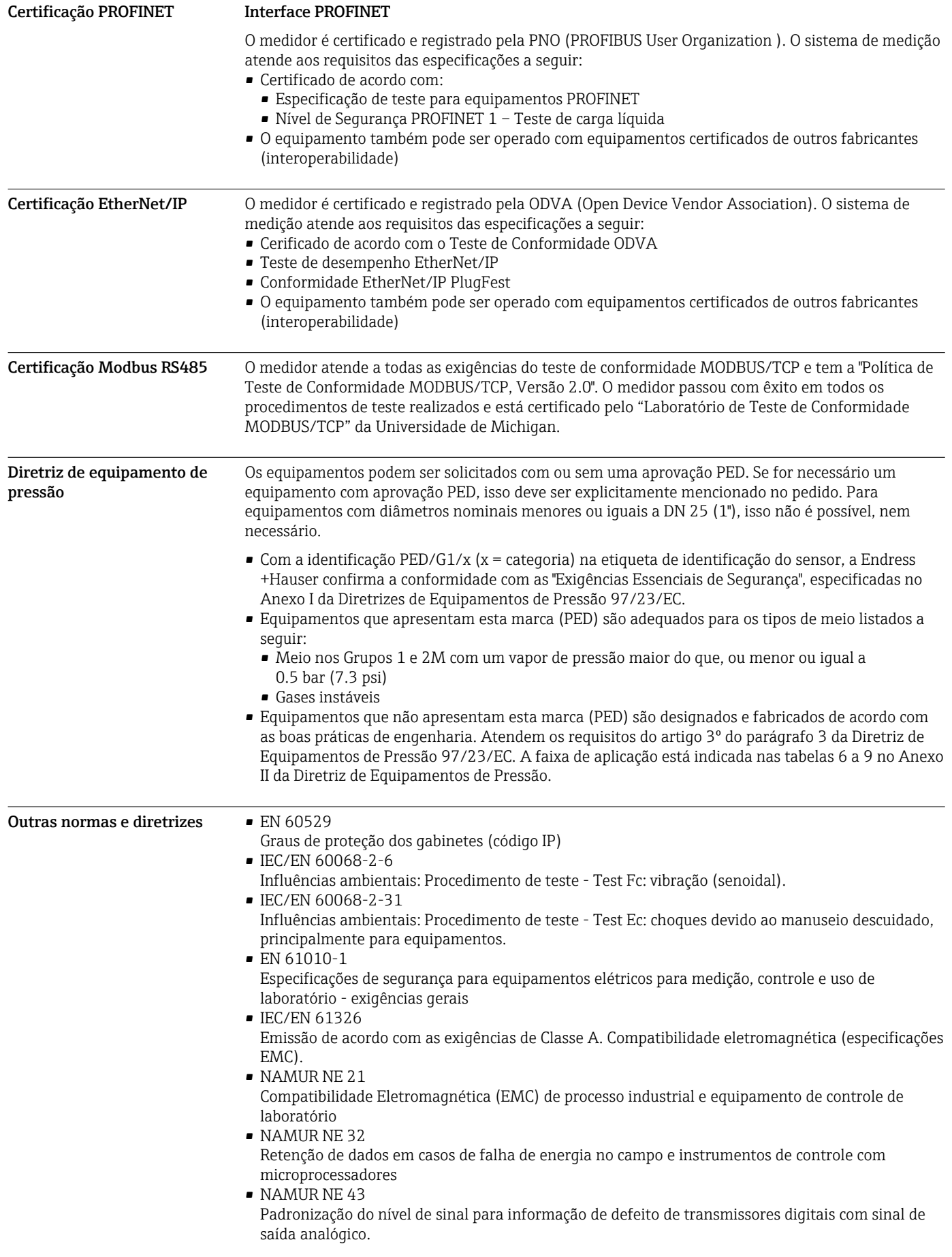

• NAMUR NE 53

Software de equipamentos de campo e equipamentos de processamento de sinal com componentes eletrônicos digitais

- NAMUR NE 80
- A aplicação da diretriz do equipamento de pressão para processar equipamentos de controle • NAMUR NE 105
- Especificações para equipamentos fieldbus de integração em ferramentas de engenharia para equipamentos de campo
- NAMUR NE 107
- Auto-monitorização e diagnóstico para equipamentos de campo • NAMUR NE 131
- Exigências para equipamentos de campo para aplicações padrão • NAMUR NE 132
- Medidor mássico Coriolis

# Informações para pedido

Informações de pedido detalhadas estão disponíveis nas seguintes fontes:

- No Configurador do Produto no website da Endress+Hauser: www.endress.com → Escolher o país → Produtos → Selecionar tecnologia de medição, software ou componentes → Selecionar produtos (lista de opções: método de medição, família do produto etc.) → Suporte do equipamento (coluna da direita): Configure o produto selecionado  $\rightarrow$  O Configurador de Produto para o produto selecionado é aberto.
- Na sua Central de Vendas Endress+Hauser: www.addresses.endress.com
	- Configurador de produto a ferramenta para configuração individual de produto
		- Dados de configuração por minuto
		- Dependendo do equipamento: entrada direta de ponto de medição informação específica, como faixa de medição ou idioma de operação
		- Verificação automática de critérios de exclusão
		- Criação automática do código de pedido e sua separação em formato de saída PDF ou Excel
		- Funcionalidade para solicitação direta na loja virtual da Endress+Hauser

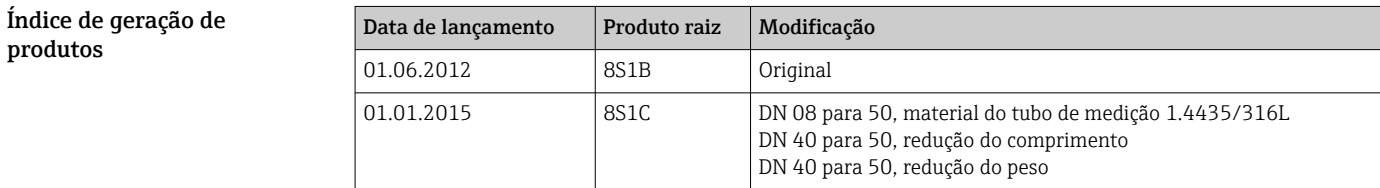

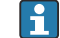

As informações adicionais estão disponíveis em seus centros de vendas ou em:

www.service.endress.com → Downloads

# Pacotes de aplicação

Existem diversos pacotes de aplicação diferentes disponíveis para melhorar a funcionalidade do dispositivo. Estes pacotes podem ser necessários para tratar de aspectos de segurança ou exigências específicas de alguma aplicação.

Os pacotes de aplicação podem ser solicitados com o equipamento ou subsequentemente através da Endress+Hauser. Informações detalhadas sobre o código de pedido em questão estão disponíveis em nosso centro de vendas local Endress+Hauser ou na página do produto do site da Endress+Hauser: [www.endress.com.](http://www.endress.com)

Informações detalhadas sobre os pacotes de aplicação:

• Documentação Especial para o equipamento • Documentação Especial para o equipamento

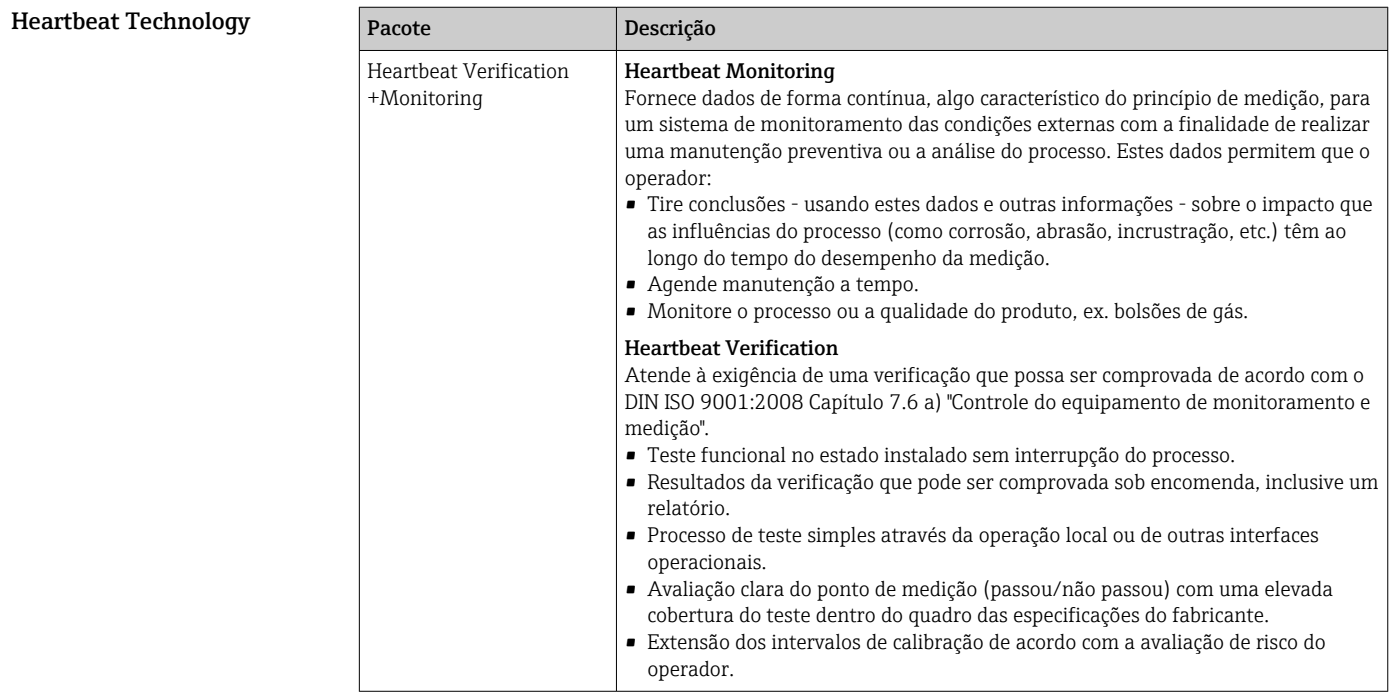

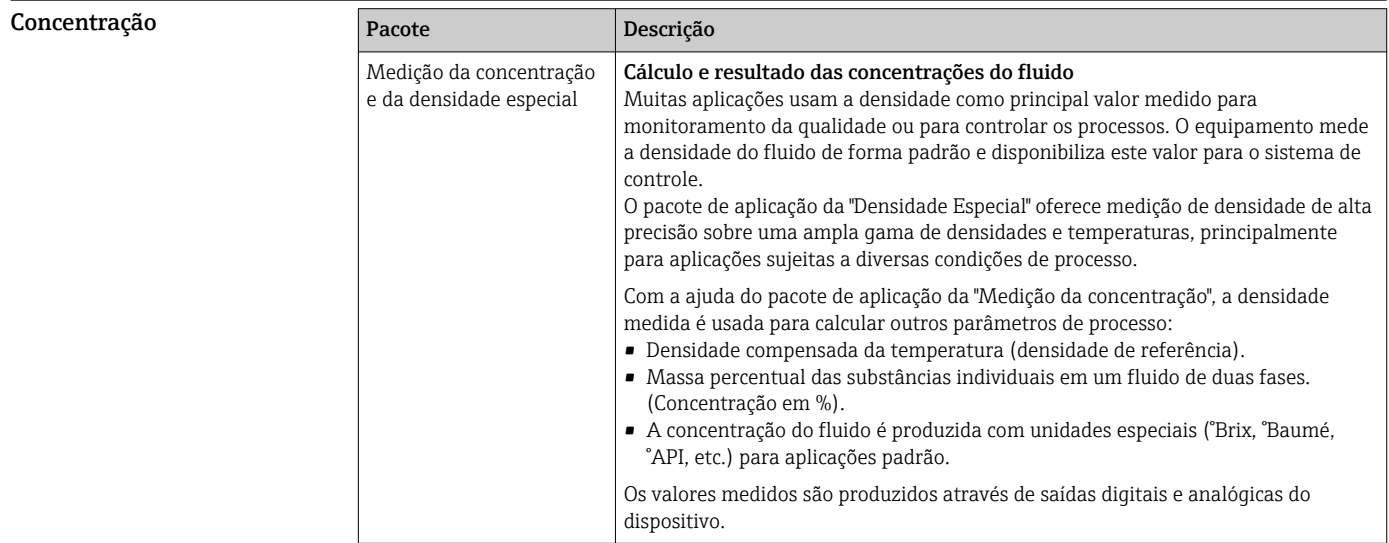

# Acessórios

Vários acessórios, que podem ser solicitados com o equipamento ou posteriormente da Endress +Hauser, estão disponíveis para o equipamento. Informações detalhadas sobre o código de pedido em questão estão disponíveis em seu centro de vendas local Endress+Hauser ou na página do produto do site da Endress+Hauser: [www.endress.com](http://www.endress.com).

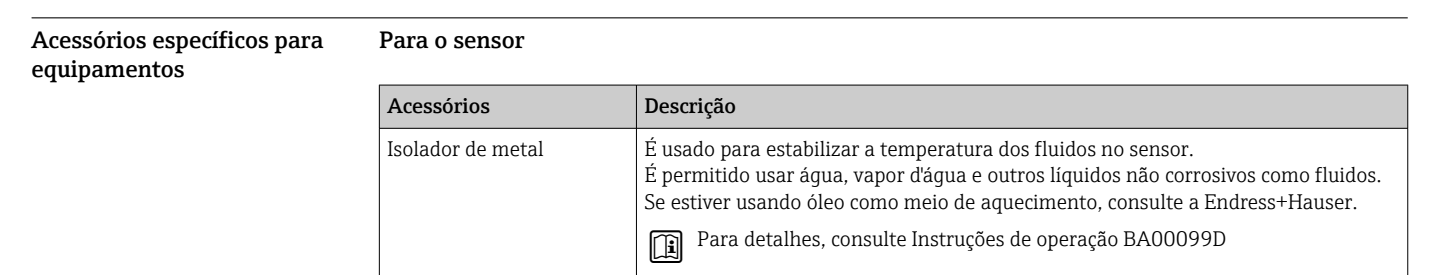

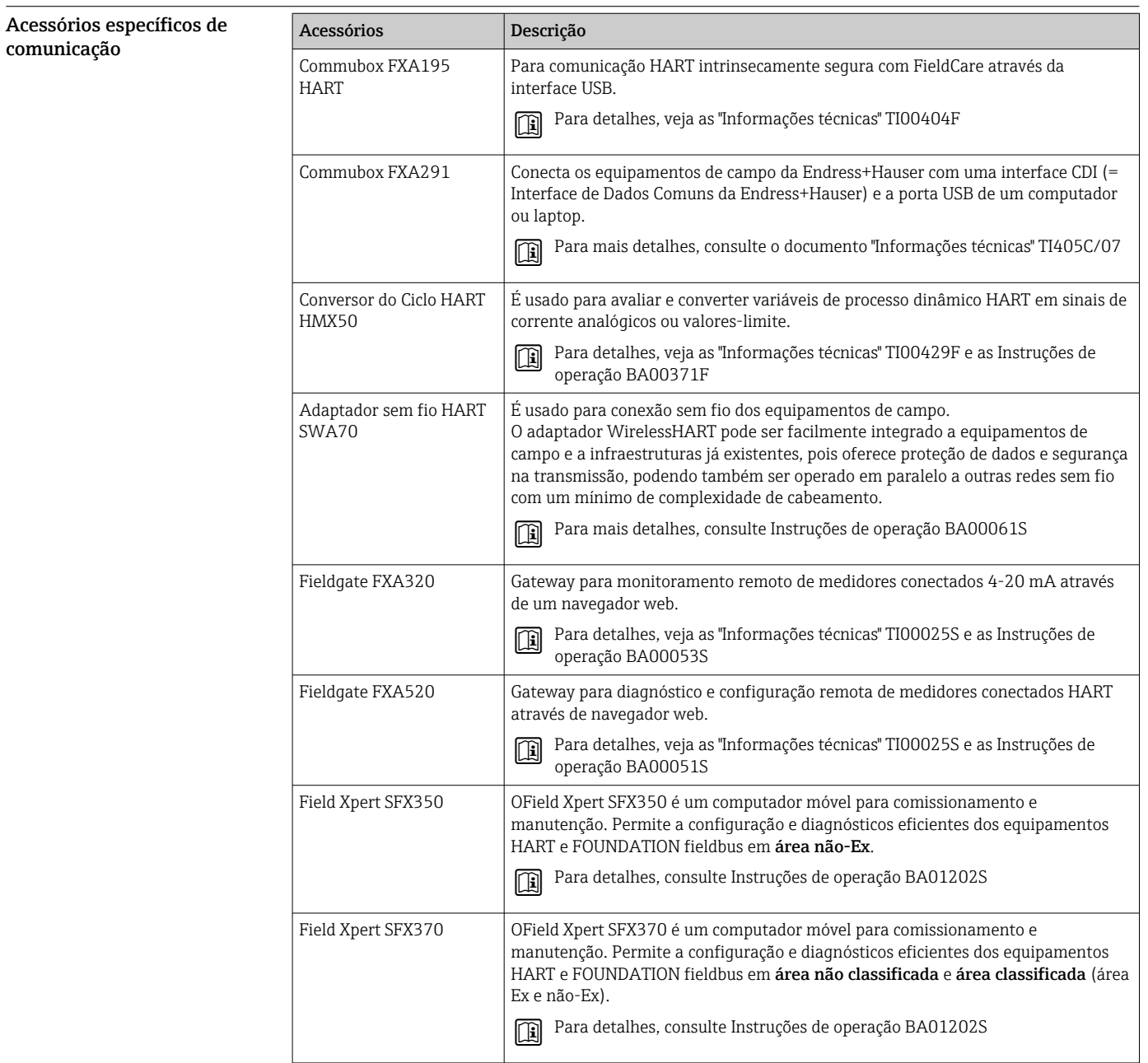

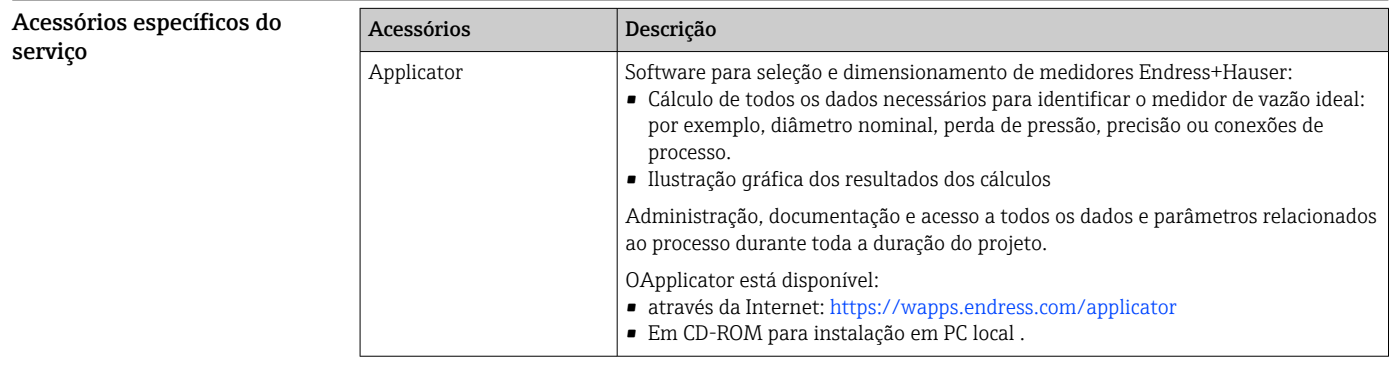

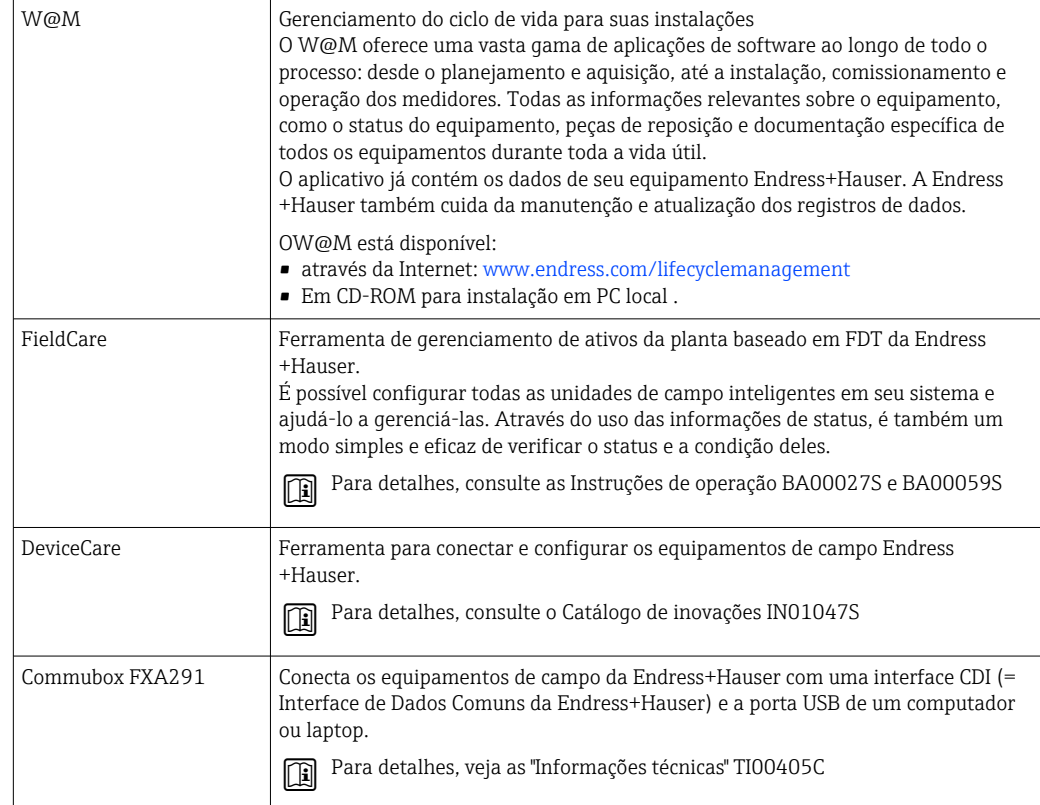

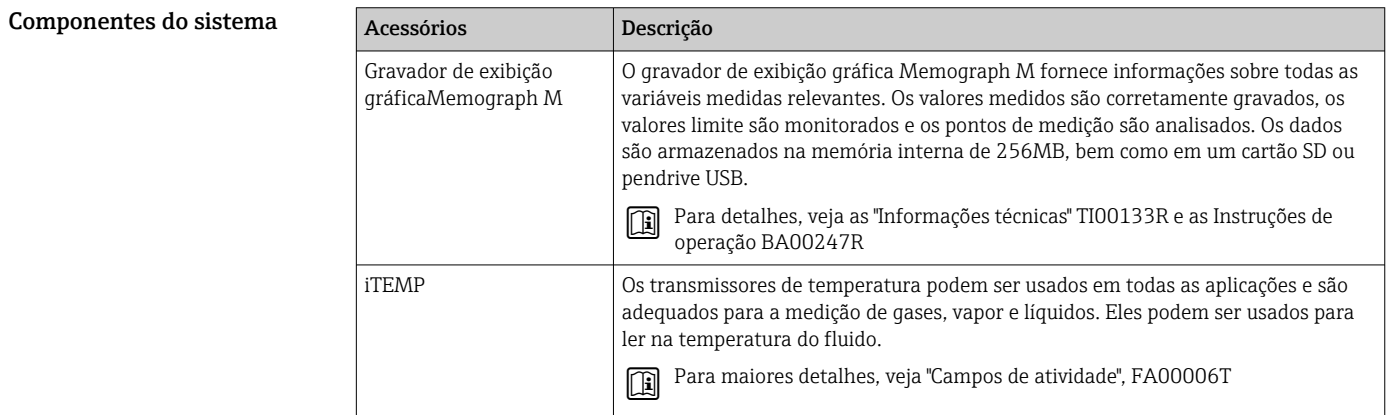

# Documentação adicional

Para as características gerais do escopo da documentação técnica associada, consulte o seguinte:

- O *W@M Device Viewer* : Insira o número de série da etiqueta de identificação ([www.endress.com/deviceviewer](http://www.endress.com/deviceviewer))
- O *Endress+Hauser Operations App*: digite o número de série da etiqueta de identificação ou analise o código da matriz 2-D (código QR) na etiqueta de identificação.

## Documentação padrão Resumo das instruções de operação

Um resumo das instruções de operação contendo as informações mais importante para comissionamento padrão é fornecido com o equipamento.

## Instruções de operação

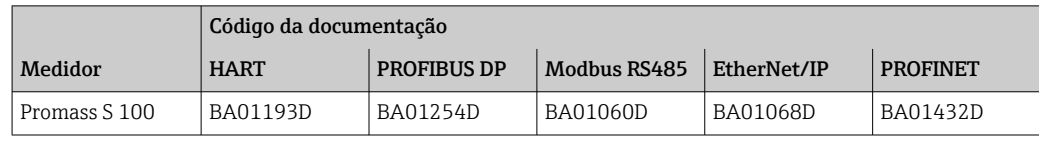

## Descrição dos parâmetros do equipamento

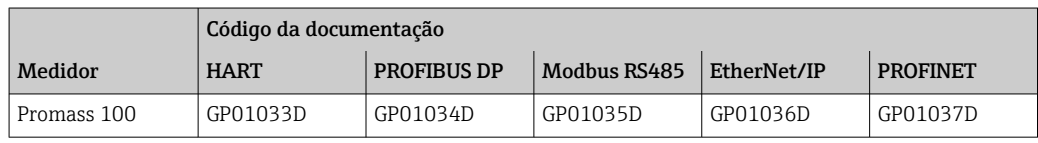

## Documentação adicional dependente do equipamento

# Instruções de segurança

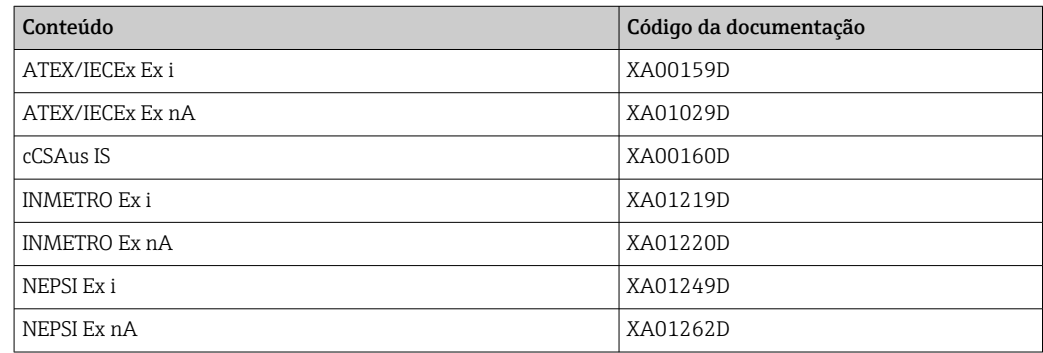

## Documentação especial

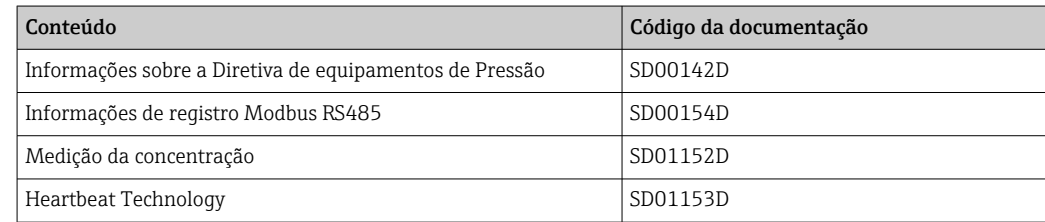

# Instruções de instalação

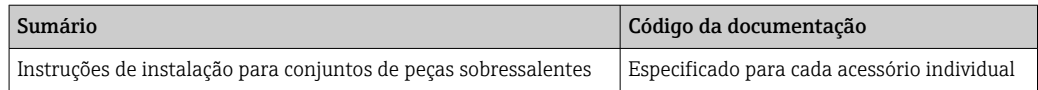

# Marcas registradas

# HART®

Marca registrada da HART Communication Foundation, Austin, EUA **PROFIBUS®** Marca registrada da organização do usuário PROFIBUS, Karlsruhe, Alemanha Modbus® Marca registrada da SCHNEIDER AUTOMATION, INC. EtherNet/IPTM Marca registrada da ODVA, Inc. PROFINET®

Marca registrada da organização do usuário PROFIBUS, Karlsruhe, Alemanha

#### Microsoft®

Marca registrada da Microsoft Corporation, Redmond, Washington, USA

TRI-CLAMP®

Marca registrada da Ladish & Co., Inc., Kenosha, EUA

# Applicator®, FieldCare®, DeviceCare ®, Field XpertTM, HistoROM®, TMB®, Heartbeat  $Technology^{TM}$

Marcas registradas ou com registro pendente do Grupo Endress+Hauser

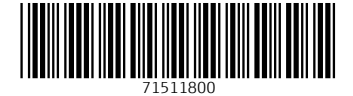

www.addresses.endress.com

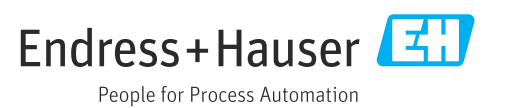